ANO XII - N° 128 - CrS 159,000.00

PRIMEIRA REVISTA **BRASILEIRA DE MICROCOMPUTADORES** 

**Sistemas** 

## COMPUTAÇÃO GRÁFICA COMO IMPLANTAR UM SISTEMA CAD SOB MEDIDA

**WINDOWS X DOS COMO RODAR SEUS PROGRAMAS DOS SOB WINDOWS** 

**PLACAS CONVERTA SEU XT EM UM AT SEM GASTAR MUITO** 

Imagine uma empresa que vende equipamentos. antém atualizado o veu acervo de softwares, presta serviços de manutenção e ministra palestras e cursos em grandes empresas e faculdades. Se você imagina tudo isso reúnido num úmico lugar, você só pode estar pensando na Focus Informática Por esses entre outros motivos, como a criação da capa da revista que você acaba de ver, é que a Focus tornou-se o ponto de referência dos usuários de Amig

**LIGA** 

FOCUS Informática R. Dona Inácia Uchoa, 135 - Vila Mamana - São Paulo- SP CEP 04110-020 - Tel. (011) 549.7731

#### **EDITOR GERAL:** Renato Degiovani

REDAÇÃO: Márcia Corrêa Claudia Siqueira

PRODUÇÃO GRÁFICA: Marcelo Zochin

**CONSULTORIA TÉCNICA:** Cleuton Samparo de Melo Jr

#### **COLABORADORES:**

Carlos Rodrigues Sarti, Vicente José Moredo, Mannitza Bruno de Carvalho. Vander Roberto Nunes Dias, Gelson Dias Santos, Cesar Valmor Schneider, Carlos Luis Marques Castanheiras, Paulo Moreira Franco, Miguel ängelo Clemente, Janderson Bispo Moreira, Henrique Ávila Vianna, Laércio Vasconcelos, Alexandre de Azevedo Palmeira Filho, Renato da Silva Ferraz, Vilson J. Leffa, Mário Leite, José Laurindo Chiappa, João Paulo H.C. de Andrade, António Marcelo da Fonseca, Fernando Zemor, José Carlos Frantz, Jorge Luis Bublitz e André Caldas Oliveira.

#### **PUBLICIDADE**

São Paulo: **EQUIPE REPRESENTAÇÕES** Rua Major Quedinho, 111 / 1101 CEP 01050 Tel: (011)255-0659 Rio de Janeiro: Alipio Lopes Pereira Filho Terezinha Ramos Lodeni Wagner de Oliveira

**CIRCULAÇÃO:** Dilma Menezes da Silva

CAPA: FOCUS Informática

**IMPRESSÃO:** Gráfica Editora Lerd

**DISTRIBUICÃO:** Fernando Chinaglia Distr. Lada

**ASSINATURAS:** No país Cr\$ 1.590.000,00

Os artigos assinados são de responsabilidade única e exclusiva dos autores. Todos os direitos de reprodução do conteúdo da revista estão reservados e qualquer reprodução, com finalidade comercial ou não, só poderá ser leita mediante autorização prévia. Transcrições parciais de trechos para comentário ou referências podem ser leitas, desde que sejam mencionados os dados bioliográficos de MICRO SISTEMAS. A revista não aceita material publicitário que possa ser confundido com matéria redacional.

MICRO SISTEMAS é uma publicação mensal da ATI Análise Teleprocessamento e Informática Editora S.A.

**DIRETOR GERAL** -**Adomar Bainn Zochin** 

DIRETORA COMFROIAI -**Elizabeth Lopes Santos** 

Endereço: Rua Washington Luiz, 9 / 402 Rio de Janeiro - RJ - Cep: 20230-900 Tel: (021) 221-5865 Fax: (021) 242-9981

**JORNALISTA:** Dolar Tanus RS-430

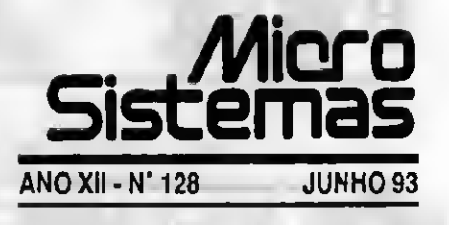

### Ao leitor

Nesta edição iniciamos a publicação de uma série de quatro artigos sobre CAD. Você irá conhecer as últimas novidades do setor e os principais pontos na escolha de um sistema para automação de projetos. Vale a pena acompanhar.

Outro assunto de destaque desta edição é a questão DOS versus Windows, ou melhor, como fazer com que seus programas DOS rodem no Windows sem maiores problemas.

Publicamos ainda uma nova abordagem sobre a questão da conversão de micros XT em AT. Vale iembrar que esta poiêmica se intensifica na medida em que as placas e os processadores tem seu preço em franca queda, principalmer te no mercado paralelo.

E para terminar, a revista está de cara nova. Esperamos que vocês gostem desse novo visual.

Renato Deglovani

### **NESTE NÚMERO**

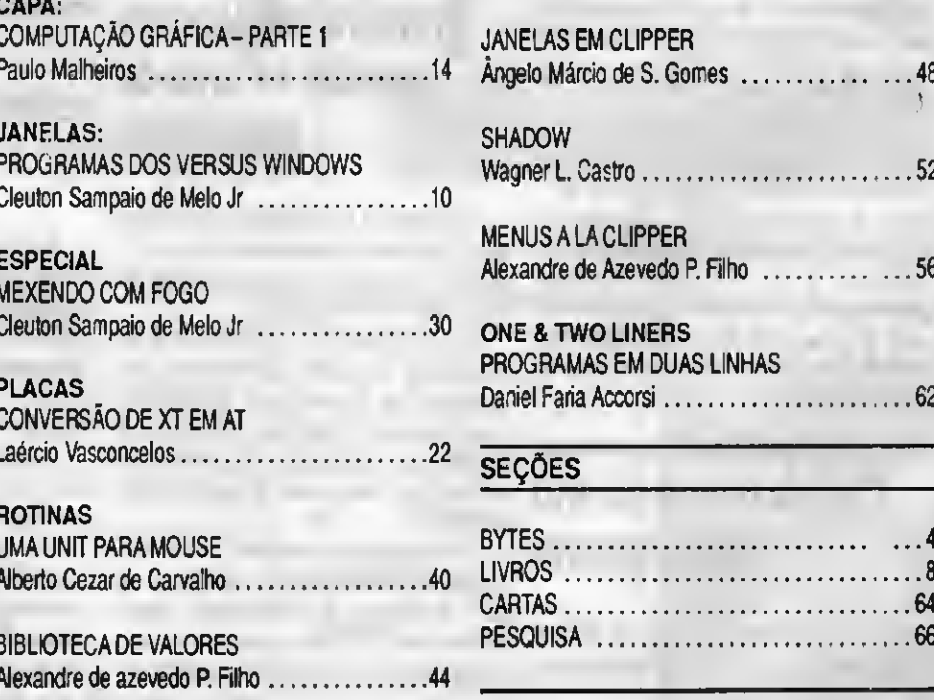

**MICRO SISTEMAS 3** 

### Proceda facilita acesso ao Siscomex

<sup>A</sup> Proceda Tecnologia e li 'ormática está colocando à disposição dos exportadores brasileiros o serviço de acesso ao Siscomex - Sistema Integrado de Comércio Exterior.

O Siscomex foi criado para agilizar os procedimentos necessários <sup>a</sup> exportação.

<sup>O</sup> usuário pode realizar suas transmissões de maneira simples, mesmo a oarür de um micro computador, contando com o auxilio de software para correção de erros.

No caso dos clientes já interligados à rede de dados da Proceda, a comunicação com o Siscomex ó feita apenas com o cadastramento dos terminais que irão acessá-lo.

### Televolt: novo segmento com sistema vencedor

A televolt está ingressando no segmento de condicionadores estáticos de voltagem para micro informática com o lançamento do Superminí, que já nasce vencedor por ter sido escolhido o sistema de melhor desempenho da sua categoria.

Para o mercado, este campeão nato está disponível nos modelos micro, com potência de 800 VA e Fax, de 200 VA.

O Supermini Micro atende às exigências de qualquer estação desktop, composta de micro, monitor de vídeo e impressora. Já o Supermini Fax pro vem com plug de conexão à linha telefônica, oferecendo proteção também a parte de telefonia do fax.

### Discos óticos de alto desempenho

<sup>A</sup> empresa PINNACLE de discos óticos anuncia no Brasil, através de sua

representante LUXDATA, o lançamento dos discos óticos regraváveis de alto desempenho, com velocidades comparáveis às de um disco rígido.

Os discos óticos da PINNACLE, utilizados em rede, podem ser, ao mesmo tempo, um backup e o principal disco da rede.

<sup>A</sup> LUXDATA está oferecendo desde já os discos óticos de 128 e 600 Mbytes. Também fornecem unidades Jukebox, mecanismos robotizados dos discos, que permitem armazenamento de grande volume de dados. São oferecidos em versões de 10, 20, 60 e 93 Gigabytes.

### A monarquia para atrair novos parceiros

Para atingir o segmento low end do mercado, a Infosul está criando os Revendedores Especializados Infosul (REI), com o objetivo de credenciar 60 novos pontos-de-venda.

Com esta premissa, a Infosul pretende sanar um dos principais problemas estruturais do setor: a falta de um forte mercado consumidor interno, causador de baixas escalas de produção e gerador do elevado custo final dos produtos.

### Primeiro catálogo de vendas na área de informática

A empresa I.E. Sofhhouse Informática está lançando "Informática Express", o primeiro catálogo de vendas na área de informática feito no Brasil.

O Informática Express é uma publicação bimestral, que contém uma seleção de hardwares, softwares, suprimentos, bibliografia, mobiliário e também os serviços de um bereau de editoração eletrônica e computação gráfica.

Em sua primeira edição, "Informática Express" tem 20 páginas, com mais de 270 produtos divididos por itens: máquinas, drives, impressoras, comunicações, monitores, acessórios,

suprimentos, redes, livros, software, diversos, cupons e serviços.

O catálogo será distribuído através de um mailing, para todo o Brasil.

### Apple luta para usar seu nome no Brasil

A norte-americana Apple Computer Inc. terá julgado em breve o direito ou não de uso da sua marca "Apple" no Brasil. A marca foi registrada pela Dismac.

Hoje, o INRI não mais perpetraria a aberração de permitir que, por exemplo, a Dismac registrasse uma das mais conhecidas marcas do setor de informática.

Trata-se de evidente violação de marca, flagrante concorrência desleal, já que com abertura do mercado, o consumidor poderá ser ludibriado, pensando que está adquirindo um autêntico produto Apple.

A Apple, que recentemente indicou o primeiro distribuidor de seus produtos no Brasil, já com mais de 30 revendas, prepara a segunda etapa de investimentos no Pais. A direção da empresa está naturalmente ansiosa para poder usar o nome da empresa de forma legal no Brasil.

### Overhead lesa companhias em US\$ 2 milhões ao ano

A Natdisc alerta para o perigo do overhead (prejuízo invisível) acarretado por soluções importadas enganadoras, que pode atingir mais de US\$ 2 milhões ao ano. Esta conclusão deriva de dados apurados a partir do Discwinchester que está em funcionamento desde o início do ano.

O Overhead pode ocorrer de duas formas distintas: na troca do disco rígido de meia idade por outro de maior capacidade (por não serem completamente confiáveis as soluções disponíveis no mercado), e a simples adição de um segundo periférico ao equipamento (que exige cuidados redobrados).

# The Best Shareware for DOS/WINDOWS

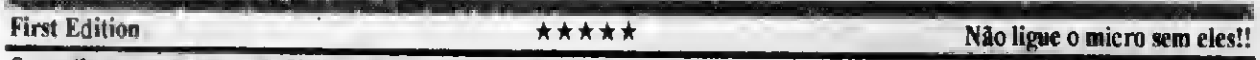

Os melhores programas de SHAREWARE disponíveis no mercado internacional, agora podem ser adquiridos aqui no Brasil em pacotes (MEGA-SHARE) de diversas categorias. Esta modalidade de distribuição têm obtido enorme sucesso na Europa e Estados Unidos, por permitir aos usuános a aquisição de uma enorme quantidade de programas por baixíssimo custo.

Nós da FREESOFT Informática Ltda., pioneira nesta modalidade de distribuição de SHAREWARE aqui no Brasil, estamos lançando novos pacotes para DOS e WINDOWSTM.

Veja um exemplo: Adquirindo um de nossos SUPER-PACOTES para WINDOWS (US25.00 - 50 Programas) voce encontrará certamcnte 75% ou 80% de programas que lhe agradem, os quais voce continuara utilizando Mas dependendo do seu gosto, pode ser que encontre apenas 15 programas do seu agrado. Adquirindo estes mesmos 15 programas de um distribuidor comum, pelo preço dc U\$ 3.00 por programa, estará gastando US 45.00. e possivelmente ainda terá alguma despesa adicional de frete!

Ao adquirir um de nossos pacotes, pode estar certo que receberá o melhor Shareware pelo menor custo.

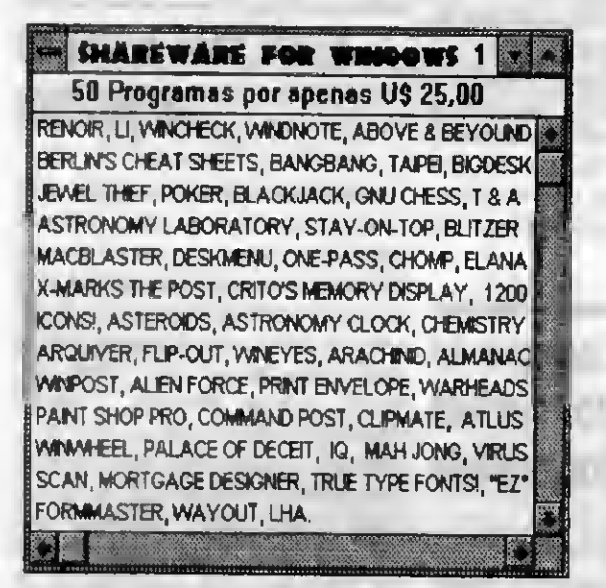

SHÄREWÄRE FOR WINDOWS 2 50 Programas por apenas US 25,

CASINO BLACKJACK, CARD SHARK HEARTS, PARENTS, GARBAGE, NEDIT, PAINLESS PAYROLL, KLOT2, FRITE, WINGAMMON, FINANCIER PLUS, ICON DRAW, WINBATCH APORIA, PANLESS ACCOUNTNG, ARTSHOW, PUZZLE. VMNZP, NEW PAPER, HEXEDIT, P0CON. METZ NAVIGA-TOR, UTLPAK, PRNTER\*S APPRB4TICE, HOTKEY, RSH, VMNDBASE, ACTIVE UFE, TO DO LIST, FUC BOOK, STAR TREK2, SIT BACK, BARTEYES, SCRAMBLE, BACKMENU, SOUND TOOLS, FEEL!, GRPICON, MEGAED, ENCRYPT-IT, MORE ICONS!, ARCHIVE MASTER, SKYWN, HEATH GA-MES, SPACE, SPORTICO, TCLOCK, STABLE, POSTNET, P1XFOUO, MEMACS

Nós da FREESOFT. não trabalhamos como os outros distribuidores, que cobram o mesmo preço por discos que contém um pequeno programa, e 300 Kb de espaço livre! Todos os discos FREESOFT contém programas compactados.

### RELAÇÃO DOS PACOTES DISPONÍVEIS para Compatíveis PC:

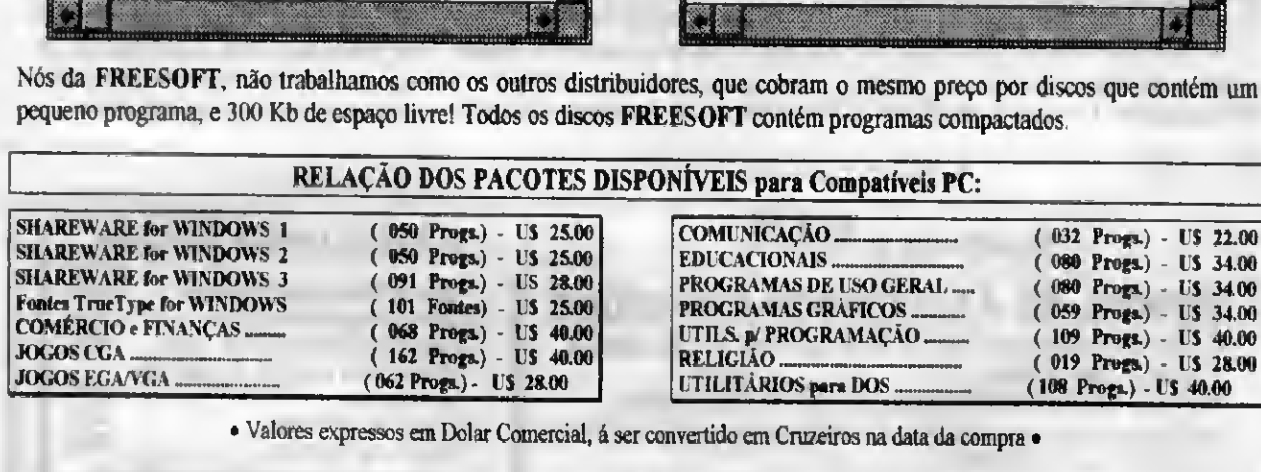

• Valores expressos em Dolar Comercial, á ser convertido em Cruzeiros na data da compra

Consulte sobre SEXXY SOFT: • + de 1.000 fotos digitalizadas de maravilhosas garotas em poses sedutoras e sensuais. Morenas, Iouras, mulatas, ruivas, orientais, etc., vão lhe proporcionar várias horas de sonhos e prazer. · Mini filmes com movimentos reais, extremamente ousados. · Imagens totalmente coloridas disponíveis para VGA e Super VGA. Somente corações fortes. (Proibido para menores de 18 anos)

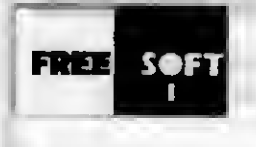

FREESOFT INFORMÁTICA LTDA. Praça Ademar de Barros 88 e Santo André e São Paulo e BR<br>Caixe Postal 108 e Santo André e SP CEP 09020-020

PEDIDOS e INFORMAÇÕES : Tel. (011) 412-7610 · Fax: (011) 444-1167

### 3Com lança placas Etherlink III

<sup>A</sup> 3Com Corporation está colocando no mercado très novos tipos de placas de rede da família Etherlink III: Parallel Tasking, a placa combo Etherlink III 16 bits para barramento ISA, a Etherlink III 32 bits padrão EISAe a Etherlink II116/32 bits padrão MCA.

A família Etherlink III tem recebido todos os prémios de exelência das principais publicações especializadas americanas.

### Microleão-93 atende pessoa física

<sup>A</sup> nova versão do programa Microleão, de uso estritamente pessoal, simplifica a vida do usuário fazendo todas as transferências para valores em UFIR. Na prática, o produto é similar à versão já consagrada. O diferencial básico está no preço e na quantidade de declarações que podem ser executadas pelo programa. A versão de pessoa física prepara até cinco declarações.

De linguagem simples, facil acesso, o software precisa apenas de um micro computador PC XT ou AT e uma impressora que aceite folhas soltas para a impressão de declarações em formulários.

### GSI amplia sua RVA com mais sete nós

Até julho de 93 a GSI ampliará sua cobertura geográfica implantando mais sete nós em sua Redede Vabr Agregado (RVA), que permitirão um aumento na velocidade de comunicação para 64 kbytes versus os 48 kbytes do atual sistema via satélite.

<sup>A</sup> GSI vem se posicionando cada vez mais próxima dos centros industriais e urbanos potenciais e em crescimento, oferecendo a melhor infra-estrutura para a troca de informações com rapidez e, principalmente, onde elas sejam necessárias.

### STF: novo acesso às informações processuais

O Supremo Tribunal Federal inaugurou uma nova forma de acesso às informações sobre andamentos processuais e jurisprudência que apresenta, como prin-

Formas de pagamento:

cipal vantagem, uma significativa redução nos custos de comunicações

Essa nova forma de interligação pode custar em média 500 dólares a menos do que a utilizada no projeto colocado em prática inicialmente no ano passado.

Os usuários começaram a encontrar dificuldades em consultar as informações do SINP edo SJUR. Por este motivo,o novo projeto previu a utilização do software STMPC padrão TTY, fornecido gratuitamente pela Embratel aos usuários da REN-PAC - Rede Nacional de Paccotes.

### Apple abre boutique ao público

A boutique da Apple Computer, antes acessível somente à funcionários da Apple, abriu suas portas ao público pela primeira vez. A partir de agora é uma boutique de produtos com a marca Apple, onde o público pode comprar acessórios para computadores como toner, cartuchos, software, camisetas, chaveiros, canecos, canetas, moletons, entre outros produtos. O público não poderá comprar computadores e periféricos na loja da empresa, mas poderá ver demonstrações dos mesmos e manip jlálos. Além disso, terá a oportunidade de conversar com um representante da oja para obter informações detalhadas.

Conheça o SAM Sistema de Atualização Monetária

- -O SAM é a forma mais rápida de se atualizar preços, dívidas, aluguéis, prestações...
- -Trabalha com diversos índices (Ex.: BTN, TRD, Dólar).
- -Você entra com as prestações, os abatimentos, a taxa de juros, escolhe o índice e pronto.
- -Permite o uso de diversos índices em um mesmo cálculo.
- -A solução inteligente para quem precisa de respostas rápidas.

Por apenas US\$ 100,00 (\*) Grátis ORTN, OTN, BTN e TR desde 1964.

Ligue agora e faça seu pedido.

**Za 11771** Informática Ltda. Rua Álvaro Alvim 31 grupo 1301 C E P: 20031-010 - Rio de Janeiro - RJ  $\pi$  (021) 220-7392 C.P.: 107065 C.EP.:24251-970

Adquira nossos Sistemas us\$ (•) -Posto de Gasolina Informatizado. 150,00<br>-Contas a Pagar / Dolarizado. 150,00<br>-Cadastro de Clientes / Mala direta. 150,00 -Contas a Pagar / Dolarizado. -Cadastro de Clientes / Mala direta. -Mithos / Guia completo de mitologia 50,00 em hipertexto. -Sistema de Advocacia. "®>®® -Controle de Pacientes. Desenvolvimento Personalizado -Controle de Representação e Vendas. -Administração de Confecções. -Controle de Estoque e Inventário.<br>Cobrança Bancária Informatizada via modem. -Controle de Estoque e Inventário.

- Cheque nominal ou vale postal em favor de Zanzi Informática Ltda., ou - Remessa por SEDEX a cobrar (será acrescido o custo da postagem). (\*) Dólar turismo (venda) do dia.

Envie pedido com seu nome, CGC (on CIC) e endereço completos.

ALEX SOFT INFORMÁTICA

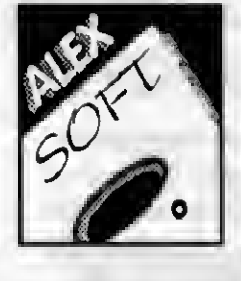

## R. Pedro de Toledo, 967 / 2 - V. Mariana - São Paulo/SP - CEP 04039<br>Fone / Fax: (011) 570-1478

Preços do Mês de Junho :

Disco 5 1/4 DD(com Disco): Cr\$ 79.000,00 Disco 5 1/4 HD(com Disco): Cr\$ 99.000,00 Correio (à Cada 20 Discos): Cr\$ 90.000,00

Pedidos : por Carta ou Fone de Seg. à Sex, das 10:00 às 20:00, Sãb. das 10:00 às 16:30, Relacionando o Código, o Nome e o Número de<br>discos dos Programas desejados. Não esqueça de adicionar ao pedido o valor do correio. Formas de Pagamento : 1-) CHEQUE NOMINAL: à Alexandre Nader ou 2-) DEPÓSITO EM CONTA: Banco Bradesco, Agência 093, Conta 80.344 - 8 em nome de Alexandre Nader, enviando xerox do depósito junto ao pedido. Catálogo Eletrônico : Envie um disquete ou Cr\$ 20.000,00 junto com seu nome e endereço.

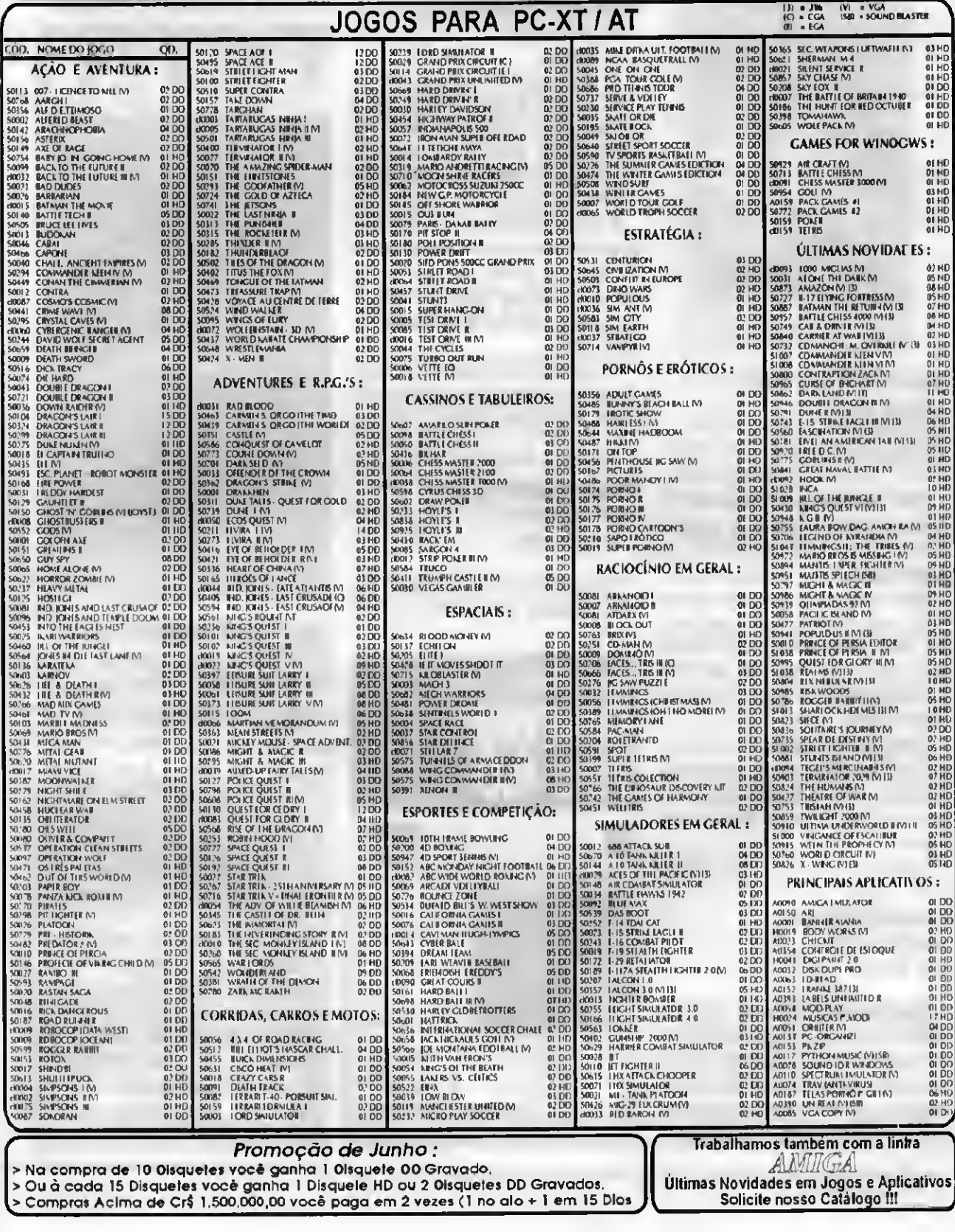

## LIVROS

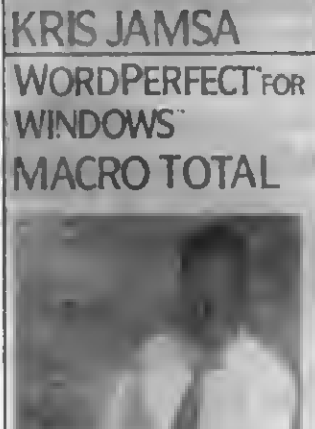

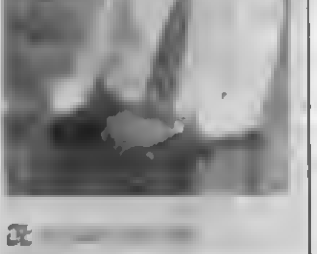

WordPerfect for Windows - Macro Total Kris Jamsa LTC Editora

Com este livro você aprenderá a gravar, executar, editar e imprimir macros muito mais rapidamente do que imagina.

Este conjunto prático de livro e disco está repleto de macros prontas para serem usadas por iniciantes, além de macros de alto desempenho para especialistas no WordPerfect.

Você também achará informações importantes sobre criação de macros simples, melhoria da saida da macro, processamento condicional, entre outras.

Excel 4 for Windows Stephen L. Nelson **LTC Editora** 

Este volume da série Running Start é uma introdução prática à versão mais recente do Excel, escrita especialmente para usuários de computador que não podem perder tempo e que pre-

cisam de um método rápido e eficientedeaprendersobre software.

Você ganha dois livros em um: um rápido tutorial e um guia de referência compacto.

#### Word for Windows Douglas Hergert LTC Editora

Este livro é uma introdução à versão mais recente do Word for Windows e destina-se especialmente a usuários que já sabem usar um PC.

É uma obra dividida em duas partes. A primeira ensina processamento de textos em nove lições fáceis e práticas, que focalizam os recursos mais importantes do software.

A segunda parte deste livro é um guia prático de referência para o com ando dessa nova versão.

Manual Quattro Pro 4.0 Mary Campbell Editora Berkeley

Este guia cobre todo o aspesto das características do Quattro Pro 4.0.

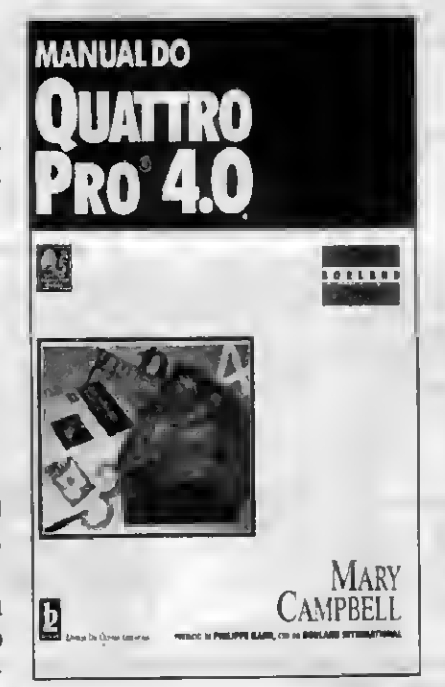

Suas dicas e atalhos mostram como desenvolver seu trabalho mais facilmente auxiliando o usuário na busca e no domínio do poder real do Quattro Pro4.0.

O livro inclui também entradas básicas na planilha, recursos gráficos, Gerenciamento de dados, e muito mais.

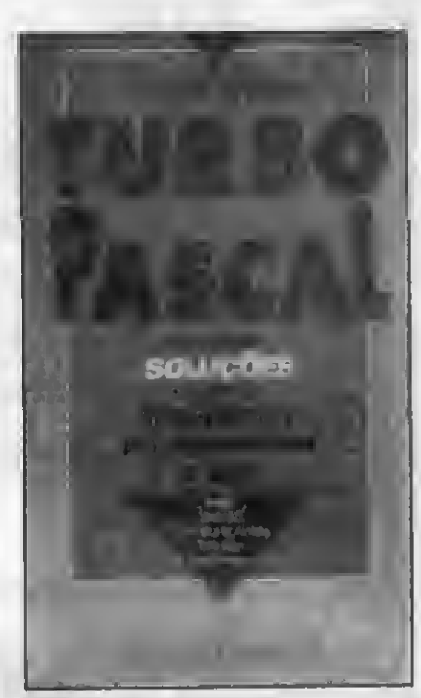

Turbo Pascal - Soluções Gary Syck Editora Campus

Turbo Pascal inclui todas as suas versões, inclusive a rece ite 6, que vem com o turbo Vision, uma estrutura de aplicação baseada em objetos para a escrita de programas para MS-DOS. O livro focaliza também a solução de problemas com o turbo Pascal for Windows.

Este livro além de solucionar os problemas mais comuns, é também um guia de referência completo com dicas e técnicas úteis. Assim sendo, qualquer problema, por mais complexo que seja, e só o leitor abrir o livro e ver como solucioná-lo rapidamente.

# me Informática

Av. Jabaquara nº 1536 2º andar cj. 203 - Saúde - CEP 04046 300 - São Paulo - (011) 579-3131

Junho \* 1993 Volume 2 Número 13

### PC vira genlock

Denois do grande sucesso obtido com o Kit VGA, a Time Informática lança agora o Kit PC-Gen. Com o PC-Gen você passa a ter a sua disposição recursos só encontrados em equipamentosimportados e a um custo proibitivo. Com ele vocé pode sobrepor a imagem gerada no seu PC a um outro sinal externo como um video cassete ou camera.

O Kit é composto por dois módulos; uma placa padrão VGAcom <sup>1</sup> Mbytede memóriadevidamenteadaptada, e uma segunda placa que faz a função de genlock. Nesta segunda placa existe uma entrada de vídeo composto onde o sinal externo é introduzido, e uma saída de vídeo para ser conectada a entrada de um videocassete ou televisor, desde que o mesmo seja monitorado o que acontece nos modêlos mais recentes.

Com o lançamento do PC-Gen finalmente se tranforma em realidade o sonho de todo videomaker, pois agora você poderá criar as mais fantásticas animações em softwares como o Studio 3D da Autodesk e Animator Pro, e usá-las como abertura ou efeitos especiais em suas produções obtendo excelente qualidade final. Além da sobreposição normal você tem ainda os efeitos reverso, transparência e fade (com ajuste manual).

Entre em contato para obter maiores detalhes sobre o PC-Gen, e aproveite a chance de adquirí-lo por um preço especial de lançamento. Lembramos ainda que ele é fornecido tanto na versão PAL-M como NTSC.

### Padrão VGA na TV

Estamos lançando o Kit VGA Plus que possibilita a conexão de uma placa VGA em qualquer televisor padrão PAL M ou NTSC (opcional).

O Kit é composto por duas placas, uma VGA previamente adaptada e outra que recebe o sinal de vídeo gerado pela VGA e o converte em sinal de vídeo composto, possibilitando a conexão direta entre o micro e qualquer televisor ou videocassete. Não é necessária nenhuma modificação no aparelho deTV, pois o conjunto dispõe de uma saída RF para conexão via antena, e uma saída RCA com vídeo composto.

Você poderá produzir vinhetas e aberturas para vídeo,criar animações e slide shows para convenções e palestras, usando programas como Animator e Story Board.

Para os aficcionados em games, principalmente os que ainda não possuem um monitor VGA, o Kit é uma ótima opção pois além de se poder jogar em qualquer televisor, o preço do Kit corresponde à cerca de 35% do custo total de um monitor VGA com placa. Ligue para a Time para obter maioresinformações.

### Som para o PC

Placas Sound Blaster, Sound Blaster Pro e o recente lançamento PC Simphony. Entre você também para o mundo da multimídia, e utilize todoo potencial oferecido por programas de útima geração, tais como; Windows 3.1, AnimatorPro e MS Works for Windows.

### Super promoção do mês

Durante este mês, na compra de um micro DX 386 você recebe inteiramente grátis um mouse, um mouse pad, e ainda uma caixa de diskettes tipo 5 1/4 de Alta Densidade da marca VAT.

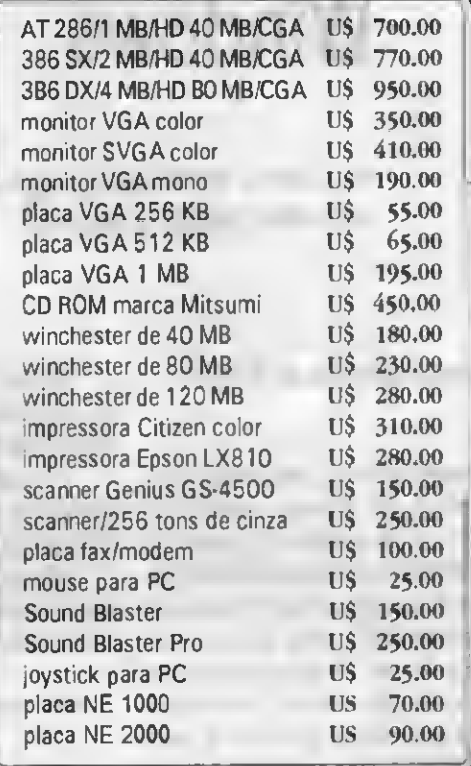

Os preços citados acima são para equipamentos novos, mastambém comercializamos equipamentos usados, inclusive efetuamostrocas.

#### Como fazer seu pedido:

Mande uma carta ou então ligue para a Time e faça o seu pedido. As encomendas poderão ser enviadas via SEDEX ou reembolso postal. Abaixo relacionamos os preços para cópias de softwares para a linha PC.

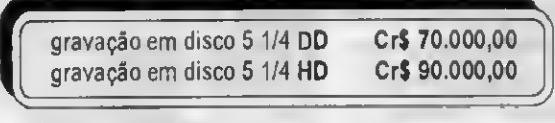

OBS: disco já incluso no preço.

#### Catálogos

Solicite por carta o nosso catálogo de software. Se você ainda não possui o nosso catálogo mas mesmo assim deseja fazer o seu pedido, entre em contato com a Time para checarmos a disponibilidade dos produtos desejados.

## JANELAS

## Programas DOS versus Windows

Veja como rodarseus programas DOS sob o WINDOWS, de uma forma mais fácil, rápida e segura.

### Cleuton Sampaio de Melo Jr

Algumas pessoas perguntam se o Windows é um sistema operacional ou apenas um ambiente gráfico. <sup>A</sup> Microsoft diz na embalagem que é um sistema operacional, mas ele depende do DOS para executar as funções de um verdadeiro sistema operacional. Na verdade, o Windows é quase um sistema operacional, mas as funções básicas, o formato de arquivos, o formato dos programas executáveis e o gerenciamento de recursos ainda é feito pelo velho DOS. Já o Windows NT é um verdadeiro sistema operacional independente, como o OS/2, e deverá ser oferecido para várias plataformas, não só os PC's, mas enquanto o NT não decola nós ainda precisamos do velho e bom DOS para as funções básicas. Então, se o Windows não é um sistema operacional, por que existem programas DOS e programas Windows? É necessário primeiro conceituarmos o que é um programa Windows e o que é um programa DOS.

#### PROGRAMA WINDOWS:

- Linkeditado com bibliotecas especiais, que fazem chamadas às rotinas internas do Windows:

\* Recebe e devolve o controle ao núcleo do Windows, comportando-se como uma sub-rotinadeste;

- É processado em modo protegido pelo processador (286/386/486), estando livre do limite de 640 KB;

- Não pode rodar sem o Windows ativo, pois dependem dele para o acesso aos recursos do sistema.

#### PROGRAMA DOS:

- Usa a máquina como se estivesse sozinho nela:

- Assume que está lidando diretamente com o DOS:

- É executado no modo REAL do processador, estando preso às limitações do DOS. Necessita de um gerenciador XMS ou EMS para acessar a memória acima de <sup>1</sup> MB.

Afora estas diferenças, os dois arquivos executáveis são do mesmo feitio, tanto é que podemos chamar um aplicativo Windows diretamente do DOS, recebendo a mensagem: "This program requires Microsoft Windows".

Esta mensagem é gerada quando o programa "percebe" que o Windows não está ativo, mas isto só pode ser feito após a carga do arquivo EXE pelo DOS, sendo acionada a rotina "STUB" que dá a mensagem. Existem sharewares e softwares (VISUAL BASIC) que podem alterar a rotina STUB, incluindo chamadas para outros programas etc.

### O QUE UM PROGRAMA WINDOWS PODE FAZER QUE UM PROGRAMADOS NÃO POSSA?

Dentro do ambiente Windows, os programas se comportam como se fossem subrotinas dele, ou seja, seguem uma serie de regras de "comportamento" ditadas pelo ambiente. Isto acontece com qualcuer software gráfico, como o MASTER do Renato Degiovani, que inclui a "PRCKIT BIOS', responsável por fornecer aos aplicativos as rotinas para acessar os recursos do sistema.

O MASTER trabalha de maneira parecida com o Windows, pois ele não é apenas um ambiente gráfico, mas um integrador de aplicações que serve para todos os aplicativos que ele desenvolve. <sup>E</sup> os programas (GRAPHOS, TOPVIEW, SCAN-NER etc) usam as mesmas rotinas da PROKIT BIOS para acessar os recursos (tela, disco etc).

Se temos um programa feito diretamente no DOS, sem utilizar as rotinas do ambiente gráfico (seja ele o Windows, o MASTER. o OS/2 etc), obviamente ele não poderá aproveitar as vantagens que o ambiente oferece, como:

- Facilidade para acesso aos recursos;

- Maior poder de programação;

- Facilidade de troca de dados e.itre programas;

- Padronização.

Mas um programa DOS pode rodar sob o Windows, inclusive dentro de uma Janela, podendo-se utilizar a Clipboard para transferir informações de/para outros aplicativos DOS ou Windows. Isto é uma "ginástica" que o Windows faz para permitir que possamos continuar dentro dele e utilizara sua multitarefa, executando aplicações

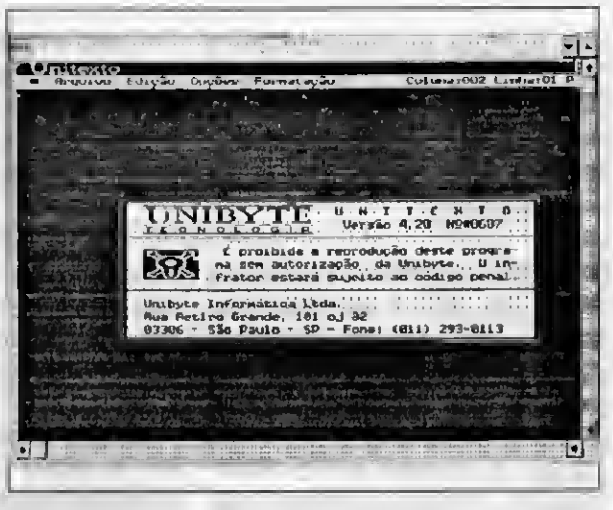

Figura 1

DOS. Mesmo com estas vantagens oferecidas aos programas DOS, os programas Windows podem tirar maior proveito e ter melhor performance, pois:

- Estão livres de problemas de memória: o Windows provê toda a memória necessária, utilizando até memória virtual (em disco) para isto:

- Podem interferir em outras Janelas: é possível uma interação entre os aplicativos Windows, inclusive termos várias instâncias de um mesmo programa, uma sabendo que a outra está rodando, e modificando suas características;

- Podem utilizar recursos avançados de compartilhamento: podemos trocar dados através da Clipboard, de DDE ou através de OLE;

- Têm menos chance de causar uma paralização do Windows: mesmo com o fim" das 'Unrecoverable Application Error" o Windows ainda pode ser "travado' por um aplicativo, mas a chance

de isto ocorrer com programasWhdows émenor;

- O Windows tem maior controle sobre os recursos: podendo distribuir memória e tempo de processamento de maneira mais equilibrada.

Mas como mostramos, você não precisa jogar fora seus aplicativos DOS, só porque comprou o Windows... Este texto está sendo digitado no editor UNITEXTO 4.2, que roda sob o DOS, mas eu posso usá-lo dentro de uma janela, como na figura 1.

#### O QUE É PRE-CISO FAZER PARA RODAR UM PROGRAMA DOS NO WINDOWS?

Virtualmente nada. Se você tem um Win dows 3.1 e está usando um computador 386, não precisará fazer quase nada para adaptar seus programas DOS. Veja um exemplo: estávamos conversando com o Renato e surgiu a dúvida sobre se os programas dele (MASTER, GRAPHOS etc) poderiam rodar dentro de uma Janela, pois ele utiliza diretamente o controlador de vídeo VGA, que é um pequeno processadorseparado localizado na placa VGA, devendo ser difícil para o Win dows reconhecer isto. Porém fizemos um teste e o resultado está na figura 2: chamamos o MASTER de dentro de uma Janela e pedimos que ele executasse o GRAPHOS III, sem mexer em nada no Win dows. O que fizemos foi:

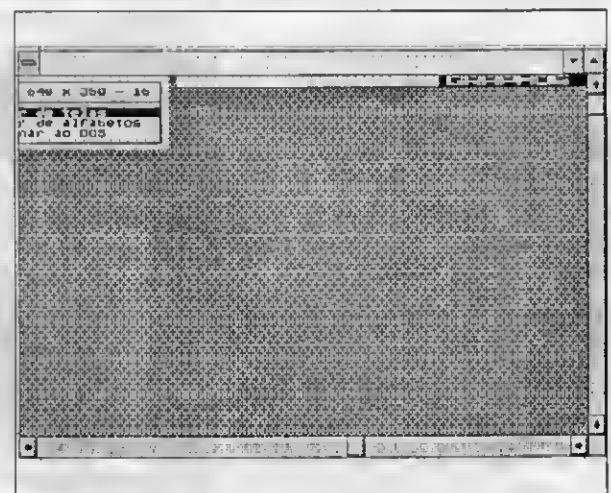

1) Entrar no Windows.

2) No Gerenciador de Programas, escolhemos 'EXECUTAR"

3) Escolhemos "PROCURAR" e in dicamos o diretório da "PROKIT"

4) Escolhemos o programa 'MASTER.EXE'

5) Ele entrou em tela cheia, mas piessionando ALT+ENTER, ele passou a executar dentro de uma Janela, com tudo o que tem direito: SCROLL BARS, Menu Control etc.

6) De dentro da Janela, pedimos ao MASTER para chamar o GRAPHOS III.

É verdade que você poderá otimizar a execução de seus programas DOS sob o Windows, nos aspectos de Gerenciamento de Memória, prioridade e uso de recursos do sistema, mas para a maioria das aplicações basta isto.

### OTIMIZANDO A EXECUÇÃO DE PROGRAMAS DOS SOB O WINDOWS:

O Windows possui um tipo de arquivo especial chamado PIF (Program Information File), que informa a ele dados para a execução de um programa DOS. Mulos aplicativos DOS vêm com arquivos PIF prontos, geralmente com o mesmo nome do programa, não sendo necessária r enhuma modificação. Quando mandamos o Windows executar um programa DOS, ele irá procurar por um arquivo com o mesmo nome e a extensão ".PIF", caso não encontre ele irá utilizar o arquivo " DEFAULT.PIF\*, que contém as definições-padrão que a Microsoft preparou para uso genérico.

Por que é necessário um arquivo PIF? Na verdade não é... na versão 3.1 raríssimas vezes precisamos preparar um PIF. Ele é necessário quando a aplicação não está funcionando corretamente, ou desejamos limitar a quantidade de memória, ou queremos controlar o que está sendo executado em segundo plano etc.

Se vocé tentou o método direto, descrito no tópico anterior, e seu programa não executou corretamente, a primeira coisa a fazer não é jogar o programa DOS fora, mas fazer um arquivo PIF. O Primeiro dado a saber é que o "\_DEFAULT.PIF" não a endeu às necessidades do seu programa, então seria uma boa idéia olhar quais os parâmetros do " DEFAULT.PIF" e substituílos no seu próprio arquivo PIF. Para ver um arquivo PIF você deve ir no grupo PRIN-Figura 2 CIPAL e escolher "EDITOR PIF", depois

#### PROGRAMAS DOS VERSUS WINDOWS

basta ir no meu ARQUIVO do EDITOR e escolher ABRIR, selecionando o nome do arquivo PIF desejado. Note que ao abrir o PIF, na caixa 'Nome do Arquivo de Programa' aparecerá o arquivo executável associado ao PIF, no caso do " DEFAULT.PIF" aparecerá "\_DEFAULT.BAT", Anote os parâmetros prin cipais;

• NOME DO ARQUIVO DE PROGRAMA: nome do programa EXE Completo (path);

- TÍTULO DA JANELA: título que deverá aparecer no topo;

PARÂMETROS OPCIONAIS: parâmetros e opções da linha de comando, se colocarmos um "?" o Windows irá solicitar os parâmetros em tempo de execuçáo;

- DIRETÓRIO DE INÍCIO: o diretório onde se encontram os arquivos de dados da aplicação;

- MEMÓRIA DE VÍDEO/TEXTO: - 0 programa usa tela de textos. BAIXA RESOLUÇÃO GRÁFICA: - CG <sup>A</sup> ou Hércules em modo gráfico. ALTA RESOLUÇÃO GRÁFICA: - VGA ou SVGA em modo gráfico;

- MEMÓRIA CONVENCIONAL; quanto o programa utiliza e quanto queremos limitar;

• MEMÓRIA EXPANDIDA: se a aplicação DOS utilizar memória EMS, podemos limitar esta utilização ou colocar "-1" no campo "LIMITE DE KB", deixando o Windows alocar o que estiver disponível;

- MEMÓRIA EXTENDIDA: diferente da Memória EXPANDIDA, a XMS (Extendida) pode apresentar problemas se o programa estiver sendo executado em modo 386 enhanced. Caso aconteça, saia e tente o modo standard do Windows;

### BATE-PAPO Trazemos nesta edição as novidades do ambiente Windows:

### VISUAL C++

A Microsoft está lançando o seu novo pacote de linguagem "C" para Windows, o VISUAL C++. Trata-se de um ambiente de programação recheado de recursos como o WISUAL BASIC, sendo uma evolução dos pacotes QUICK C for WINDOWS e C/C++ anteriores.

Por falar nisto, estamos preparando uma edição sobre programação em "C" no Windows, com o QUICK C for WINDOWS e provavelmente o VISUAL C. Vamos obter mais informações sobre o C++ da Borland que, diga-se de passagem, é quase impossível de se encontrar no mercado da Cidade Maravilhosa.

### FOX PRO 2.5

Trata-se de outro Gerenciador de Banco de Dados para o ambiente Windows. O FOX PRO 2.0 para DOS é o mais rápido SGBD do mercado, cheio de funções de controle de janelas e seu sucessor traz todo este aparato para o Windows, com a vantagem de utilizar linguagem xBASE.

#### WINDOWS WORLD 93

Estaremos presentes neste evento, que vai de 24 a 28 de Maio de 1993 em Atlanta, Geórgia (EUA), Serão apresentadas muitas novidades na área de Multimídia e deverá ser anunciada a primeira versão comercial do sistema operacional Windows NT. Na próxima edição de Micro Sistemas traremos as novidades e detalhes deste importante evento.

- USD DA TELA/TELA CHEIA: 0 programa usa toda a tela do monitor, com' <sup>j</sup> se estivesse no DOS. JANELA: o programa será executado dentro de uma Janela, comc os programas Windows;

- EXECUÇÃO/SEGUNDO PLANO: se podemos ter outros programas DOS ou Windows executando em paralelo. EXCLUSIVO: se quando este programa entrar, todos os outros serão paralizados.

Estes são os dados básicos do EDITOR PIF. As opções avançadas não se ão necessárias para se colocar seu programa DOS para rodar, exceto

o parâmetro CONTROLAR PORTAS, que é necessário para que o Windrws possa retornar de sua aplicação sem bagunçar a tela toda. Se o programa DOS que vocé vai executar é "mal comportado" ou seja: se comunica diretamente com as portas do adaptador de víceo, marque o modo correspondente ao ceu programa nesta opção. Evite alterar estes dados avançados, pois não serão necessários para a maioria das aplicações.

Aqui cabe uma recordação sobre os modos de operação do WINDOWS:

- STANDARD: É o modo mais rápido do Windows, mas não permite a execução simultânea de aplicações DOS, nem o seu uso em Janelas.

• 386 ENHANCED: É o modo mais poderoso do Windows, permite multita eía até com aplicações DOS.

Normalmente o Windows se encarregai de escolher o melhor modo e entrar nele. <sup>F</sup> ara maiores informações sobre o EDITOR PIF, consulte o manual do Windows ou o HFLP online.

Outro aspecto interessante é o uso de gerenciadores ou extensores de memória. Observe que alguns programas DOS (Jogos, planilhas etc) requerem muita memória convencional livre. No D03 é relativamente simples tazer isto, basta alterarmos o "CONFIG.SYS" para colocarmos o KERNEL do DOS, os BUFFER3 e outros módulos na memória superior. Isto é importantíssimo para os programas DOS e pode ser uma causa de seu mat funcionamento. Algumas dicas para se o iter um melhor rendimento dos programas  $LOG$ sob o Windows:

- Sempre utilizar no CONFIG.SYS:

#### DEVICE=C:\DOS\HIMEM.SYS DOS=HIGH,UMB

- Se vocé tiver algum programa que use memória EXPANDIDA: DEVICE=C:\DOS\EMM386.EXE RAM

- Se vocé não usa memória EXPANDIDA, mas deseja o controle da memória superior: DEV!CE=C:\DOS\EMM386.EXE NOEMS

O EMM386 não é obrigatório, principalmente se suas aplicações DOS não forem muito 'famintas' de memória, mas temos um bom exemplo para ilustrar a necessidade de 'manejar' bem o uso da memória superior, que é o jogo 'THEIR FINEST HOUR - BATTLE OF BRITAIN". Ele é totalmente gráfico e é um simulador de vôo e de batalhas, sendo assim possui um grande realismo de imagens de aviões que, para serem vistas totalmente, exigem o máximo de memória convencional disponível, nos obrigando a carregar dispositivos como: mouse, setver, ansi na memória superior. Isto é feito com 2 comandos do EMM386:

- DEVICEHIGH: semelhante ao DEVICE, porém carrega o driver na memória superior.

- LOADHIGH: para uso no AUTOEXEC, carregando programas TSR na memória superior.

<sup>É</sup> bom lembrar que se você tem menos de 4 MB ou possui um equipamento 286, poderá ter problemas com o uso de programas DOS muito exigentes dentro do Windows, sendo mais prático você fazer dois tipos de CONFIG.SYS e dar BOOTs de acordo com o que for utilizar. Outra saída é utilizar outros gerenciadores de memória, como o QRAM (Quarterdeck), o EMS40 e o LASTBYTE (ambos Shareware), que nassuas últimas versões estão prevendo este tipo de problema.

Outra boa dica é que se você tem um uso intensivo de programas DOS, e nãodesejapraticaramultitarefaquanduos estiverusando.entrenoWindowsemmodo STANDARD:WIN/S,poisestaráevitardo conflitosdememóriaeajustesnosarquivos PIF.Euparticularmenteusoomodo386EN-HANCEDporquepreciscobservarcoisasno Windowsee screvemomeueditordetex.os DOS.oqueseriamuitodifícilseestivesse usandocmodoSTANDARD.

No caso de programas DOS Que usam a memória EXPANDIDA, existe uma interface padrão, baseada na convenção LIM-EMS (Lotus-lntel-Microsoft), que os programas usam e o Windows entende. Mas quando o programa DOS usa a memória EXTEN-DIDA existe uma divergência, pois o Windows aceita a interface DMPI e os programas DOS usam a interface VCPI, a qual o Windows não aceita. Neste caso, use o Windows em medo STANDARD.

Por esta edição é só. Até a próxima.

CLEUTON SAMPAIO DE MELO JR é Analista de Sistemas Sênior.

EnterPoint INFORMÁTICA • MODEM VIDEO TEXTO INTERNO OU EXTERNO COM SOFTWARE • MICROS NACIONAIS E IMPOR-TADOS (AT 386/486) • IMPRESSORAS CITIZEN, EPSON, HP E STAR •ESTABILIZADORES, NOBREAKS, **SHORT BREAKS** • PLACAS MODEM 2400 E FAX MODEM 9600 • WINCHESTERS CONNER, MAXTOR, QUANTUM, SEAGATE E **TOSHIBA** MONITORES DE TODOS OS PADRÕES, SAMSUNG, VTC, VIDEOCOMPO E NEC FORMULÁRIOS, FITAS PARA IMPRESSORAS, ETC ASSISTÊNCIA TÉCNICA (FAZEMOS MANUTENÇÃO PREVENTIVA E CORRETIVA EM EQUIPAMENTOS DE INFORMÁTICA) • ENTREGAMOS EM TODA SÃO PAULO, DESPACHAMOS PARA TODO BRASIL (Entrega Rápida) RUA WENCESLAU BRÁS, 215 - CEP 09715-350 - SÃO BERNARDO DO CAMPO - SP TELí! (PABX) (011)433-2421 - FAX: (011)414-3387

## Computação Gráfica - parte <sup>i</sup>

Conheça as vantagens de implantar um sistema CAD e aprenda a configurar seu próprio equipamento na medida da sua empresa - ou do seu bolso

#### **Paulo Malheiros**

Não é de hoje que Arquitetos, Engenheiros e Desenhistas vem aposentando suas tradicionais ferramentas de trabalho para dar lugar aos microcomputadores, que com poderosos programas de auxílio de desenho - os CAD's (Computer Aided Design) - fazem o mesmo trabalho com um número infinito de vantagens.

Em primeiro lugar é necessário frisar que este método - cada dia mais difundido - não é um concorrente do profissional de desenho e sim um aliado. Grandes empresas de Arquitetura e Engenharia por vezes encontram resistência de seus próprios profissionais quanto à implantação de um sistema CAD. O motivo é sempre o mesmo: o medo de que o computador tome seu emprego.

Muitas vezes este tipo de raciocínio é proveniente de uma informação errônea dada por alguns profissionais aos quais interessa a implantação deste sistema nessas empresas. Sejam estes profissionais os vendedores do equipamemto ou mesmo os vendedores do sistema. Para convencer o empresário, ele por vezes argumenta que a Computação Gráfica substitui o profissional. O erro neste argumento é primário: quem vai operar o computador?

A resposta de um desinformado certamente poderá ser "Um operador ou digitador". Mais uma vez errado. Sempre será muito mais lógico (e mais barato) para a empresa investir no treinamento de seus profissionais para que estes se adaptem ao uso do CAD do que ensinar Engenharia, Arquitetura ou Desenho a um digitador.

<sup>E</sup> a recíproca é verdadeira. Àmedida em que este profissional se adapta, aprende, passa a produzir e a dar retorno a esta empresa, certamente por esta eficiência o número de clientes desta empresa tende a aumentar, o que aumentará aquantidade de trabalho egeralmente a necessidade de um maiorinvestimento em mais máquinas e mais profissionais. Evidentemente, isto não é do dá para a noite. Deve ha\rer uma evolução.

No entanto, não é só a desinformação que coloca uma pedra no caminho daqueles que ten tam se informatizar. Profissionais liberais - principalmente os que estão formados há pouco tempo - muitas vezes têm que dar uma freada brusca no sonho de terumescritório informatizado quando vêem os altos custos deste investimento, cujo retomo nem sempre é imediato. Existem, evidentemente, várias saídas, como optar por um equipamento não tão rápido (e certamente mais barato) ou comprarumprograma nem sempre tão eficiente, mas que atenda às necessidades básicas por um custo mais baixo. Difundem-se. no entanto, os "clubes" de CAD onde o profissional pode alugara hora do computadore poderá fazer deste uma extensão de seu escritório, com direito a instrutor. O precursor deste tipo de trabalho no Brasil é o CAD Design Club, localizado na sededo IAB do Rio de Janeiro.

Depois de ultrapassadas estas barreiras, o profissional que trabalha com a

Computação Gráfica passa a viver um outro mundo. Desde as tacilidades às senpre novas descobertas. Aquele arquivo grande e feio que ocupava o canto do escritório é substituído por bonitas e esbeltas caixas para armazenar disquetes sobre a mesa ou na prateleira da estante. A borracha que sujava toda a sala é substituída pelo comando "Erase". E se um desenho não sair bom, nada de desperdiçar folhas e mais folhas até chegar ao resultado desejado. O computador oferece ferramentas que permitem que vucé faça (e desfaça) quantas modificações você quiser sem sujar nada. E na hora da apresentação, ao invés de gastar alguns mi lhares de dólares em uma traçadora gráfica (Plotter), você pode optar por utilizar alguma das diversas firmas com serviços de plotagem, o que certamente já deverá estar incluído no preço do projeto.

Esta, aliás, é uma característica muio significativa da Computação Gráfica: a "terceirização", isto é, o ato de serem con tratados serviços de terceiros para com plementar um projeto excepcional ou cujo investimento esteja além das possibilidades. Se você tem um computador com um sistema CAD, não se envergonhe de entrar em contato com uma empresa que ofereça estes serviços para oferecer os seus. A não ser que seja uma empresa com absoluta autosuficiência, vocè será geralmente bem recebido e, dependendo da organização da empresa, você fará parte de um cadastro ao qual esta empresa recorrerá em caso de necessidade

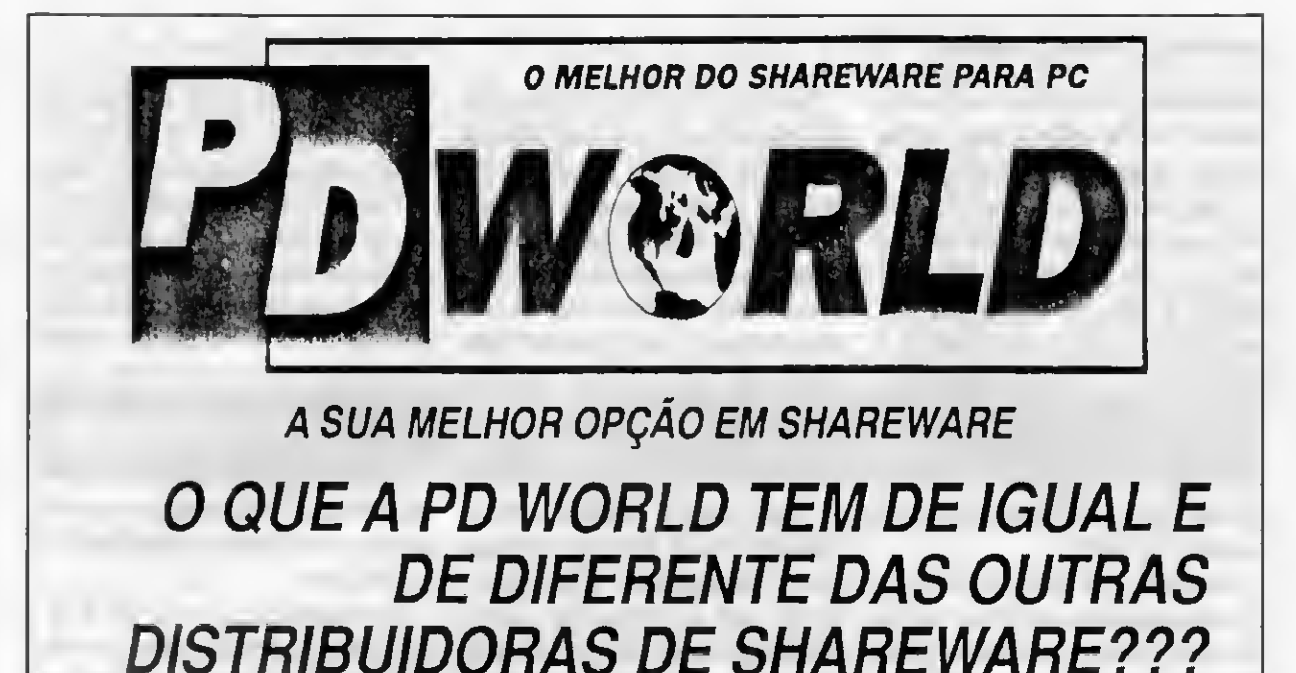

- IGUAL A PD WORLD possui o mais completo e atualizado catálogo de Shareware e de Domínio Público disponível para nossos clientes.
- DIFERENTE A PD WORLD tem os mais econômicos pacotes de programas de Shareware e Domínio Público. São vários programas reunidos em um super pacotão por um preço especial. São programas para todos os gostos. Confira!!!

E agora a PD WORLD melhorou ainda mais: você agora pode optar entre a versão original, com dois discos de 360 Kb, ou a versão 1.2 Mb, com 500 Kb a mais de programas, e o que é melhor; pagando o mesmo preço da versão normal. de Shareware e Domínio Público. São vários programa:<br>
irrall!!<br> **WORLD melhorou ainda mais: você agora por programa:**<br> **WORLD melhorou ainda mais: você agora por programas, e o que é melhor, pagando o rmal.**<br>
Disponível: . r um preço especial. São programa<br> **elhorou ainda mais: você agora por por programa**<br> **pis discos de 360 Kb, ou a versão<br>
mas, e o que é melhor, pagando o<br>
......... Versão 360: 01 a 14<br>
la exemplar CR\$ 460.000,00 (Válid** 

Preço de cada exemplar CR\$ 460.000,00 (Válido ate 15/07/93)

Através do correio mandando seupedidojunto com vale postal ou cheque nominal a Adriano Dias de Mello, para:

> CAIXA POSTAL 3043 CEP 20001-970 RIO DE JANEIRO - RJ - TEL (021)767-8448

Você que mora no RIO DE JANEIRO pode agora comprar o seu melhor programa Shareware e Domínio Público diretamente conosco:

AV. RIO BRANCO, 156 SALA 3225 - ED. AVENIDA CENTRAL CENTRO - RIO DE JANEIRO - RJ

 $1.621 - 1.021$ 

SOLICITE CATÁLOGO GRÁTIS! Aguarde para breve novos produtos da linha PD World.

 $\label{eq:10} \frac{d^2\phi_{\mu\nu}}{d\phi_{\mu\nu}} = \frac{d^2\phi_{\mu\nu}}{d\phi_{\mu\nu}} = \frac{d^2\phi_{\mu\nu}}{d\phi_{\mu\nu}}$ 

**COMO** 

ADQUIRIR OS

PRODUTOS

PD WORLD:

#### COMPUTAÇÃO GRÁFICA-PARTE <sup>1</sup>

empresas pequenas ou profissionais magnéticos, que além de diminuir consideravel- hes de repetição", que são aqueles que liberais pode funcionar como uma mente o espaço necessário para armazenamen- precisam ser feitos inúmeras vezes para um espécie de sociedade aberta, onde, por to, permite que você tenha sempre o desenho mesmo projeto como plantas básicas, detaexemplo, vocé tem o computador e o original à disposição, sem precisar repetir todo o lhes iguais, etc. Na Computação Gráfica programa CAD, uma outra empresa faz a trabalho em caso de cópia, pequenas você só o faz uma vez, e o comando "Copy" plotagem, uma outra taz a animação, e modificações e até repetições. Se encarrega de tazer as outras. Como assim por diante, fazendo com que o in- Para você ter uma noção melhor do quanto sempre, com absoluta precisão, vestimento individual diminua sem que isto agiliza seutrabalho, o desenvolvimento de Esta precisão, porém, estará diretamente diminua com isto o profissionalismo e a um prédio (incluindo arquitetura, estrutura, relacionada com o programa que você está qualidade do trabalho. instalações, layout, etc) pode levar pelo

uma das principais características do sis- meses para ser concluído. Com a tema CAD. O trabalho é sempre limpo, Computação Gráfica este prazo pode ser equipamento (completo) para o uso do correto e preciso. Evidentemente esta climinuído para até um mês. E com o detalhe CAD dependerá lundamentamente de<br>precisão e correcão dependem de você, cde que este será sem dúvida muito mais cauanto você esteja disposto precisão e correção dependem de você. de que este será sem dúvida muito mais Lembre-se que o computador não faz preciso, já que todos os desenhos tomarão depois do programa que você pretende nada sozinho. Ele simplesmente o auxilia como base um mesmo desenho. E engana-se implantar (a segunda parte desta série nestes pontos redondamente quem pensa que isto encarece dissertará sobre os principais programas

autônomo, não se contente, porém, em se ver, não faltam. Mas só para ilustrarvale citarmais dificilmente o preço final de um trabalho feito cadastrar em somente uma empresa. algumas muito importantes. Uma delas é o fato no computador será maior que o teito à mão. Além disto, a terceirização para de você ter tudo armazenado em discos Principalmente se forem muitos os detal-

Qualidade esta que, certamente, é método tradicional uma média de quatro sua experiência.<br>Ladas principais características do sis- meses para ser concluido. Com a Em termos pràticos, a descrição de um

de terceirização. Por se tratar de um serviço Vantagens no uso do CAD, como você pode o projeto. Além da relação custo/beneficio,

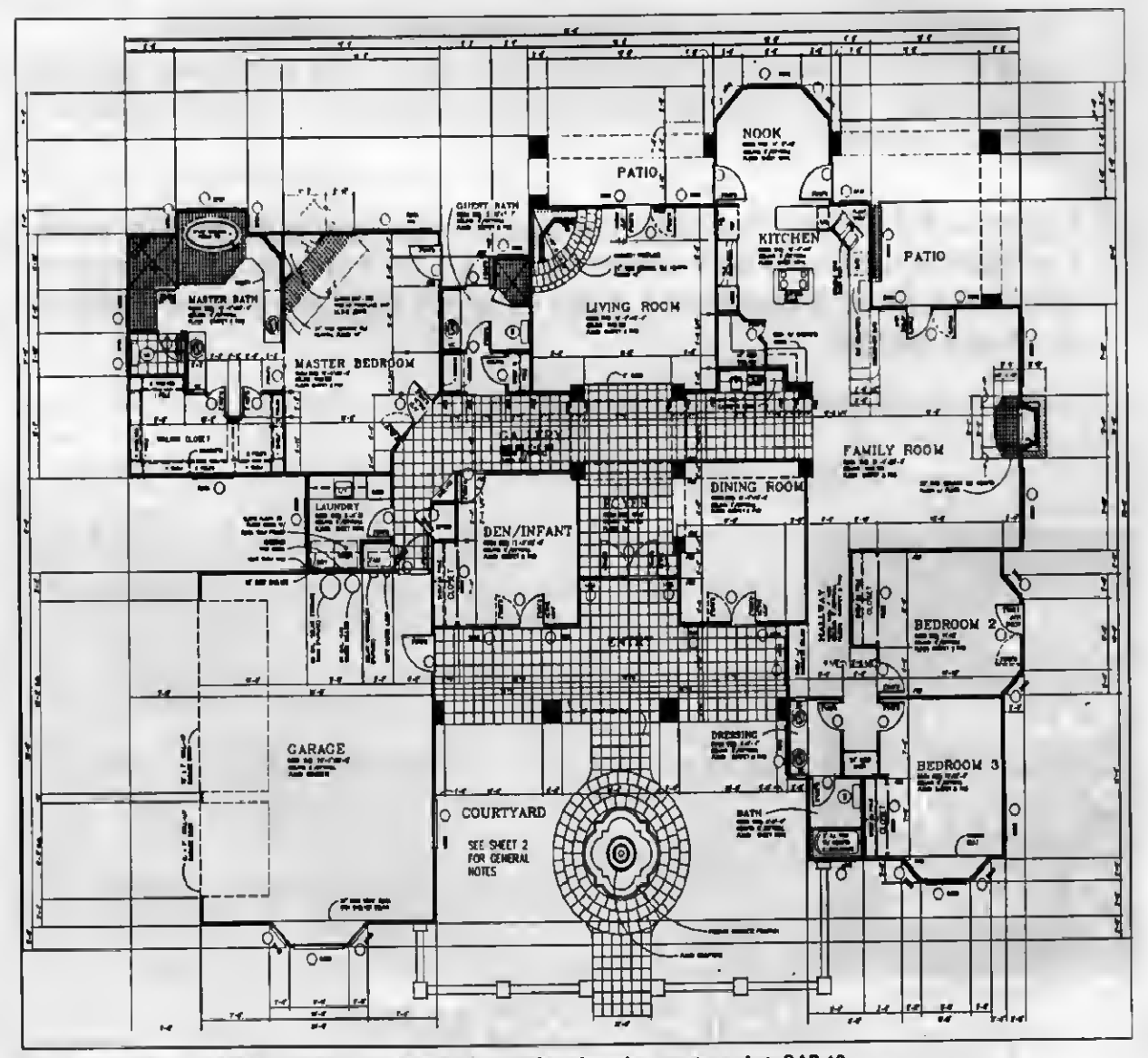

Dimensionamento automático, a certeza de um trabalho preciso: desenho gerado no AutoCAD 12

## ENCONTRE-ME NA DISPRO

Afinal, por quase o preço desta revista você faz um festival. Que tal ver umas fotos (tem mais de cinco mil por aqui) jogar unsjogos, tocar uma musiquinha... Aqui tem de tudo; mais de 45.000 softwares para se divertir, <sup>e</sup> até para trabalhar. Ligue pra j encontrar-me, ligue. Estou esperando.

 $f_{\overline{101}}$ = 011-251-2344 ou 011-285-2817 Enviamos Para Todo o Brasil

Dispro Software Ltda. Av. Paulista, 2073 • Conj. Nacional Horsa <sup>I</sup> • 119Andar• Cnj. <sup>1101</sup> 01395-900 São Paulo, SP

 $\cdot$  ,  $s$  ,  $\cdot$  :

**1356**  $\mathbb{Z}^n$ 

## **UM BOM PROGRAMA?**

Na Dispro, claro! Lá você tem sharewares originais, e arquivos fontes de programas prontos. Tem aquele ótimo anti-vírus que também checa a sua integridade, o Integrity Master, com registro na Dispro. Tem softwares de autores nacionais. Tem um programa para videotexto sensacional. Tem o major. banco de programas para Windows, com os Solution Paks que realmente facilitam a sua vida. Tudo a preços de cair o queixo. Dá para fazer cartões de visita na hora, para você sempre se lembrar de mim. Tem melhor do que isso? Vamos programa

correndo para lá!

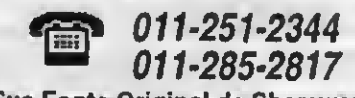

Sua Fonte Original de Shareware Enviamos Para Todo o Brasil

Dispro Software Ltda. Av. Paulista, 2073 Horsa I . 11º Andar . Cnj. 110 01395-900 São Paulo, SP

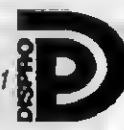

### COMPUTAÇÃO GRAFICA - PARTE <sup>1</sup>

CAD disponíveis no mercado com seus respectivos preços e fará uma análise de cada um deles individualmente). <sup>A</sup> descrição que se seguirá simplesmente mostrará as vantagens e desvantagens de cada item, Se você pretende ingressar neste ramo tão gratificante, você deverá ponderar entre o que melhor se adapta à sua realidade.

COMPUTADOR: <sup>A</sup> linha de com putadores AT tem a característica de permitir que você adquira um determinado porte e aumente-o mais tarde - de acordo com a sua necessidade e a própria evolução do mercado - sem ter que se desfazer do com putador por completo. O AT 286 é o maislento (e o mais barato) desta linha. No entanto, já está se tornando obsoleto.

<sup>A</sup> maioria dos programas CAD atuais mais desenvolvidos não o aceitam. O AT 386DX seria exatamente a média. Seu preço caiu quase 50% de um ano para cá, o que o torna mais acessível. Os mais atuais programas CAD do mundo são confeccionados para esta linha, o que ainda o mantém atualizado. CAD rodam sem umcoprocessador. Realmente Discos Rígidos no seu computador, sendo o

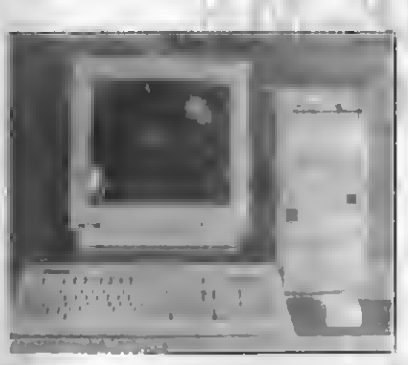

Micromputador da linha AT

É sem dúvida o mais utilizado atualmente dentro da Computação Gráfica. Sua ponderação deverá ser entre a velocidade, cuja mínima recomendável é 33 Mhz. O ideal (para o 386) seria um 40 Mhz. O AT 486DX ainda é a "Williams" dos computadores (en quanto não chega o Pentium, o 586 da Intel). É o mais caro da linha, massua performance é excepcional. Velocidade e atualidade é com ele mesmo. Chega a uma velocidade de até 66 Mhz, passando pelos 33 e 50 Mhz. Sem dúvida é o melhor.

COPROCESSADOR ARITIMÉTICO: Al guns "entendidos\* dizem que os programas podem rodar, mas ficam tão lentos que sua performance é bastante comprometida. Pode-se dizer, inclusive, que o coprocessador é fundamental para este sistema ter eficiência. O AT 486DX já vem coM um coprocessador embutido. Os ATs 286 e 386 precisam de um co-processador avulso, que pode ser um Intel ou Weitek (o primeiro é mais barato e excelente, o segundo, no entant), é muito mais caro, mas tem uma velocidade maior).

MEMÓRIA: Geralmente estes pro gramas ocupam uma grande parte da memória, além de precisarem de mais espaço livre ainda para executar os desenhos. Sem se esquecer dos utilitários que são tão necessários (como um editor de textos, um antivírus, um Norton, e vários outros), o mínimo que deve conter seu disco seria 80 Mb. Menos que isto, nem pensar. Mais que isto dependera de seus aplicativos, principalmente se você tiver um Windows.

Neste caso, 200 Mb seriam razoávais. Lembre-se que você também pode ter dois

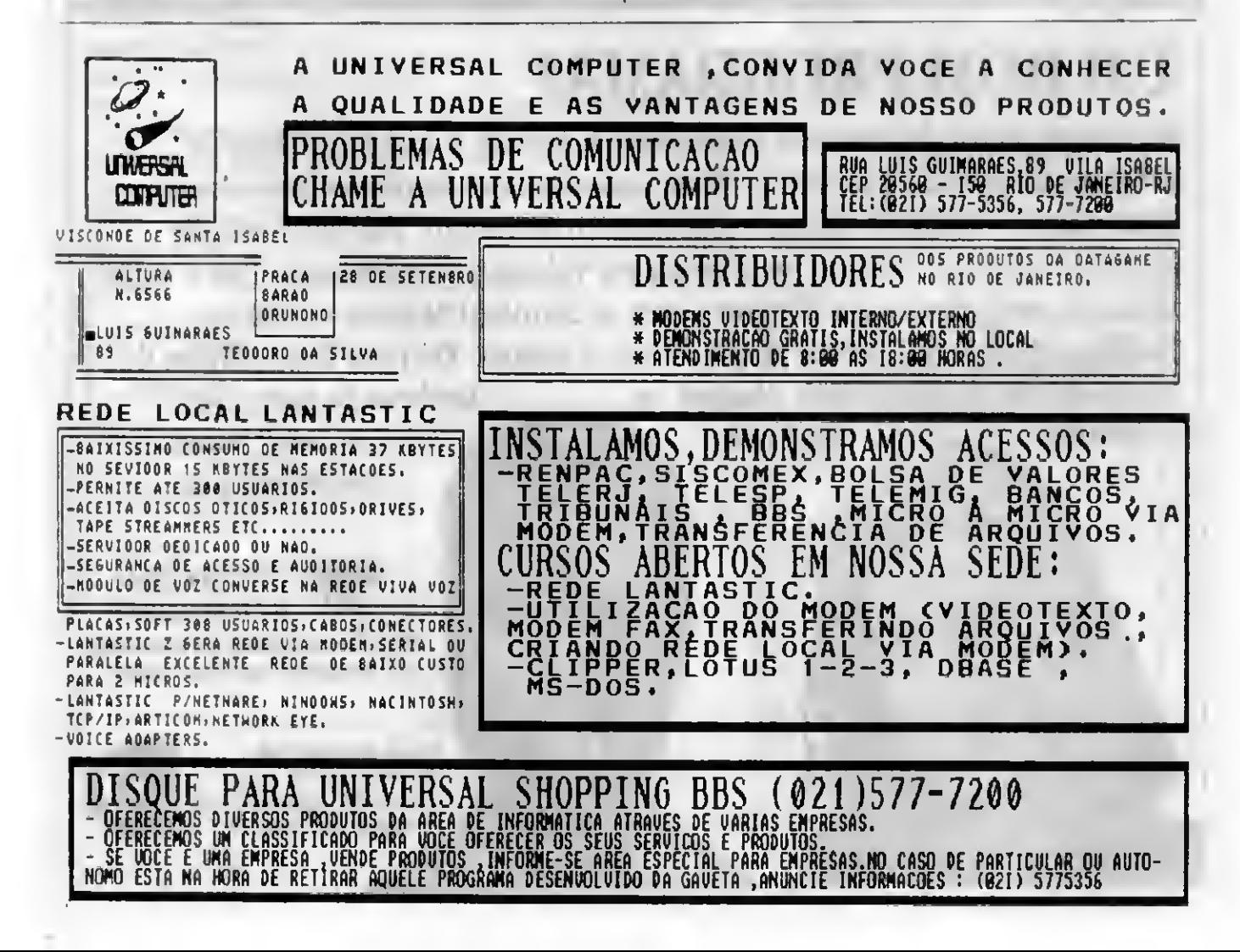

segundo comprado em separado e de acordo com a sua necessidade. O mínimo recomendável para memória RAM seria 4 ou 8 Mb.

DRIVES: Evidentemente você irá armazenar os arquivos que você criou. Além disto, você precisará de uma unidade de entrada de informações para a transferência para o Disco Rígido. Esta unidade é o Drive. É nela que você irá inserir os disquetes (memória auxiliar) para ler e escrever informações. Como os programas CAD atuais ocupam geralmente uma grande quantidade de memória, eles Vêem sempre em discos de Alta Densidade, sejam eles de 5 1/4-(1.2 Mb) ou de 3 1/2'(1.44 Mb). O mais usual é o primeiro, mas várias empresas de porte que trabalham com Computação Gráfica utilizam somente o segundo (devido à maior resisténcia e durabilidade dos disquetes). Pelo menos um deles (se possível os dois) você deve ter na sua máquina.

MONITOR: Os monitores recomendados (e melhores) são os Super VGA (Video Graphics Array) ou simplesmente SVGA. Monitores VGA, CGA e EGA são geralmente compatíveis (dependendodo programa), mas a qualidade de visualização é geralmente comprometida

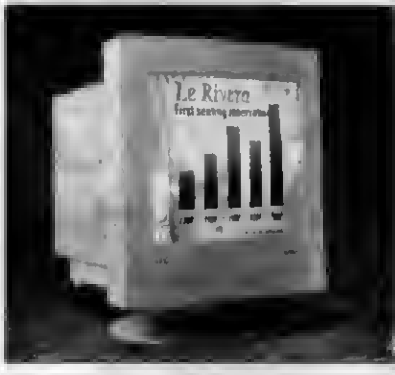

Monitor SVGA de 14"

MESA DIGITALIZADORA: Ajuda bastante tanto na fixação dos comandos quanto na execução de algum trabalho. No entanto, não é absolutamente indispensável. Substitui o mouse fazendo aumentar a eficiência. Isto não significa que com um simples mouse você não possa ter eficiência.

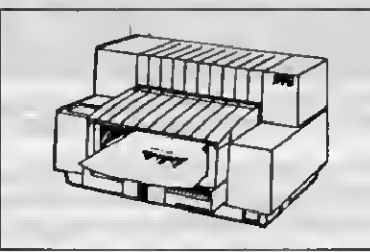

 $11111 - 11$ 

Impressora HP DESKJET 500

IMPRESSORA: Este talvez seja o mais vago dos itens. A impressora que você escolher estará diretamente relacionada à sua necessidade (nem sempre à sua disponibilidade de gasto). Se for ponderado custo/benefício, a HP DeskJet 500 seria a recomendável. Evidentemente, se você puder ter uma LaserJet, muito melhor. No entanto, se

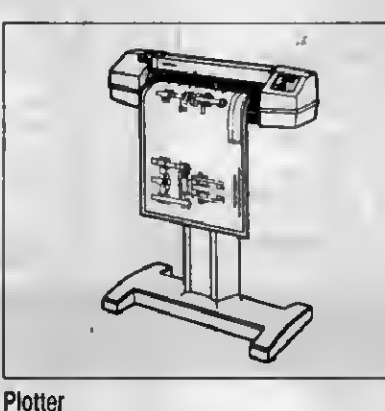

vocênãodispõedetantosdólaresepretende terumaimpressorasomenteparatestespessoais e impressão de texto, uma matricial gráficapoderáatendê-lo(certamente sema mesmaqualidade).

PLOTTER: <sup>A</sup> Plotter fará sua apre-sentação final. Esta deve ser de exímia qualidade, com uma resolução excelente e precisão absoluta. Isto certamente indica um preço altíssimo (na casa das dezenas de milhares de dólares) e um retorno a longo prazo. Geralmente a saída utifizada especialmente neste ítem é a terceirização, isto é, você faz o desenho e leva à uma empresa que alugue a Pfotter. Neste caso não deve haver ponderação: ou você tem um equipamento de primeiríssima qualidade ou aluga-o quando necessário. Na maioria dos casos, a segunda opção é a mais utilizada.

PAULO MALHEIROS é Arquiteto, consultor e instrutor de CAD.

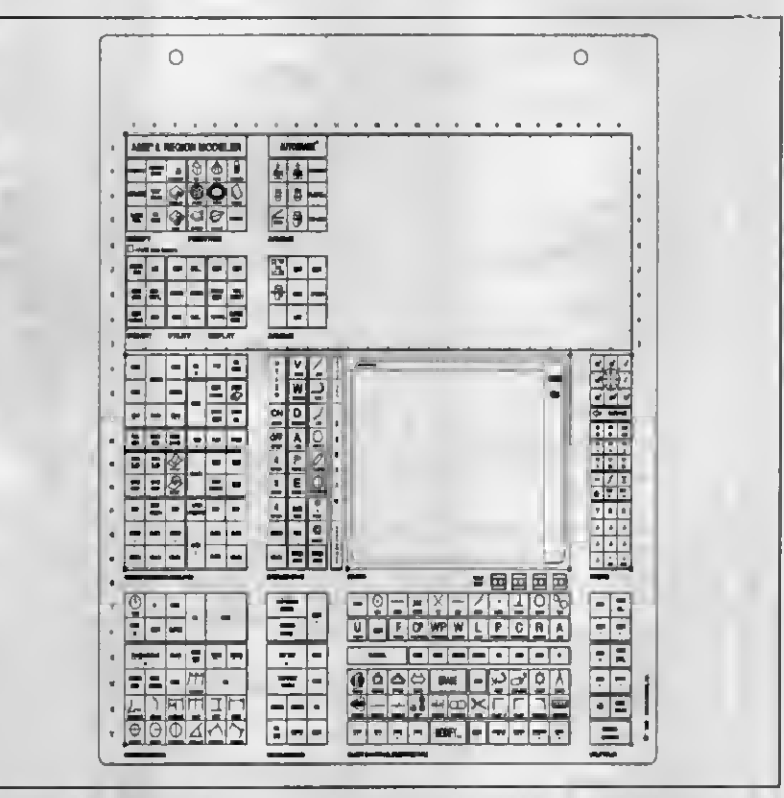

Painet da mesa digitalizadora do AUTOCAD 12: os comandos são ordenados de forma a dinamizar o trabaího.

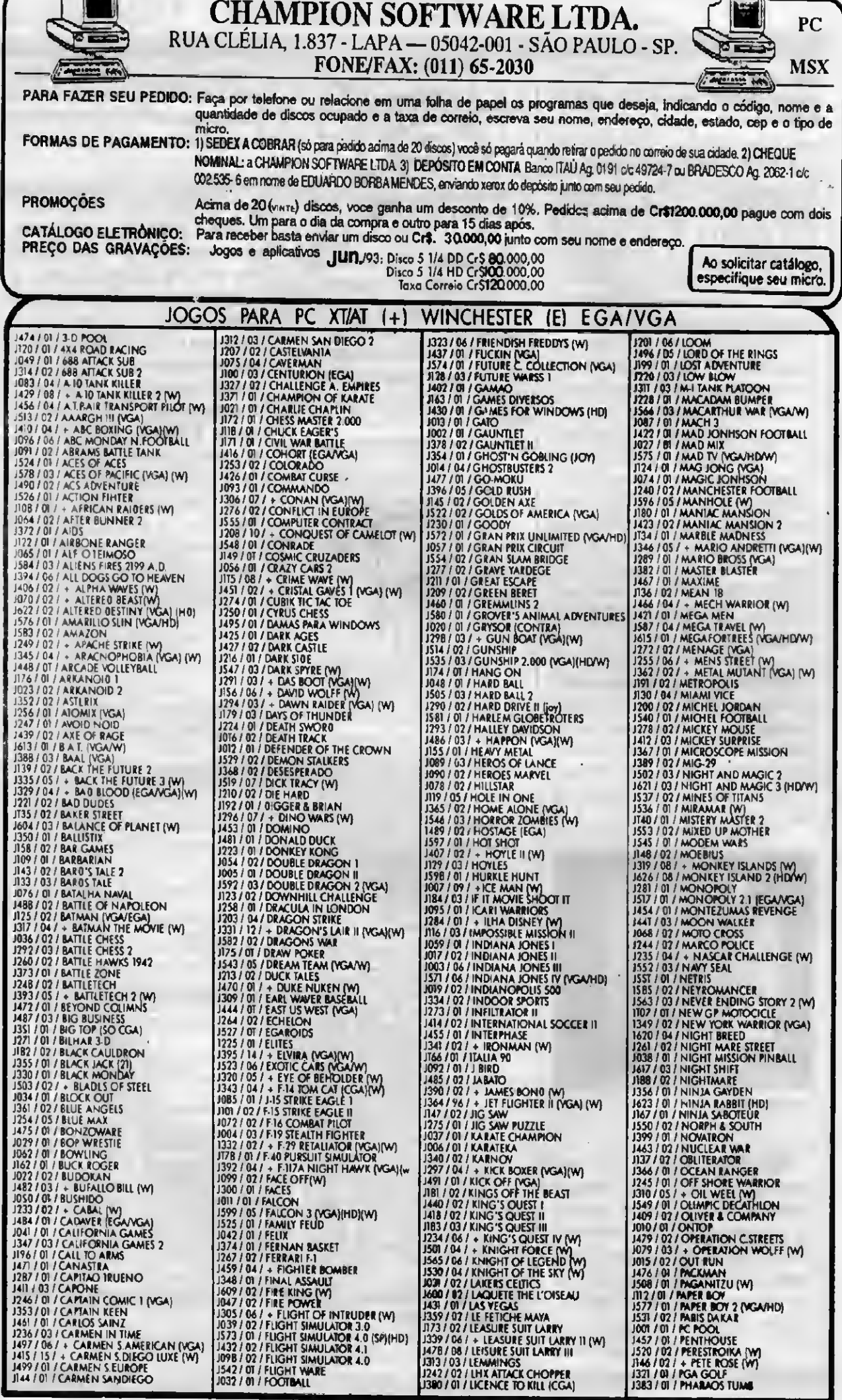

### **CHAMPION SOFTWARE**

Rua Clelia, 1837 - LAPA - CEP. 05042-001 - S. Paulo - S.P. FONE/FAX: (011) 65-2030

1033 / 01 / PICTURES<br>1370 / 0 / PINBAILL COLLECTION<br>1741 / 01 / PING PONG<br>1741 / 01 / PING PONG<br>1741 / 01 / PING PONG<br>1369 / 02 / PIL FLIGHTER (HD)<br>106 / 01 / PIT STOP II<br>166 / 03 / PONCR CHINES POS 1<br>1366 / 03 / PONCR CH

J532 / 03 / ROTOX 1332 / 03 / ROUND (ENCORE PORTICO)<br>1770 / 04 / + STELLAR (W)<br>1780 / 01 / 5 D.I.<br>1770 / 04 / + STELLAR (W)<br>1784 / 01 / SANO (EROIDED BARTH<br>1982 / 01 / SEA DRAGON<br>1337 / 05 / SEA DRAGON<br>1337 / 05 / SEARCH THE KING (W)<br>1337 / FONEITAL HAR CONTRACT (FOR SAMURAL 1483) 01 / STAR CONTROL 4 (W)<br>
1325 / 01 / STAR OEFENCER (YGA)<br>
1325 / 01 / STAR OECOSE (YGA)<br>
1325 / 01 / STAR OECOSE (YGA)<br>
1325 / 02 / STAR GOOSE (YGA)<br>
1325 / 02 / STARTREK<br>
1217 / 01 **1991 O2 / THE HEYS OF MARAWON<br>1981 / 02 / THE KING OF CHICAGO<br>1981 / 02 / THE KING OF CHICAGO<br>1994 / 02 / THE LAST NINIA<br>1984 / 03 / THE LAST NINIA 2<br>1462 / 03 / THE MAGIC CANDLE** 

**CET. USUAZION** - S. Paulo - SP<br>
1. (011) 65-2030<br>
1. (011) 65-2030<br>
1338 / 01 / TOMA B JERRY<br>
1088 / 01 / TOMA B JERRY<br>
1088 / 01 / TOMA ERRY<br>
1949 / 01 / TOMA ECLIPSE<br>
1949 / 01 / TOMA CONFINENCIAL<br>
1956 / 01 / TOMA CONF 1492 / 03 / ZELIARDS

### ULTIMAS NOVIDADES EM JOGOS PI PC XT AT

COD OD NOMES (w) Winchester (v) EGA/VGA J753 01 4D BOXING (HD) J772 01 4D TENNIS (HD/W/V) J750 02 7UP SPOT J766 08 AMAZON (AT 386) MOUSE (HD/W/V) J578 03 ACES OF PACIFIC (HD/W/VGA) J622 02 ALTERED DESTINY (HD/W/VGA) J728 02 AMERICAN GLADIATORS (HDW/VGA) J683 01 ANCIENT I; DEATH WATCH (HD/W/VGA) J722 02 ARACHNID FOR WINDOWS J695 01 A.T.P. EUROPA SCENARY (W) J687 05 B-17 FLYING FORTRESS (HD/W/VGA) J748 03 BAMBUZAL (W/V) J774 07 BATMAN RETURNS (AT386) (HD/W/V) J729 02 CASTLE OF DR.BRAIN (HDW) J627 01 CHESSMASTER WINDOWS (HD/W) J762 03 COMANCHE (AT386) (HD/W/V) J705 01 COMMANDER KEEN 2 (VGA) J708 01 COMMANDER KEEN 3 (VGA) J752 01 COMMANDER KEEN 4 (HDV) J747 02 COMMANDER KEEN 6 (W/V) **J666 03 EL-VIEWER (HD/W/VGA)** J682 08 DARK SEED (HD/W/VGA) J771 01 DOUBLE DRAGON III (HD/Y) J723 01 DOUBLE LINK (VGA) **J680 01 DUKE NUKEN 3 (HD/VGA)** J724 01 DULLES TOWER (CGA) J725 01 DYNAMO J755 03 ELVIRA2 (HD/W/V) J726 01 EUROPEAN C.CHIP 1992 (W)  $J71900$ **EXOLON** J707 01 F117-a TUTOR (HDA/GA) J761 06 F-15 STRICKE EAGLE 3 (HDW/V) J599 05 FALCON 3 (HD/W/VGA)

COD OD NOMES (w) Winchester (v) EGANGA J767 02 FALCON 3 MISSION (HDAWA) J689 05 FASCINATION (HD/W/VGA) J727 01 FIRE AND FORGET (CGA) J754 01 FIRST SAMURAI (HD/W/V) J757 02 FLY3 (W) J730 05 FREE D.G. (HD/W/VGA) J702 01 GENTAVIA 661 (HDAVGA) J778 03 GOBLINS (MOUSE)(HD/W/V) J572 01 GRAN PRIX UNLIMITED (HD/VGA) J769 03 GREAT NAVAL BATTLES (386)(HD/W/V) J535 03 GUNSHIP 2000 (HD/W/VGA) J718 03 GUY SPY (HD/W/VGA) J686 03 HARD BALL 3 (HDW/VGA) J731 04 HEADLINE H.PAPER RACE (HD/W/VGA) J700 01 HILL STREET BLUES (HD) J777 02 HOYLES IN (HDWA) J571 06 IND JONES 4 (ATLANTIS) (HD/W/VGA) J768 OS LAURA DOW IN DACGER (HDAW) J706 04 LEISURE SUIT LARRY 5 (HD/W/VGA) J759 02 LEMMINGS 2 (V) J749 05 LORD (W) J764 01 METAL GEAR J615 01 MEGAFORTRESS (HD/W/VGA) J694 01 MICKEY MEMORY CHALLENGER (VGA) J621 03 MIGHT AND MAGIC 3 (HDAV) J626 08 MONKEY ISLAND 2 (HD/W/VGA) J623 01 NINJARABBIT (HD) J760 02 OLIMPIADAS 92 (HD/W/V) J635 01 OUT OF THIS WORLD (HD) **J765 01** PACIFIC ISLAND (HD) PAPER BOY 2 (VGA)  $J57701$ J606 01 PIT FIGHTER (HD/VGA) J698 05 POLICE QUEST 3 (HD/W/VGA)

COD OD NOMES (w) Winchester (v) EGANGA J636 01 PORNO 4 (HD/VGA) J611 01 PREDATOR 2 (HD)  $J57002$ PREHISTORIC (W) J637 01 PRO TENIS TOUR 2 (HD/VGA) J763 05 QUEST FOR GLORY 3 (HD/W/V) J704 03 RED BARON (HDAWAGA) J610 07 ROBIN HOOD (HD/W/VGA) J614 01 SEXCAPE (HDVGA) J770 10 SHERLOCK HOLMES (HDW/V) J632 02 SIMCITY FOR WINDOWS J677 12 SPACE ACE 2 J625 06 SPACE QUEST 4 (HD/W/VGA) J691 01 STARFLIGHT II (HD/W) J720 08 STAR TRECK 25 ANIVERS (W/VGA) J634 01 STRIP POKER 3 (HD/W/VGA) J758 05 SUPER MARIO MISSING (HD/W/V) J638 01 TARTARUGAS NINJA 3 (HD) J744 01 TEST DRIVE 3 (W/V) J721 07 THE DAVENT WILLY DBVEAM (HD/W/VGA) J697 01 THE BLUES BROTHERS (HD/VGA) J676 01 THE SIMPSONS 3 (HD/VGA) J628 02 THUNDERHAWK (HD/W/VGA) J779 01 TRIBOLO (MOUSE) (V) TWILIGHT 2000 (HD/W/V) J756 03 J681 01 TRISTAN (HDVGA) J711 01 ULTIMA I J712 01 ULTIMA II J713 01 ULTIMA III J685 04 ULTIMA UNDERWORLD (HD/VGA) J675 01 VIDEO POKER J701 08 WING COMMANDER 2 (HD/W/VGA) J775 03 WORLD CIRCUIT (AT386) (HD/W/V) J797 05 PRINCE OF PERSIA II (HD/VGA)

TEMOS CENTENAS DE APLICATIVOS PC/XT/AT DE DOMÍNIO PÚBLICO

## **PLACAS**

## Conversão de XT em AT

Muitos usuários de XTs reclamam da sua lentidão. A solução é investir na compra de um AT, ou então, por apenas 100 dólares, transformá-lo em um AT, 10 vezes mais rápido. Veja como fazer neste artigo.

#### Laércio Vasconcelos

Como o XT foi uma máquina que reinou durante muitos anos e a reserva de mercado no Brasil contribuiu para um atraso na introdução de ATs. de baixo custo, o XT ainda é a máquina encontrada em maior quantidade no nosso país. Todos os usuários de XTs certamente reclamam de sua lentidão. Muitos acabam vendendc o XT por um preço irrisório e compram um AT. Muitos nâo têm o dinheiro suficiente para comprar um AT, mas certamente possuem os 100 dólares necessários para converter seu XT em AT através da substituição da placa de CPU, o que resulta em um com putador com uma velocidade de processamento cerca de 10 vezes maior. Veremos a seguir como é feita a conversão. A conversão só não é recomendada em alguns raros casos:

a) Em XTs muito antigos, com CLOCK de 4.77 MHz, que ainda nem operavam em modo TURBO. Ao serem acopladas a uma placa de CPU AT, as placas de expansão desses XTs não conseguirão operar com os 8 MHz existentes nos SLOTS do AT. Seria b) Em micros nacionais de marcas mais usado pela IBM. Um outro exemplo é o caso<br>necessário portanto trocar além da placa famosas, como PROLÓGICA, SID, SISCO, da PROLÚGICA, que fabric necessário portanto trocar, além da placa famosas, como PROLÓGICA, SID, SISCO, de CPU, as placas de expansão. Alem ITAUTEC. Essas empresas realizaram que não tinha tomada para ligar na rede<br>disso essas XTs antigos possuem pormal. modificações estruturais sobre o projeto elétrica, já que retirava sua disso esses XTs antigos possuem normal- modificações estruturais sobre o projeto elétrica, já que retirava sua alimentaçao da mente um teclado de 83 teclas, padrão XT. original da IBM, o que resulta em sérios própria placa de video. Obviamente só a<br>Esses teclados não funcionam em AT e problemas de incompatibilidade de hardware. placa de video da Esses teclados não funcionam em AT, e problemas de incompatibilidade de hardware. placa de vídeo da PROLOGICA envia os 12<br>procisariam também sor substituídos Com Por exemplo, alguns deles chegaram a usar volts necessários se tornar anti-econômica. na placa de CPU totalmente fora do padrão

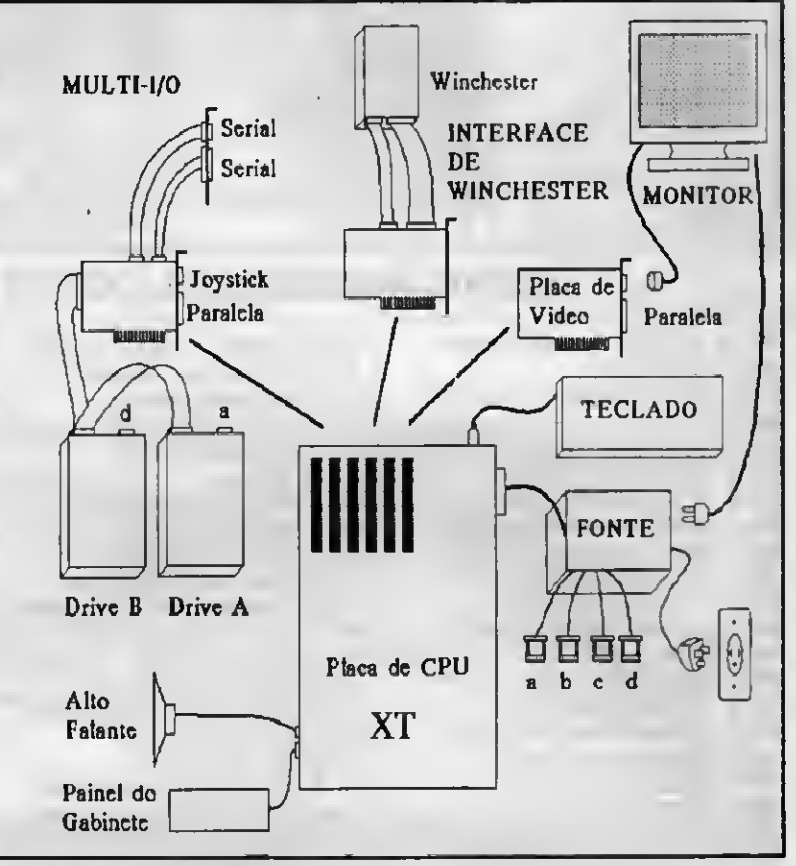

Fig <sup>1</sup> componentes de um XT

precisariam também ser substituídos. Com Por exemplo, alguns deles chegaram a usar volts necessários para a alimentação do seu<br>todas ossas restrições, a conversão pode conectores para ligar a fonte de alimentação monitor a todas essas restrições, a conversão pode conectores para ligar a fonte de alimentação monitor através de um pino do conector DB9,<br>Se torgar anti-econômica se se estabelen para de CPU totalmente fora do padrão definido pela

verdade, este pino é usado por monitores padráo HERCULES. Se este monitor for ligado a uma placa de video normal, não funcionará pois não terá sua alimentação. Se um monitor do tipo DUAL (HERCULES/CGa) for ligado na placa de vídeo da PROLÚGICA, terá sua entrada permanentemente danificada pela tensão de alimentação en viada ao monitor. Esses dois casos são apenas pequenos exemplos das incom patibilidades encontradas nos computadores "MADE IN BRA2IL". Entretanto, se seu com putador é feito no Brasil mas suas placas são todas 'MADE IN JAPAN/CHINA/KOREA /ETC...', trata-se na verdade de um com putador que segueos padrõesda IBM. Nessa caso a conversão de XT em AT é perfeitamente possível,

A figura <sup>1</sup> mostra como estão interligados os diversos componentes de um XT. A figura 2 mostra os componentes de um AT. Podemos observar que as anatomias internas do XT e do AT são bem parecidas, o que toma fácil a conversão.

De acordo com asfiguras <sup>1</sup> e 2, podemos dizer que o XT e o AT possuem praticamente os mesmos periféricos, mas ligados a placas diferentes, como mostra a figura 3.

Cabe fazer algumas observações sobre a figura 3. Inicialmente observemos as placas do AT. A placa de CPU está ligada ao teclado e ao painel frontal do gabinete. Possui também um dispositivo muito importante, que é o RELÚGIO PERMANENTE. A placa de vídeo está obviamente ligada ao monitor. No caso da placa de vídeo DUAL, que possui também uma interface paralela, pode ser conectada uma impressora. A placa IDEPLUS, já velha conhecida nossa, possui duas interfaces seriais, uma paralela, uma interface de jogos, interface para dois drives e para dois winchesters tipo IDE. Como sabemos, muitos ATs possuem, ao invés da placa IDEPLUS, duas outras placas: IOSA (duas seriais, uma paralela, jogos) e a placa UDC (controla dois drives e dois winchesters). Enquanto a placa IDEPLUS é específica para controlar winchesters do tipo IDE, existem vários tipos de placas UDC, cada uma própria para controlar winchesters IDE, MFM, RLL, ESDI e SCSI.

Observe ainda na figura 3 que a placa de CPU XT está também ligada ao teclado e ao painel frontal do gabinete, A placa de vídeo também está ligada no monitor, e no caso da placa DUAL, pode estar também ligada a uma impressora. A placa de CPUdo XT não possui o relógio permanente. Seu relógio está localizado na placa MULTI-I/O. A placa MULTI-I/O do XT contém duas interfaces

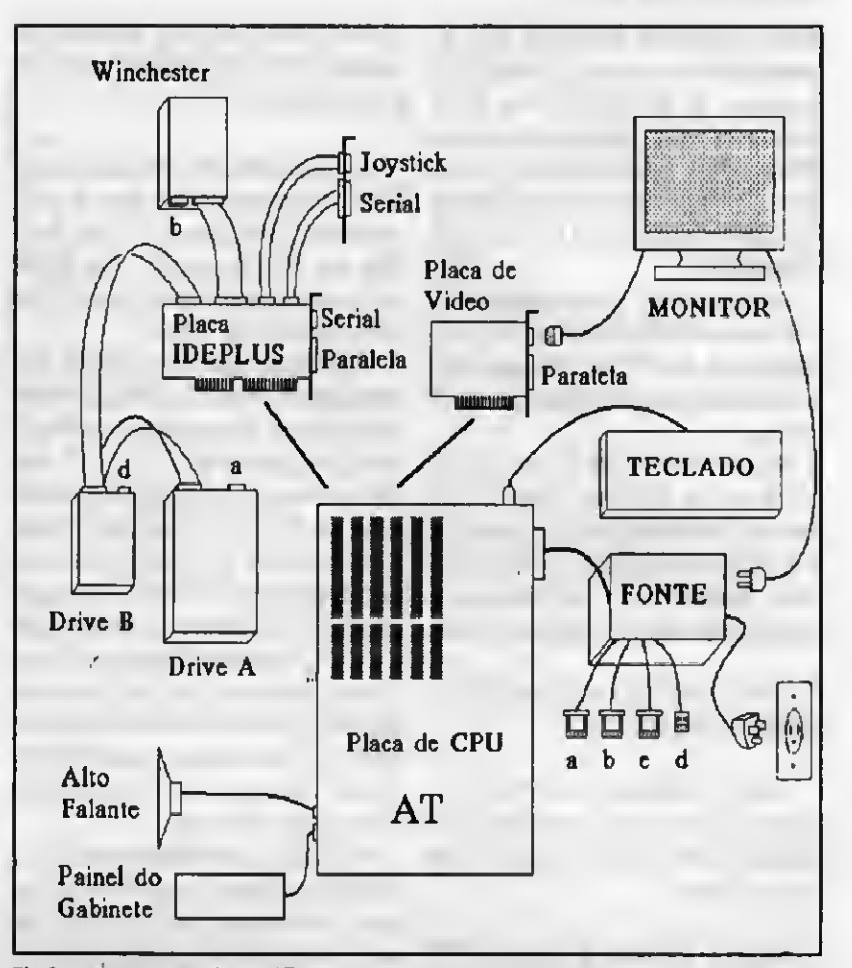

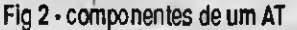

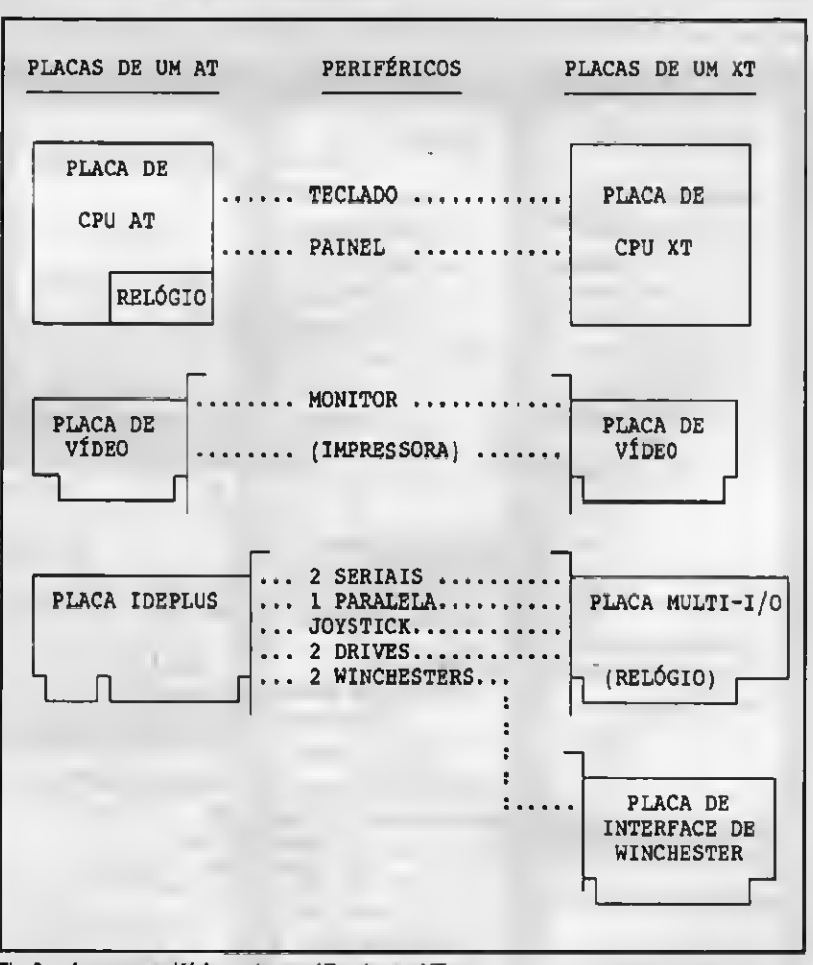

Fig 3 • placas e periféricos de um AT e de um XT

#### CONVERSÃO DE XT EM AT

seriais, uma paralela, interface de jogos, interface para dois drives e o relógio permanente. O XT possui uma placa exclusivamente para controlar o WINCHESTER. É conhecida como PLACA DE INTERFACE DE WINCHESTER, ou PLACA CONTROLADORA DE WINCHESTER.

Convém lembrar que normalmente, os XTs usam um WINCHESTER (e placa con troladora) do tipo MFM ou RLL, que eram muito comuns nos tempos em que o XT reinava.

A conversão de XT em AT é baseada no fato de que os ATs foram projetados para funcionar normalmente com as placas dos XTs. Essa conversão pode ser feita em três níveis, dependendo dos resultados que o usuário deseja obtere de quanto pode gastar:

#### NÍVEL 1: TROCAR A PLACA DE CPU XT POR UMA PLACA DE CPU AT

NÍVEL 2: RETIRAR OS DRIVES DO XT (360 kB) E A PLACA MULTI-I/O E INSTALAR DRIVES NOVOS (1.2 MB / 1.44 MB) E UMA PLACA IDEPLUS

NÍVEL 3: RETIRAR O WINCHESTER ORIGINAL DO XT, JUNTAMENTE COM SUA

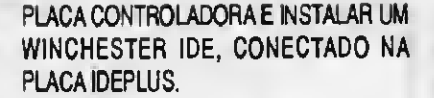

O usuário pode optar por usar apenas o NÍVEL <sup>1</sup> da conversão. Por cerca de \$100 pode instalar uma placa de CPU 286 de 25 MHz, com <sup>1</sup> MB de memória, o que resulta em um computador cerca de 10 vezes mais rápido que um XT de 10 MHz.

Caso deseje usar drives de alta densidade, deverá chegar até o NÍVEL 2. Praticamente todos os XTs usam drives de 360 kB. Além disso, a placa MULTI-I/O do XT, com raríssimas exceções, só é capaz de controlar drives de 360 kB. Portanto, para instalar drives de 1.2 MB e 1.44 MB é necessário também substituir a MULTI-I/O do XT por uma placa IDEPLUS. Observe que chegando até o NÍVEL 2, o Winchester original do XT per manece conectado na sua placa controladora. Esse Winchester não será ligado na IDEPLUS, pois é própria para winchesters IDE. Os winchesters dos XTs são normalmente do tipo MFM ou RLL.

No NÍVEL 3, o Winchester original do XTé retirado do sistema, juntamente com sua placa controladora, e é instalado um winchester padrão IDE, que deve ser conectado na placa IDEPLUS.

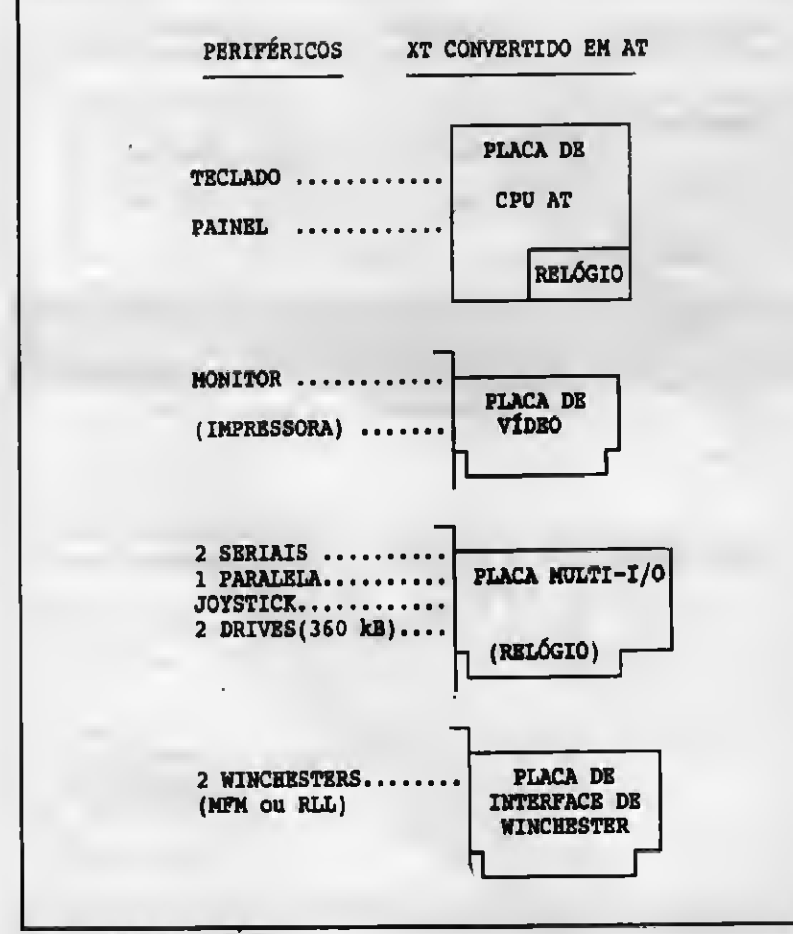

Fig 4 conversão em NIVEL1

Não vale a pena realizar os três níveis da conversão de uma só vez. Caso o usuirio pretenda fazer a conversão completa, é n.ais vantajoso e mais simples vender o XT completo, juntar mais dinheiro e montar um AT a partir do ZERO (ou comprar um pronto).

A conversão deve ser encarada como uma forma econômica de melhorar aos poucos o computador. O usuário pode realizar apenas o NÍVEL 1, mantendo os drives e Winchester originais do XT. Meses depois, de acordo com seu orçamento, p 'de realizar o NÍVEL 2, mantendo o Winchester antigo Finalmente, pode ser realizado o NÍVEL 3.

As figuras 4,5 e 6 mostram a situação de placas e periféricos nos três níveis de conversão citados acima.

Observe que, quando é feita a conveisáo em NÍVEL 1, o computador fica com dois relógios permanentes: um na placa de CPU e outro na placa MULTI-I/Odo XT. Não haverá conflito entre esses dois relógios, desde que sejam tomadas as devidas precauções.

Quem possui um XT sabe que o seu relógio permanente é ativado através de um comando que é colocado no arquivo AUTOEXEC.BAT. Normalmente esse coman do é TIMER/S', e serve para transferir a cata e hora do relógio permanente para a data e hora do sistema. O AT não usa esse coman do, pois seu BIOS realiza esta transferêi cia automaticamente durante o BOOT. Portanto, para que o relógio permanente da placa MULTI-I/O não interfira com o relógic per manente da placa de CPU do AT recém instalada, basta retirar do arquivo AUTOEXEC.BAT o comando 'TIMER/S" que realiza a transferência.

Em uma conversão do NÍVEL 2, a placa MULTI-I/O é retirada, juntamente com os drives de 360 kB, e é instalada uma placa IDEPLUS, juntamente com drives novos (1.2 MB e 1.44 MB). Também é permitido manter os drives antigos do XT ligados na placa IDEPLUS, enquanto os drives novos não sáo comprados. Observe que a placa IDEPLUS fica sem Winchester IDE ins talado, pois o Winchester original do XT permanece conectado na sua placa controladora original. Inclusive, ao realizar o SETUP, os drives C: e D: devem ser definidos como "NOT INSTALLED', o que indica ao BIOS que a placa IDEPLUS está operando sem seus winchesters O winchester original do XT funcionará normalmente, mesmo com a indicação de "drive C: Not Installed" definida no SETUP, pois a sua placa controladora de Winchester possui seu próprio BIOS.

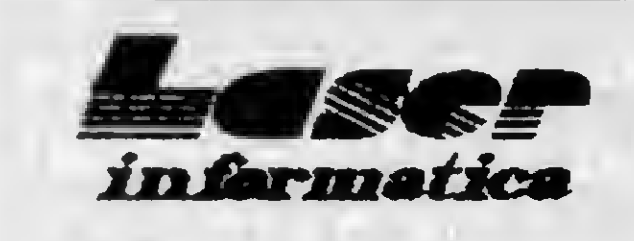

### TEL. (011) 221-6883

Rua 24 de Maio, 35 Conj. 1514 - Centro São Paulo - Capital - CEP 01041-001 Próximo ao Metrô República

∩ודד

#### APLICATIVOS DE DOMINIO PUBLICO<br>COD QD NOME DO PROGRAMA - TI PROMOÇÕES ESPECIAIS PC PC JOGOS E APLIC, GRAVAÇÃO C/ DISCO INCLUSO 51/4 - Cr\$ 80,000, A0001<br>A0522<br>a0226  $\frac{01}{01}$ Cada 10 jogos ou aplic. mahe 1 gratis e/disco<br>PARA COMPRAS ACIMA DE Cr\$1,000.000, pagamento em 2 vezes: metade no ato da compra, e n outra metade p/1S dias.<br>PC - HD - gravação com disco Cr\$100.000,00  $01$  $\begin{array}{l} \textbf{A0390} \textbf{01} \\ \textbf{A0501} \textbf{010} \\ \textbf{A0004} \textbf{01} \\ \textbf{A0006} \textbf{01} \\ \textbf{A0006} \textbf{01} \\ \textbf{A0006} \textbf{01} \\ \textbf{A0006} \textbf{01} \\ \textbf{A0006} \textbf{01} \\ \textbf{A0006} \textbf{01} \\ \textbf{A0008} \textbf{01} \\ \textbf{A0014} \textbf{02} \\ \textbf{A0014} \textbf{$ COMO ADQUIRIR NOSSOS PRODUTOS: Peça por telefone ou relacione em uma folha os produtos que deseja, indicando o<br>codigo, come e a quantidade de discos coupada, escreva seu nome, endereço, cidade, estado, cep a nos envie. FORMA DE PAGAMENTO:<br>A-SEDEX A COBRAR - voce prensa quando reirar o pedido no correio de sua cidade.<br>E) Voce manda o cheque nominal n LASER INFORMATICA incluindo o valor da despesa postal e receba seu pedido em casa,<br>exempe Solicite catalogo gratis. **SUPER NOVIDADES DOS USA - CrS 100.000,00 cada** (SHD) X-WINGS STUNT ISLAND  $(D3HD)$ **FIVEL** (D5HD) (6HD) COMANCHE<br>(8HD) M1 TANK PL  $(D3HD)$ <br> $(D3DD)$ SHERLOCK HDLMES  $(10HD)$ <br> $(03HD)$ F-15 STRIKE EAGLE III **M1 TANK PLATOON** AMAZON<br>PACIFIC ISLANDS **WORD CIRCUIT** (DIHD) PERFECT GENERAL (D<sub>2</sub>DD) KINGS QUEST VI  $(09HD)$ SENARIOS PERFECT GEN. (02DD)<br>(D2DD) **TWILINGH 200D**<br>CARRIERS AT WAR **GLOBAL CDNQUEST** (D2HD) mappi (DJHD)<br>(DIHD)  $(D2HD)$ **MISSION FALCON 3.0** THE LOST ADMIRAL  $(10HD)$ **VFRDM VICTORY** (DIHD) **BATMAN RETURNS REX NEBULAR** (05HD) GREAT NAVAL BATTLE  $103$ HDI SPEAR DE DESTIN  $102HD1$ **QUEST FOR GLORY III** CATALOGO DE JOGOS PARA PO XT AT COM AS ULTIMAS NOVIDADES 3<br>
18 0359-SURE BIRE 6 01 0053-RUCK CUT<br>
18 035-RUAN SURUKI<br>
18 035-RUAN SURUKI<br>
19 035-RUAN SURUKI<br>
19 036-RUAN SURUKI<br>
19 036-RUAN SURUKI<br>
19 044-AHAS SWASTER 3100<br>
19 044-AHAS MASTER SWASTER 3100<br>
19 047-2-VETRI (19 035 3449-EYE OF THE RENGLAPHOS SSS-SURE BIRE<br>
3474-INSANA JONES (1922-TEAM SUXUK)<br>
1632-KING S GUEST (1938-TEAM SUXUK)<br>
1632-KING S GUEST (1938-TEAM SUXUK)<br>
1634-KING S GUEST (1939-TUREO OUT RUN<br>
1633-KINE INGLASSION (1938-TEA COD-NOMS DO JOGO  $\alpha$ AÇÕO<br>
1934-AAAROI 1932-AMERICAN (1932-AAAROI 1932-AAAROI 1932-AAAROI 1942-AAAZING SPIDER MAN<br>
1945-AAAZING SPIDER MAN<br>
1945-AAAZING SPIDER MAN<br>
1945-AAAZING SPIDER MAN<br>
1947-AAAZING SPIDER MAN<br>
1947-AAAROI 1946<br>
1947-AAARO **ACÓO** A0331 01<br>
A0133 01<br>
A0036 01<br>
A0036 01<br>
A0038 01<br>
A0039 01<br>
A0044 01<br>
A0048 01<br>
A0048 01<br>
A0048 01<br>
A0048 01<br>
A0048 01<br>
A0048 01<br>
A0048 01<br>
A0048 01<br>
A0048 01<br>
A0048 01<br>
A0048 01<br>
A0048 01<br>
A0048 01<br>
A0048 01 **ESPACIAL EXAMPLE BUBNER 2**<br>
0833-DRAW RIDER<br>
1169-BAW RIDER<br>
1169-BAW RIDER<br>
1190-BKY FOX<br>
1190-BKY FOX<br>
1254-BAKE HAHIER<br>
1334-BTNKI RECK V<br>
1334-BTNKI RECK<br>
1276-RINGH<br>
1276-RINGH  $010101$ **SHOTICOS** 1154-BATALHA NAVAL<br>1241-FUTURE WAR<br>0179-INFILYRADOR<br>1133-MORTH & SOUTH<br>025-MAR<br>1020-WIZARO WARS **FOR ABULT CAMES**<br>**BOST ABULT CAMES**<br>**BOST AIDS**<br>**BOST AIDS**<br>**BOST AIRS RECORD**<br>**BOST AIRS AND AIRS AND AIDS AND RECORD**<br>**BOST AIRS AIRS AIRS (FOR AIR)**<br> **BOST AIRS AIRS (FOR AIR)**<br> **BOST AIRS AIRS (FOR AIR)**<br> **BOST AIRS A** A0049  $01$ 051020103 A0132  $01$ **ISPORTS<br>
1191-10th FRAME<br>
1113-ABC BOXING<br>
1113-ABC BOXITEL<br>
10942-CALIFORMA GAMES 203<br>
10972-PIARLEM GLOBERROTTS<br>
1327-HARLEM GLOBERROTTS<br>
1327-HARLEM GLOBERROTTS<br>
201**  $01$ A0267  $\frac{01}{02}$ A0060 01<br>A0236 01 **NOVIDAGES** NOVIGAGE<br>
1899-CASTLE ADVINTURE<br>
1999-CASTLE ADVINTURE<br>
1999-CASTLE ADVINTURE<br>
1999-CASTLE ADVINTURE<br>
1997-COOL CROC TWING<br>
1997-COOL CROCK UNITS<br>
1997-COOL CROCK UNITS<br>
1997-1998-AMPAR CARAFFORT<br>
1997-1998-AMPAR COOL<br>
199 A0061 01 1338-HOLE IN ONE<br>1100-ITALY 90<br>0191-LAKERS X CELTICS 01<br>1161-MAGIC MUP JONNSONS A0308<br>A0062<br>A0152<br>A0122 **CORRIDAS**  $01$ **CORNING STATE CONTRACTS**<br> **STATE OF ROAG**<br> **STATE OF ROAG SAINZ**<br> **STATE OF READ SAINZA 1**<br> **OBJ-FIERARI FORMULA 1**<br> **OBJ-FIERARI FORMULA 1**<br> **OBJ-FIERARI PRIVING 2**<br> **OBJ-MARIO ANDRETTI**<br> **OF THE PRIVING ANDRETTI**<br> **OF T**  $\begin{array}{c} 01 \\ 01 \\ 05 \end{array}$  $\mathbf{a}$ 1186-ONE IN ONS<br>1366-SSSVics PLAY TENNIS 01<br>1280-WOSLD CHAMPION<br>SOCCES<br>1317-WORLD OLASS 02 A0064<br>A0065<br>A0066<br>A0155  $\overline{01}$ **ADVENTURE A RPG**  $\begin{array}{c} 01 \\ 01 \\ 01 \\ 01 \\ 01 \\ 02 \\ 03 \\ 01 \\ 03 \\ 01 \\ 01 \\ 01 \end{array}$ **MANUS DE SE EN ANGELIA EN ANGELE EN ANGELIA EN ANGELIA EN ANGELIA EN ANGELIA EN ANGELIA EN ANGELIA EN ANGELIA EN ANGELIA EN ANGELIA EN ANGELIA EN ANGELIA EN ANGELIA EN ANGELIA EN ANGELIA EN ANGELia EN ANGELia EN ANGELia E** 04<br>02<br>05<br>08 ,,,,,,,, A0144<br>A0144<br>A0393<br>A0068<br>A0083 **RACIOCINIO**  $\frac{04}{12}$ 1319-ABMADA 2525<br>0928-ATOMIX (VGA)<br>0040-BATTLS CHISS 2 03<br>07<br>02 1391-SPACS ACE 2<br>1389-WAR LAGUE A0338<br>A0515 Hot 22 203 Pouce Cars (GA)<br>HO22 203 Pouce Quest in (VGA)<br>HO22 203 Pouce Quest in (VGA)<br>HO22 203 Pouce Quest in (VGA)<br>HO20 11 ROBIN HO20 (VGA)<br>HO35 10 SPACE QUEST IN (VGA)<br>HO35 10 SPACE QUEST IN (VGA)<br>HO35 10 SPACE QUEST IN N138 02 DUNE (EGAVION)<br>H128 02 DUNE (EGAVION)<br>H128 03 EUTE PULS (VGI)<br>H165 05 PALCON 3D (VGAVI)<br>H165 05 PALCON 3D (VGAVI)<br>H138 01 PLOPT SIMULATOR<br>H138 01 PLOPT SIMULATOR<br>H123 01 GUG NPREMINS (VGAVI)<br>H123 01 GUG PLANA LONES A0251<br>A0157<br>A0082<br>A0417 H152 03 PLATTON STRICK BACK<br>H173 02 RED BARON<br>H143 05 ROGER RABBIT B<br>NI64 07 STAR TRECK 25<br>J210 07 THE ADVENTURE OF WILLY **JOGOS EM HD (1.2)** COD OD NOME  $\frac{01}{01}$ h/216 02 american quadator's<br>h/216 02 american quadator's<br>h/21 02 castle of dr. India<br>h/21 02 castle of dr. India<br>h/16 03 castle of dr. India<br>h/216 03 castle of dr. India<br>h/216 03 castle of dr.<br>h/210 03 range american and **ADDR7** BEAMSH<br>HIAO 03 THE ROCKTEER<br>HIAO 03 THE BRAPSONS VS SPACE<br>MUTANTS **M216 02 AMERICAN GLADIATORS** A0512<br>A0512  $\frac{01}{03}$ HIB OIL THE SHIPSONS VS SPACE<br>INFORMED TRISTING TO THE SHIPSONS VS SPACE<br>HOMES TO TOM UNIVERSAL<br>HIS 2006 OF TOM UNIVERSAL<br>HIS 2006 OF MACHINES BOXING<br>HIS 2016 ALL TRISTING THE POWER<br>HIS 2018 ALL TOWN UNIVERSAL HIS 2018<br>HIS A0288<br>A0085  $\frac{02}{01}$ A0085 01<br>
A0142 01<br>
A0497 01<br>
A0154 01<br>
A0154 01<br>
A0570 04<br>
A0570 01<br>
A0293 01<br>
A0293 01<br>
A0088 01<br>
A0088 01<br>
A0088 01<br>
A0088 01 HOAD TO EXERCE SUIT LARRY 5<br>HOAD ON LIKE WITH AND DEATH B WY<br>HOAD ON LIKE AND DEATH B WY<br>HOAD ON MACHARISTICS<br>HOAD ON MACHARISTICS WARD ROCK!<br>HOAD ON MACHEAN WARD ROCK!<br>HOAD ON MACHEAN WARD (YOA)<br>HOAD ON PAPER BOYS B (YOA)

1001-editor grafico de facil utilização<br>ABC FUN KEYS - ensina o alfabeto ingles<br>ABC TALK - aprenda a falar ingles<br>ADM - admin. escolas e academias<br>AGENDA - agenda completa<br>AGENDA - agenda completa<br>AMY S FIRST PRIMER -<br>ART 1 ASCEXTRES - verios utilianos<br>1 ASTRAL - faz mapas e calculos astrologioss<br>1 ASTRAL - faz mapas e calculos mortologioss<br>1 ATAAS PC - mapa mundi geografico<br>1 ATAAS PC - ingua gem assembler<br>1 AVMAC Z 80 - ingua gem assemble ASTRAL - faz mapas e calculos astrologicos<br>ASTROLOGY 94 - calcula mapa astrologico FORMASTER - cria formulatios<br>FRENCH - cria formulatios<br>FUNNELS - ensina release. privanças<br>GALAXY - ensina melemet. p/crianças<br>GRAPH IN THE BOX - editor grafico<br>HDME VIDEO - fun fortune de videocassete<br>HDME VIDEO - fun for UNER TELEVISTOR CONTRACTES AND STANDARD MANUSCOPE 1.0 . fax horotopp<br>
12 MDE VIDEO - faz horotopp<br>
12 MDE VIDEO - faz horotopp<br>
12 MAG PRINT - faz impression alla qualidade<br>
1MAG PRINT - faz impression alla qualidade<br>
1NST MEEN TOOLS - util, p/ seu micro<br>
MICAL - excelente dirgnostico medico<br>
MICAL - excelente dirgnostico medico<br>
ORGAO ELETRONICO - sim. organ<br>
ORGAO ELETRONICO - sim. organ<br>
PASCAL TUTOR - emissa sata linguagem<br>
PASCAL TUTOR PC PROFESSOR - cosana basic<br>PC PROFECT - controle de projetos<br>PC TYPE - poderoso de, ortografico<br>PC ZJPPER - neclera seu micro no maximo<br>PLANOMAN - cdiór musical impr.partit.<br>PKZIP V 1.02 - compact, e desompactador<br>POWER S

#### CONVERSÃO DE XT EM AT

No NÍVEL 3 o Winchester original do XT, juntamente com sua placa controladora, sáo retirados e é instalado um Winchester IDE, que deve ser conectado à placa IDEPLUS. <sup>É</sup> claro que desta vez é necessário indicar no SETUP a presença do Winchester IDE.

Quando é feita a substituição do antigo WINCHESTER do XT por um WINCHESTER IDE, conectado na placa IDEPLUS, o usuário deverá gravar os dados do WINCHESTER antigo no novo. A forma tradicional de realizar esta transferência é realizar um BACKUP do WINCHESTER antigo, substituí-lo pelo novo e realizar um RESTORE, que é a gravação dos dados copiados para disquetes durante o BACKUP. Este procedimento pode ser muito facilitado se for feito de uma outra forma. Certas placas controladoras de WINCHESTER de XT (Ex: placas ST11M e ST11R, da SEAGATE) permitem que o WINCHESTER do XT conviva harmoniosamente com o WINCHESTER IDE ligado na placa IDEPLUS. Nerte caso, <sup>o</sup> WINCHESTER IDE, uma vez instalado, é acessado como drive "C", enquanto o antigo é acessado como drive \*D\*. Basta realizar a instalação do WINCHESTER IDE, formatá-lo através do comando FORMAT C:/S e tazer uma cópia de todo o conteúdo do drive "D" para o "C", através do comando:

#### XCOPY D:\*.\* CJS

XCOPY é um utilitário do MS-DOSque faz o mesmo trabalho que o comando COPY, mas com a vantagem adicional de copiar também os subdiretórios e seus arquivos. Tome cuidado apenas com as mudanças de versáo do DOS. Caso seu WINCHESTER antigo esteja com a versão 3 ou 4 e o novo esteja com a versáo 5, a cópia náo pode ser feita da forma como indicada aqui. É melhor instalar o DOS 5 no WINCHESTER antigo, testá-lo, e só entáo realizar a cópia para o novo, através do XCOPY.

Convém ainda fazer algumas ressalvas a respeito da conversão de XT em AT aqui descrita. Observe que a fonte, o gabinete, o teclado, o monitor e a placa de vídeo do XT são aproveitados, em qualquer nível de expansão. Nos níveis <sup>1</sup> e 2, observe que podem ser aproveitados os drives, o Winchester e as respectivas placas controladoras. Por outro lado, certamente você já ouviu dizer que a conversão de XT em AT requer a troca de de 1987, as placas de CPU dos ATs eram Esses CHIPS exigiam muita corrente. O<br>TODOS os componentes do XT, Por exemplo, muito grandes maiores que as plaças dos resultado era que as pla muitos dizem que a forte de alimentação do XT xins antigos. Essas placas possuíam muitos antigos eram grandes consumidoras de cor-<br>(150 WATTS) precisa ser substituída por uma cruips, is que año usarem CHIPS MISL, rente O m

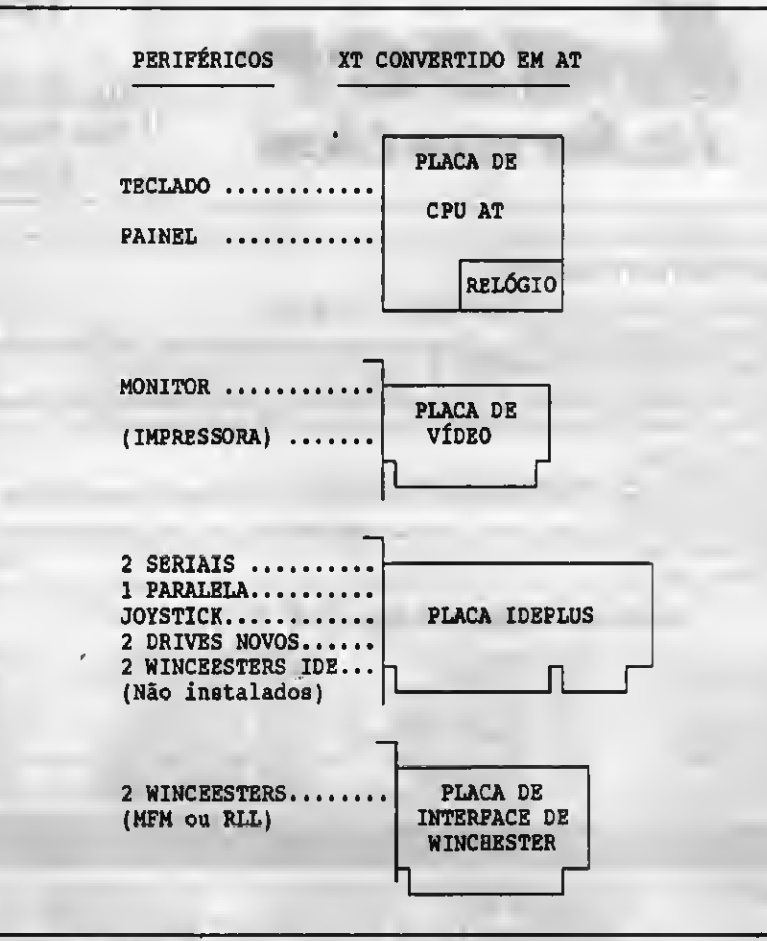

Fig 5 - conversão em NIVEL 2

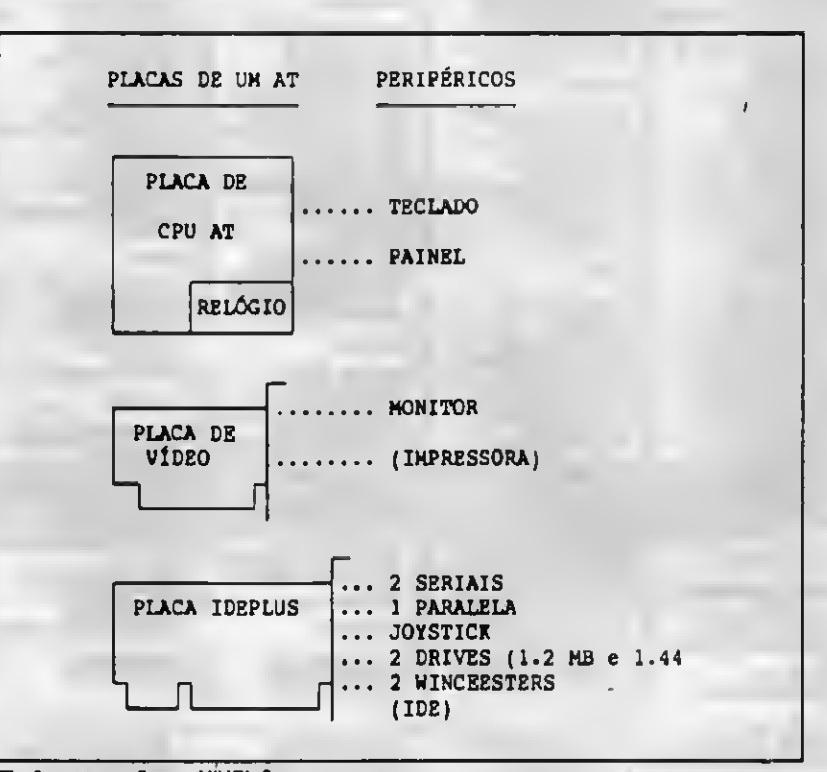

#### Fig 6 - conversão em NÍVEL 3

PAL (Programmable Array Logic). Certamente a placa de CPU que será usada

TODOS os componentes do XT. Por exemplo, müjt0 grandes, maiores que a\$ placas dos resultado era que as placas de CPU dos ATs (150 WATTS) precisa ser substituída por uma cHIPS, já que não usavam CHIPS VLSI. rente. O mesmo não ocorre com as placas<br>"fonte de AT", que tem normalmente uma risavam um tipo especial de CHIP chamado dos ATs modernos que fonte de AT, que tem normalmente uma usavam um tipo especial de CHIP chamado dos ATs modernos, que usam CHIPS VLSI.

## NOVOS PRODUTOS DATAGAME

### KIT PARA DRIVE MSX

Composto de gabinete metálico, fonte de alimentação, interface DDX, cabo para dois drives, manual e Sistema Operacional (DOS).

### MODEM DE VIDEOTEXTO PARAMSX

Transmite e recebe em 1200/75,300/300,1200/1200,BELLeCCITT. Discagem automática, rediscagem automática cm casc de número ocupado. Contém software residente (Firmware) para operação no videotexto. Produto homologado pela TELESP.

### MEGARAM GAMES "MEGAGAMES"

Expansão de memória de 256 Kbytes para computadores MSX. Desenvolvida para uso de jogos avançados que necessitam de memória maior que os 64 Kbytes do computador. Não possui DOS residente.

### MEGARAM DISK

Cartucho de expansão de memória para computadores da linha MSX. Estão disponíveis nas versões 256, 512 e 768 Kbytes. Todos possuem o sistema operacional DOS residente (Firmware), e funcionam como um "DRIVE" de altíssima velocidade. ESPERIENCIS<br>
Computador. Não possui DOS re<br>
MEGARAM DISK<br>
Cartucho de expansão de men<br>
disponíveis nas versões 256,<br>
operacional DOS residente (Fi<br>
altíssima velocidade.<br>
DESPACHAM<br>
DESPACHAME<br>
FONES: (011<br>
SÃO PAULO<br>
MSX Landores da linha MSX. Estão<br>
Es. Todos possuem o sistema<br>
ionam como um "DRIVE" de<br> **CODO BRASIL<br>
NICA LTDA.**<br>
1 E 574-8990<br>
LANEIRO<br>
FINF. FONE (021) 567-3434<br>
PE SUL FONE (041) 233-0046

DESPACHAMOS PARA TODO BRASIL

### DATAGAME ELETRÔNICA LTDA. FONES: (011) 570-7471 E 574-8990

### REVENDAS

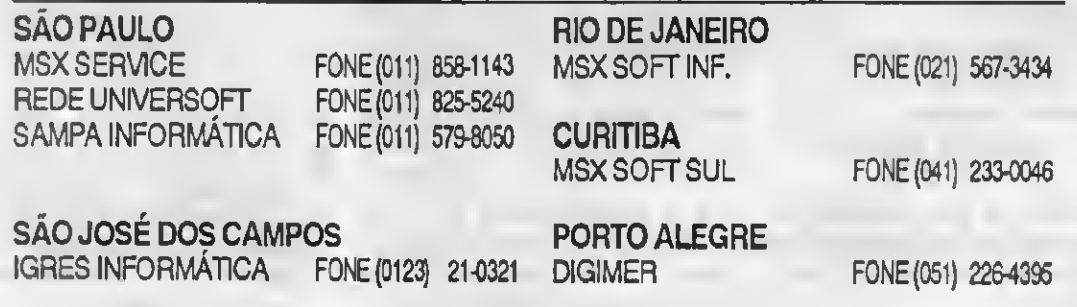

#### CONVERSÃO DE XT EM AT

na conversão consumirá menos corrente que a placa original do XT.

Um outro grande consumidor de corrente nos ATs antigos era o WINCHESTER. No caso do AT original da IBM, era usado um WINCHESTER de 30 MB que consumia 50 WATTS, isso tudo fazia com que a fonte de alimentação de 150 WATTS fosse insuficiente para os ATs antigos. Entretanto, os WINCHESTERS de 20 MB e 30 MB usados nos XTs (Ex: ST225 e ST238R) consomem apenas 15 WATTS. Se um dia você pretender colocar no seu "XT convertido em AT\* um novo WINCHESTER, certamente usará um dos modernos modelos IDE de 3\* ou 2", que consomem menos de 5 WATTS. Por tudo isso, as fonles de 150 WATTS existentes nos XTs podem ser perfeitamente aproveitadas nesta conversão. Meu próprio computador é um XT que foi con vertido em AT. Do XT original só estão presentes o gabinete, o teclado e a fonte de 150 WATTS.

Inicialmente troquei apenas a placa de CPU por um AT 286 de 16 MHz. Meses depois coloquei um drive de 1.2 MB, outro de 1.44 MB e substituí a placa MULTI-I/O por uma placa UDC e uma placa IOSA, já que a placa IDEPLUS ainda náo existia na época. Instalei MOUSE, SCANNER e troquei a placa de vídeo e o monitor CQA por uma placa e um monitor SUPER VGA. Meses depois troquei novamente a placa de CPU por um 386DX de 40 MHz. Chequei, a título de teste, a passar uma semana com uma placa de CPU 486 instalada, com 8 MB de RAM. Instalei uma placa de MODEM/FAX e finalmente substituí o velho Winchester de 30 MB por um IDE de 100 MB. Meses depois instalei uma placa SOUND BLASTER. Agora já estáo encomendados um novo Winchester IDE de 245 MB e uma placa de CPU 486 de 66 MHz. É interessante observar que toda esta parafernalha está ligada na velha fonte de 150 WATTS original do XT.

Quem monta um AT a partir do ZERO, certamente usará uma fonte de 200 WATTS, já que as fontes de 150 WATTS praticamente não são mais encontradas. Mas quem possui um velno XT com fonte de 150 WATTS, não precisa adquirir uma nova. A fonte de 150 WATTS pode ser perfeitamente utilizada.

Outra ressalva deve ser feita em relação ao teclado. Nos diversos XTs podemos encontrar teclados de quatro tipos:

1) Teclado de 83 teclas, padrão XT. Náo pode, em hipótese alguma, ser instalado em um AT. O problema não é o número de teclas, e sim, a incom patibilidade eletrônica e os diferentes códigos de teclas usados pelo XT e pelo AT. Caso o XT possua um teclado desse tipo, é necessário substitui-lo por um teclado novo, padrão AT, com 101 teclas.

2) Teclados XT-AT com chave comutadora. Praticamente todos os teclados modernos possuem 101 teclas e podem funcionar em XT e em AT. Muitos desses teclados possuem uma chave comutadora XT-AT, que deve ser posicionada de acordo com <sup>o</sup> computador em que está ligado. Caso o XT esteja equipado com um teclado desse tipo, que é o mais comum, não será necessária a sua substituição.

3) Tectado XT-AT, sem chave comutadora. Alguns teclados de 101 teclas funcionam em XT e em AT mas não possuem a chave comutadora XT-AT. Esses teclado reconhecem automaticamente em que tipo de computador estão ligados e passam a operar de acordo com o mesmo. Caso o teclado do XT seja desse tipo, poderá ser perfeitamente aproveitado no AT.

4) Teclado de XT com 101 teclas. Por volta de 1987 foram fabricados muitos teclados próprios para XT, com 101 ou 102 teclas, sem chave comutadora. Esses teclados assemelham-se a um teclado de AT apenas pelo LAYOUT das teclas, mas não funcionam em AT e precisam ser substituídos no caso de uma conversão de XT em AT. O usuário certamente ficará confuso caso encontre um teclado de 101 teclas sem chave comutadora XT-AT. pois poderá ser um teclado de XT com 101 teclas, que não funciona em AT, mas poderá também ser um teclado de XT-AT sem chave, de reconhecimento automático, como descrito no item 3. <sup>A</sup> única forma de diferenciá-los é tentando conectá-los em um AT. Se funcionar, trata-se de um teclado XT-AT de reconhecimento automático. Se não funcionar, trata-se de um teclado de XT "disfarçado\* de teclado de AT.

Um outro problema levantado »or aqueles que são contra a conversão de XT em AT é o tamanho da placa de CPU. Vocé ouvirá a seguinte reclamação:"... mas a placa de CPU do AT não cabe no gabinete do XT...\*. Realmente as placas de CPU AT an tigas eram maiores que as dos XTs, além de possuírem uma furação diferente da encontrada nos XTs. Entretanto, todas as placas de CPU dos ATs modernos têm tamanhos menores que os das placas do XT original, ou seja, 'cabem\* períoitamente no gabinete do XT.

Um outro problema é a furação da placa de CPU e do gabinete. Como sabemos, as placas de CPU e os gabinetes possuem furos para realizar a fixação através de parafusos ou de peças plásticas chamadas de "espaçadores\*. Existe uma remota pos sibilidade de uma determinada placa de CPU AT possuir uma furação padrão AT, com posições que não coincidem com as dos furos existentes no gabinete do XT.

Felizmente, a maioria das placas de CPU modernas possuem vários furos, que correspondem às furações de XT e de AT, podendo ser instaladas am qualquer tipo de gabinete. Além disso, muitos gabinetes possuem também as furações próprias para XT e para AT. Caso ocorra o raro caso em que a placa de CPU não possua os furos nas posições corretas para fixar no gabinete, furos adicionais podem ser leitos no gabinete, com uma furadeira elétrica Para furar o gabinete devem ser retira tas todas as placas, a fonte, os drives n o Winchester. Nunca fure a placa de CPU. pois mesmo que aparentemente não existam circuitos em um determinado ponto, a maioria das placas possui trilhas internas (MULTILAYER) que serão destruídas pelo luro.

LAÉRCIO VASCONCELOS è Ent. en: heiro Eletrônico e autor dos livros: Como Montar Seu Próprio PC, Con serte Você Mesmo Seu PC, Arquitetura do PC e IBM PC: Dicas e Macetes de Software.

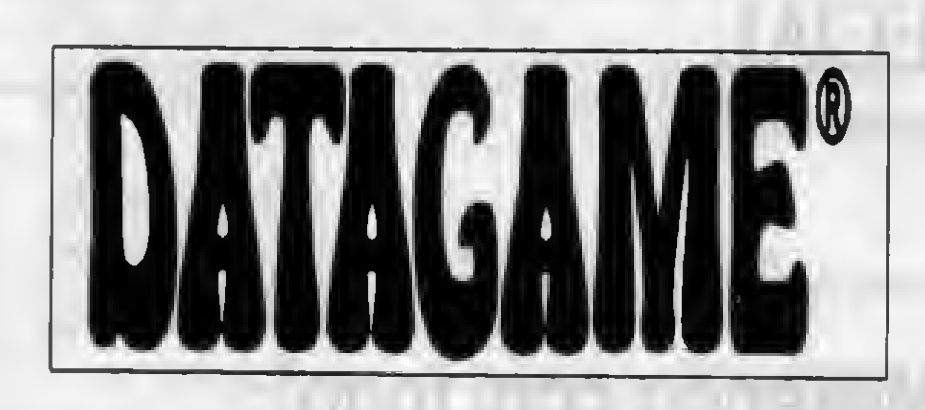

### MODEM EXTERNO DE VIDEOTEXTO

Portátil, usa a saída serial do micro, ideal para Lap-Tops; possui leds indicadores de portadora, recepção, transmissão e liga/desliga. Compatível com PC/XT/AT/386/486 e portáteis, Notebooks e Laps-Tops.

### MODEM INTERNO DE VIDEOTEXTO

Placa de modem interna, para ser conectada a qualquer slot interno do PC/XT/AT/386/486. Fácil instalação, baixíssimo consumo.

### ADAPTADOR E FILTRO DE LINHA AF1

Adaptador de dois pinos redondos (tomasdas normais) p/ 2 pinos chatos e um redondo (Padrão americano) com indicador luminoso de força, filtro eliminador de interferência IRF, filtro eliminador de picos e surtos de voltagem e sistemas de terra virtual.

### FILTRO DE LINHA F 4

Filtro de linha com quatro saídas, filtro eliminador de interferência IRF, filtro eliminador de picos e surtos de voltagem e sistema de terra real. Com chave liga/desliga e indicador luminoso de tensão.

### CENTRAL DE FORÇA/FILTRO DE LINHA/BASE DE MONITOR

Distribuidor de alimentação com cinco saídas com chave liga/desliga e indicadores luminosos individuais, chave geral, filtro eliminador de interferência IRF, proteção contra descargas atmosféricas (raios). Deve ser instalado em baixo do monitor. Possui fusível externo. CENTRAL DE FORÇA/FILTRO DE LINHA/BASE I<br>Distribuidor de alimentação com cinco saídas com chave liga/desliga e<br>individuais, chave geral, filtro eliminador de interferência IRF, proteção contr<br>(raios). Deve ser instalado em

### DATAGAME ELETRÔNICA LTDA. FONES: (011) 570-7471 e 574-8990

### REVENDAS

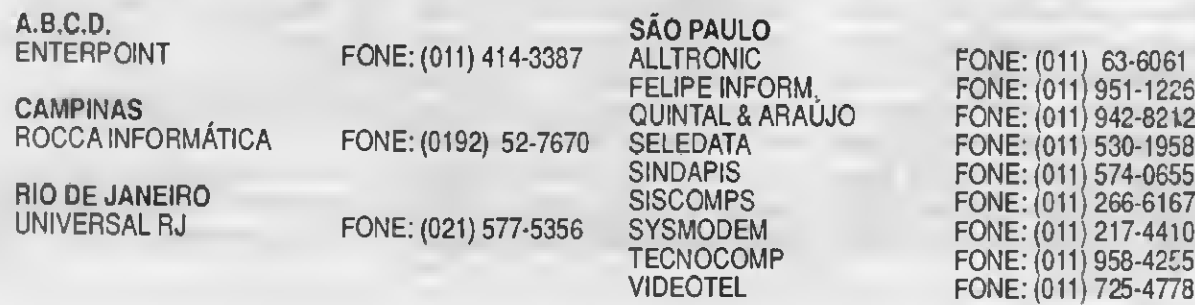

## **FSPECIAL**

## Mexendo com fogo!

Conheça todos os mistérios da memória CMOS: como ler seu conteúdo, como gravar dados nela e como é a sua organização interna

#### Cleuton Sampaio de Melo Jr

Se você tem um computador do tipo 'AT", seja ele um 286,386 ou 486, certamente já deparou com o degradante problema de perder a memória CMOS, onde está a configuração do seu precioso Winchester... Comigo isto já aconteceu muitas vezes e, como bom brasileiro, sempre esqueci de anotar os dados básicos do meu HD para futuros imprevislos.

Em uma destas enervantes crises, resolvi que só tinha 2 saídas: ou jogava o micro pela janela ou fazia um backup da memória CMOS para disco! Como a primeira solução não daria muito retorno financeiro, resolvi investigar esta desprezada parte de nossos micros, quase sempre relegada ao esquecimento. Descobri outras 2 coisas com isto: primeiro que é muito fácil acessar a memória CMOS, segundo que a falta de padronização no uso dela está bagunçando a possibilidade de utilizá-la em nossos programas com segurança.

<sup>A</sup> memória CMOS é um chip especial, alimentado por bateria, que guarda as informações básicas de um compulador "AT". Por que ela existe ? Simples: para eliminar a necessidade de JUMPERs na placa mãe, oferecendo assim um meio mais elegante de se guardar a informação desejada. Além do fato de que o projeto de um "AT é mais avançado do que um "XT, exigindo mais dados para o sistema operacional básico. Mesmo assim não se iluda! Ainda existem JUMPERs na placa mãe de um \*ÁT, mas apenas <sup>1</sup> ou 2, necessários para o sistema agir antes de acessar a CMOS. Se você perder as informações da CMOS, o que poderia acontecer de várias maneiras (uso indevido do CMOS SETUP, descarga elétrica próxima ou bateria descarregada) você não poderá usar o seu tão precioso (e caro!) 'AT e, se você chamar algum "micreiro" de plantão, poderá 'morrer' em pelo menos US\$ 30,00, como aconteceu a um amigo meu. Neste caso, você deverá fazer o seguinte:

1) Dê RESET no seu micro.

- 2) Durante a contagem da memória, acione a tecla DEL.
- 3) Entre no STANDART SETUP.
- 4) Preencha as informações de acordo com o manual da sua placa mãe.
- 5) Não esqueça dos dados do seu Winchester.

Muito trabalho, não ? Pensando nisto, fiz 3 programas úteis em "C\* que poderão ajudálo bastante, porém, como minha filosofia é mostrar o "caminho das pedras", estou listando o mapa da memória CMOS e dicas para acesso a ela.

#### O MAPA DA MEMÓRIA CMOS

Antes de mostrar o mapa, gostaria de explicar o que eu quiz dizer no início (a falta de padronização no uso da CMOS). O projeto original do "AT" previa uma labela de endereçamento certo para a CMOS, mas, com o advento dos "clones" (o meu e o seu provavelmente são "clones") houve uma alteração no uso desta área, ou seja: endereços que deveriam conter "X" passam

a ler "Y", o checksum é calculado de maneira diferente e até o tamanho da CMOS é diferente. Por isto, pegamos o que todes os equipamentos tem em comum e lista.nos abaixo:

- END. DESCRIÇÃO
- 0x00 Segundo (codificado em BCD)
- 0x01 Segundo do alarme do relógio (em BCI))
- 0x02 Minuto (em BCD)
- 0x03 Minuto do alarme do relógio (em BCD)
- 0x04 Hora (em BCD)
- 0x05 Hora do alarme do relógio (em BCD)
- 0x07 Dia (em BCD)
- 0x08 Mes (em BCD)
- 0x09 Ano (em BCD)
- 0x0A Registro especial "A"
- 0x0B Registro especial "B"
- OxOC Registro especial "C"
- OxOD Registro especial "D"
- 0x0E Registro de diagnóstico (descrito adiante)
- OxOF Registro de encerramento (descrito adi ante)
- 0x10 Tipos de drives de dsketfe (descrito édiante)
- 0x14 Registro de equipamentos(descrito actante)
- 0x15 Memória convencional (1 WORD)
- 0x17 Expansão de memóna (1 WORD)
- 0x19 Tipo do disco rígido <sup>1</sup>
- 0x1A Tipo do disco rigido 2
- OxlC Ciíndros do disco rígido <sup>1</sup> (1 WORD)
- 0x1D Cabeças do disco rígido <sup>1</sup> (1 BYTE)
- 0x1F Précompensação (WPCOM) (1 WORD)
- 0x22 Área de paiqueamento(LZONE)(1 WORD)
- 0x23 Número de setores(1 BYTE)
- 0x2E Checksum da configuração (1 WORD)

O tamanho oficial da CMOSé 64 bytes: as áreas não listadas ou são reservadas ou são de uso diferente em outros computadores. Os

valores em BCD são decimais, não necessitando de conversão para serem impressos.

Os valores em WORD sáo divididos em parte alta e parte baixa, sendo que o endereço menor representa a parte baixa do número e o endereço maior a parte alta do mesmo. Por exempto: em 0x15 temos a parte baixa do tamanho da memória, então em 0x16 temos a parte alta do mesmo número, neste caso para recuperarmos o valor com pleto é necessário calcular:

#### memória = conteúdo $(0x15) +$ conteúdo<0x16) \* 256

#### REGISTROS ESPECIAIS (A,B,C,D)

Sáo áreasde controle de vários processos e vocé nâo deve alterar seu conteúdo. Mas vamos listar as informações principais de cada um deles.

#### REGISTRO ESPECIAL "A"

BIT 7: quando ligado (1) significa que os dados do relógio (os endereços menores que OxOA) estão sendo atualizados. Deve-se aguardar até que ele esteja zerado.

#### REGISTRO ESPECIAL "B"

BIT 6: quando ligado, permite que a interrupção periódica do relógio ocorra normalmente.

BIT 5: quando ligado, permite que o alarme do relógio gere uma interrupção.

#### REGISTRO ESPECIAL "C"

BIT 7: quando ligado, indica que alguma das interrupções do registro "B" ocorreu (existem mais do que as 2 listadas).

#### REGISTRO ESPECIAL "D"

BIT 7: quando zerado indica que o relógio perdeu a energia, provavelmente a RAM CMOS toda está inválida.

#### REGISTRO DE DIAGNÓSTICO

BIT 7; se igual a 1, o relógio perdeu a energia BIT 6: se igual a <sup>1</sup> houve falha no checksum da CMOS

BIT5: se igual a <sup>1</sup> houve erro de configuração BIT 4: se igual a <sup>1</sup> erro no tamanho da memória

BIT 3: se igual a <sup>1</sup> houve erro no disco rígido

BIT 2: se igual a <sup>1</sup> hora inválida na CMOS

#### REGISTRO DE ENCERRAMENTO

Tabela de razões de encerramento.

0x00 - reset

0x01 - passou no teste de tamanho de memória

- 0x02 passou no teste de memória
- 0x03 falhou no teste de memória
- 0x04 fim dos testes
- 0x06 passou nos testes protegidos
- 0x07 falhou nos testes protegidos
- 0x08 falhou no tamanho de memória

#### TIPOS DE DRIVES DE DISKETTE

Tabela binária: 0000 - não instalado 0001-5,25"/360 KB 0010-5,25"/1.2 MB 0011-3,5" /720 KB 0100-3,5"/1.44 MB

BITs 7,6,5,4 - Tipo do drive "A" BITs 3,2,1,0-Tipo do drive "B"

## RAISFERESHAREHOUSE TEL. 031-443-3020 A PRIMEIRA SHAREWARE DAS GERAIS - BELO HORIZONTE-MG

**E EXCLUSIVO PARA** PC.  $XT$ E **AT E LANÇAMENTO SIMULTÂNEO COM EUROPA E U.S.A** FAÇA SEU PEDIDO POR TELEFONE OU **FAX** APÓS ÀS 21:00 HORAS LIGUE A COBRAR **E ATENDEMOS** ATÉ ÀS 24:00 **HORAS B** SOLICITE **CATÁLOGO GRATUITO E REMETEMOS SEU PEDIDO EM MENOS DE 24HS E PAGUE SOMENTE QUANDO RECEBER** 

### FACA JÁ O SEU PEDIDO! NOVO ENDERECO 031-443-3020 AV. XANGRI-LA. 75 - C125 - BRAUNAS

**BELO HORIZONTE - MG** CEP: 31.365-640

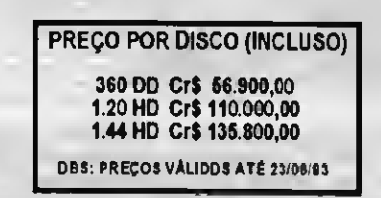

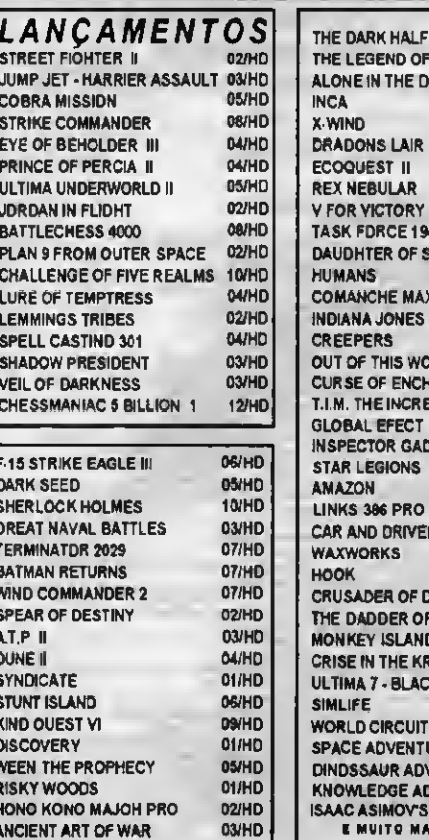

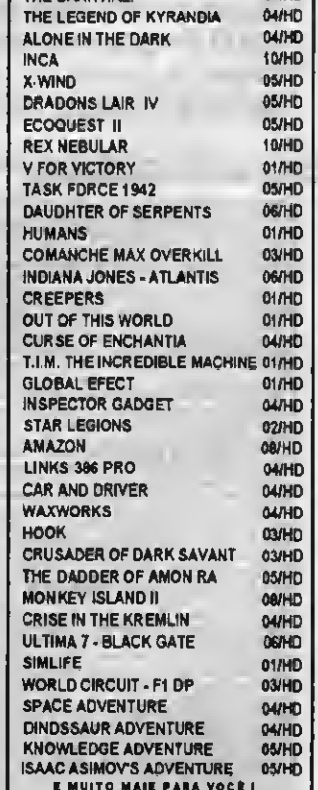

#### MEXENDO COM FOGO

processador . esperar até que o BIT 7 do registro espe-

menos <sup>1</sup> drive

Bem, podemos começar por listar a CMOS no vídeo, traduzindo seus principais dados e GRAVANDO DADOS NA CMOS Caso perca a sua CMOS, você poderá<br>informando aino que penhum utilitário mostra: informando algo que nenhum utilitário mostra: os parâmetros do Winchester. Paraisto teremos listo é muito simples, basta mandarmos o que acessar a memória CMOS, e isto é feito endereco pela porta 0x70 e mandarmos o que acessar a memória CMOS, e isto é feito endereço pela porta 0x70 e mandarmos o 1) Salve a CMOS em um diskette de BOOT: através das portas 0x70 e 0x71:<br>É preciso muito cuidado ao se gravar algo 2) Copie o programa GETCMOS C para o

0x07 (DIA corrente), por exemplo, devemos corrigir os dados da CMOS pelo SETUP, enviar o valor 0x07 pela porta 0x70 e ler a Teoricamente, bastaria calcularmos o resposta na porta 0x71 ou em "C":<br>valor do CHECKSUM cada vez que alterarresposta na porta 0x71, ou em "C": valor do CHECKSUM cada vez que alterar- CLEUTON SAMPAIO DE MELO JR é outp (0x70,0x07); mos a CMOS mas, devido a falta de Analista de Sistemas Sénior.

BITs 7,6 - 0x00 - 1 drive de diskette **Antes de fazermos a operação acima,** você mexa na CMOS.<br>
0x01 - 2 drives de diskette de vermos lomar os sequintes cuidados: Mas existe uma maneira de gravannos 0x01 - 2 drives de diskette devemos tomar os seguintes cuidados:

BITO - Se ligado, indica a presença de pelo cial "A" esteja zerado. Para usá-los:

E O QUE FAZER COM ISTO? 1, ele pode ser usado com qualquer tipo de : "SAVCMOS" compilador 'C". 2) Leia o arquivo para aCMOS: 'GETCMOS\*

É preciso muito cuidado ao se gravar algo PORTA 0x70 - Controle da CMOS, recebe na CMOS, pois ela usa uma rotina de check- mesmo diskette o endereço desejado sum para saber se seus dados não foram 3) Em caso de perder a CMOS, entre no o conteúdo do endereço endereço endereço sem mexer no checksum, quando der boot em seu micro verá a mensagem drive "A".<br>"CMOS CHECKSUM FAILURE", devendo 4) Após o DOS carregar, digite "GETCMOS" Para sabermos o conteúdo do endereço "CMOS CHECKSUM FAILURE", devendo

REGISTRO DE EQUIPAMENTOS dado = inp (0x71); padronização, as rotinas de checksum são diferentes, por isto não aconselhamos que

BITs 5,4 - 0x01 - tela colorida 40x25 1) Salvar os registradores: \_asm pushf dados na CMOS e que pode nos ser muito útil:<br>1 Desabilitar as interrupções : disable() salvar seus dados em disco. É isto que o 0x10 - tela colorida 80x25 2) Desabilitar as interrupções : \_disable() salvar seus dados em disco. É isto que o<br>0x11 - tela monocromática 80x25 3) Em caso de desejarmos acessar os dados programa "SAVCMOS.C" da listagem 2 f 0x11 - tela monocromática 80x25 - 3) Em caso de desejarmos acessar os dados - programa "SAVCMOS.C" da listagem 2 faz. Já<br>Se ligado, indica presença de co- - - - de tempo (de 00-a-0x0A), devemos - o programa "GETCMOS.C" da BIT 1 - Se ligado, indica presença de co- de tempo (de 00 a 0x0A), devemos o programa "GETCMOS.C" da listagem 3 'ar-<br>- esperar até que o BIT 7 do registro espe- rega na CMOS o arquivo que foi salvo no disco.

- Veja o programa "DCMOS.C" na listagem 1) Salve o conteúdo da sua CMOS em disco
	-

- 
- 
- PORTA 0x71 Dados da CMOS, devolve corrompidos. Caso vocé altere algum SETUP e defina <sup>1</sup> drive de diskette, colo-
	-
	-

- Autorizada Microdigital !!!
- Assistência Técnica
- Transferência Arquivos APPLE/IBM
- Placas e Acessórios Importados
- \* 4000 Programas para Apple II+, //e
- Clube de usuários 8 bits
- Jornal em diskette mensal

Frogramas Crt 30.000.00 por diskella gravada, frote já incluso,<br>na semare adime de 9 valdades, ostálogo gráfia, na compre adime de 9 unidades, catálogo grátic.

1 PHINE OF PERISIA/1/4 Aventure a spis no Philoio des mil a una noise.<br>1 TEINE (19 Dessite sur includisticate au palament de U.R.E.<br>1 INITEL CHEM (19 Que in the lightest au palament de U.R.E.<br>1 CAITEL CHEM (19 Que includi

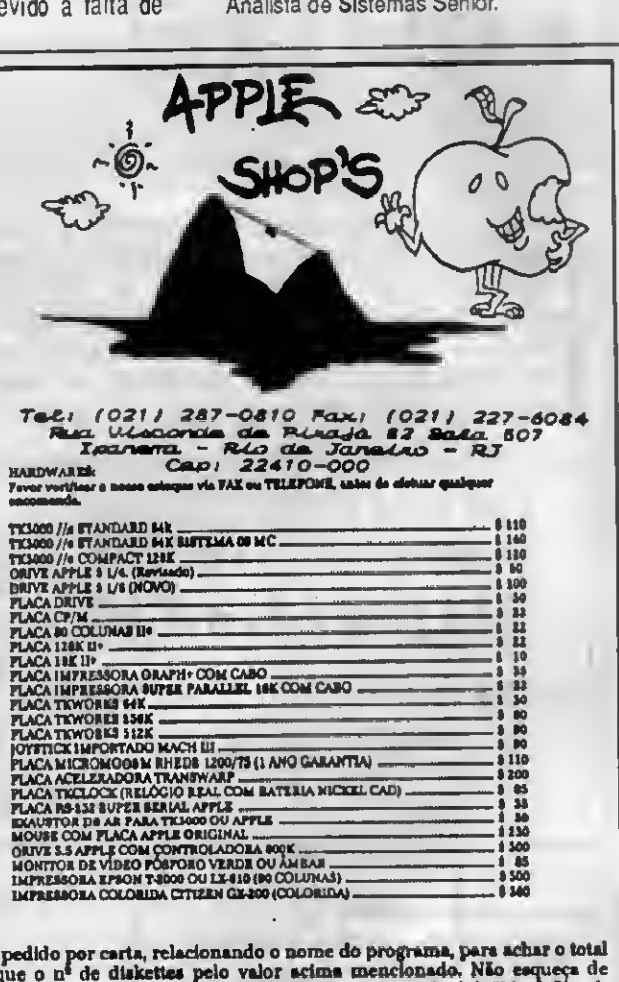

Faça seu pedido por carta, relacionando o nome do programa, para achar o total<br>multiplique o nº de diskettes pelo valor acima mencionado. Não esqueça de<br>identificarse e o local para remessa. Anexe cheque nominal à "Maçã Sh atendido! Obrigado.

### DCMOS.C

1\$,,,,,C:\WORD\NORMAL.STLMONICAP-Listageml /\*DCMOS ProgramaparapesquisaramemoriaCMOS. Autor: Cleuton Sampaio, linguagem "C", compilador: MicrosoftQuickC2.0.\*/ #include<stdio.h>#include<dos.h> /\* EnderecosdasportasparaacessoamemoriaCMOS:\*/ #defineCONTROLE\_CMOS0x70 /\*Portadecontrole\*/#defineDADOS\_CMOS0x71 /\*Portadedados\*/ /\*EnderecosdosRegistrosdeestadonaCMOS;\*/ #defineREG\_A0x0a#defineREG\_B0x0b#defineREG\_C0x0c#defineREG\_D0x0d /\*Prototiposdasrotinasutilitarias:\*/ staticvoidESPERA(void); intLER\_CMOS(intEndereco); intVER\_CHAR(intcaracter); /\*Rotinaprincipal\*/  $main()$  (intaux; chartipo\_diskette[] = "NaoInstalado"; printf("\n"); printf("\nProgramaVisualizadordaMemoriaCMOS.CleutonSampaio."); printf("\n"); printf("\nDataatualdaCMOS: %2x/%2x/%2x".LER\_CMOS(0x07).LER\_CMOS(0x08).LER\_CMOS(0x09)); printf("\nHoraatualdaCMOS: %2x:%2x:%2x", LER\_CMOS(0x04), LER\_CMOS(0x02), LER\_CMOS(0x00)); aux=LER\_CMOS(0x17)+256\*LER\_CMOS(0x18); printf("\nMemoriaextendida:%dKB", aux); printf("\nMemoriaTotal:%dMB",((aux+1024)/1024)); aux=LER\_CMOS(0x10); if(aux&0x10) strcpy(tipo\_diskette, "5,25/360KB"); else if(aux&0x20) strcpy(tipo\_diskette,"5,25/1.2MB"); else if(aux&0x30) strcpy(tipo\_diskette,"3,5/720KB"); else if(aux&0x40) strcpy(tipo\_diskette,"3,5/1.44MB"); printf("\nDrivediskettesA: %s", tipo\_diskette); strcpy(tipo\_diskette, "Nao Instalado"); if(aux&0x01) strcpy(tipo\_diskette,"5,25/360KB"); else if(aux&0x02) strcpy(tipo\_diskette,"5,25/1.2MB"); else if(aux&0x03) strcpy(tipo\_diskette,"3,5/720KB"); else if(aux&0x04) strcpy(tipo\_diskette,"3,5/1.44MB"); printf("\nDrivediskettesB:%s",tipo\_diskette); aux=LER\_CMOS(0x19); if(aux) { printf("\nTipodiscorigido1:%d", aux); printf("CIL.: %d", (LER\_CMOS(0x1b)+256\*(LER\_CMOS(0x1c)))); printf("CABECAS:%d",LER\_CMOS(0x1d)); printf(" WPCOM: %d", (LER\_CMOS(0x1e)+256\*(LER\_CMOS(0x1f)))); printf("LZONE: %d", (LER\_CMOS(0x21)+256\* (LER\_CMOS(0x22)))); printf("SETORES:%d", LER\_CMOS(0x23)); } else printf("\nDiscorigidolnao instalado"); aux=LER\_CMOS(0x1a); if(aux) { printf("\nTipodiscorigido2:%d", aux); } else printf("\nDisco rigido2naoinstalado");  $getch()$ ; printf("\nDumpHexa/caracterdaCMOS:"); printf("\n"); for  $(aux=0; aux<0x10; aux++)$  (printf("\n\\s\2x=\\stats2x(\stats2x(\stats2x(\stats2x(\stats2x(\stats2x(\stats2x(\stats4)\stats2x(\stats2x(\stats2x(\stats2x(\stats2x(\stats2x(\stats4))} aux, LER\_CMOS (aux), VER\_CHAR (LER\_CMOS (aux)), // (aux+16), LER\_CMOS(aux+16), VER\_CHAR(LER\_CMOS(aux+16)), // (aux+32), LER\_CMOS(aux+32), VER\_CHAR(LER\_CMOS(aux+32)), // (aux+48), LER\_CMOS(aux+48), VER\_CHAR(LER\_CMOS(aux+48))); } printf("\n"); printf("\nOscaracteresdosenderecosAateDdeveraoserdesprezados"); getch(); } staticvoidESPERA(void)(while(LER\_CMOS(REG\_A)&0x80); } intLER\_CMOS(intEndereco){intconteudo; \_asmpushf /\*SalvaFLAGS\*/ \_disable(); /\*Desabilita Interrupcoes\*/ if (Endereco<0x0a) /\*Seinformdetempo, aquardaatualizacao\*/ ESPERA; outp (CONTROLE\_CMOS, Endereco); conteudo=inp (DADOS\_CMOS); \_asmpopf /\*Restauraflagseinterrupcoes\*/returnconteudo; } intVER\_CHAR(intcaracter){if(caracter<0x32||caracter>0xff) return''; else returncaracter; }  $4N$ 

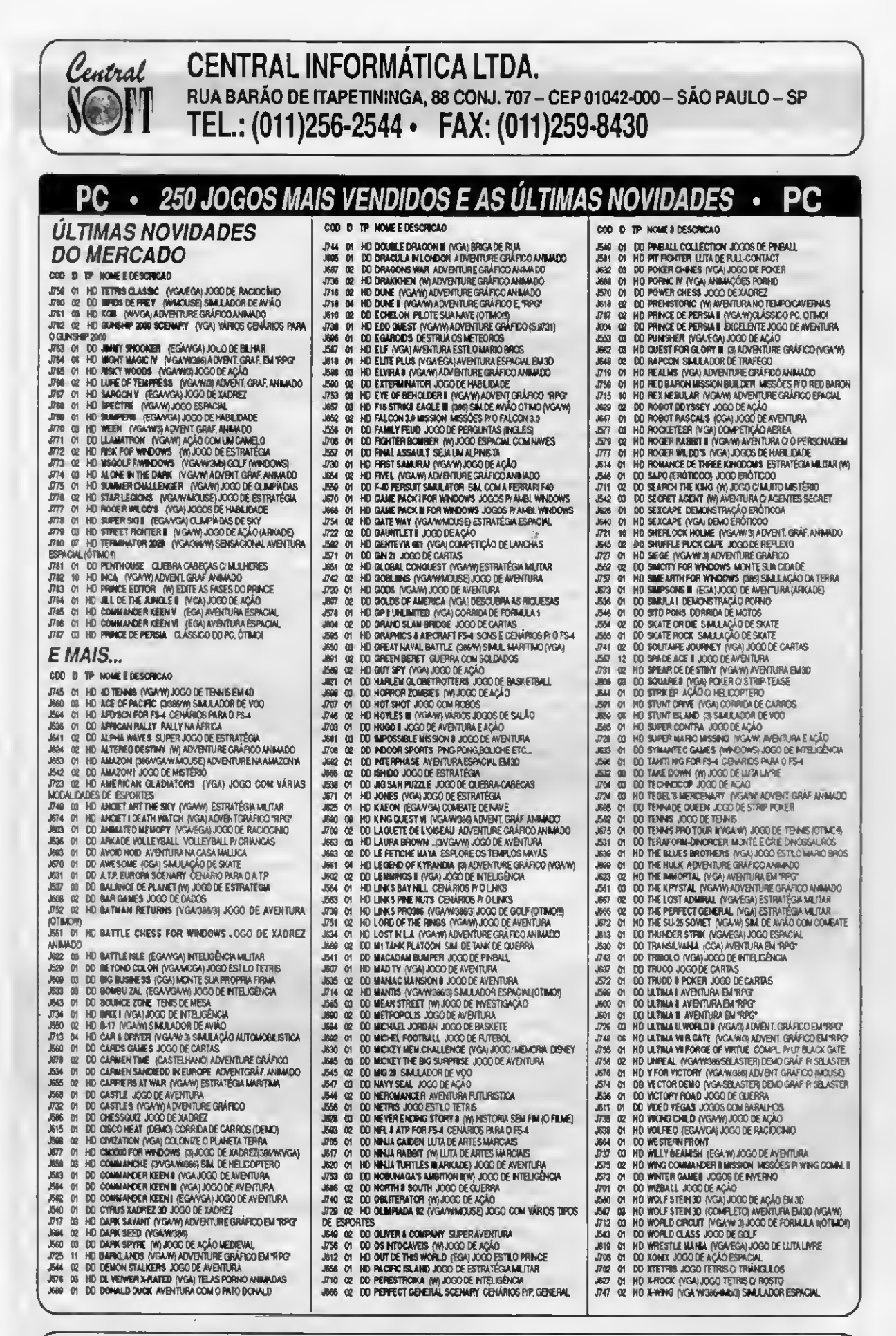

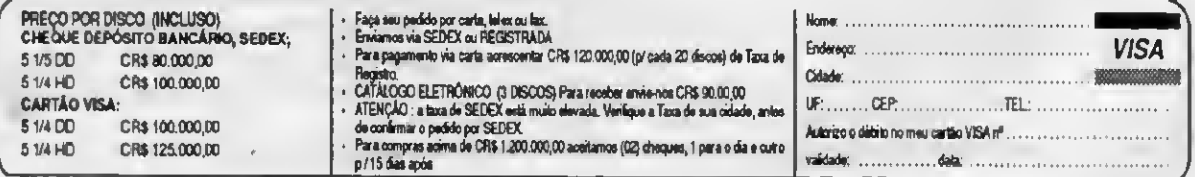

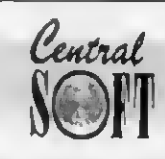

 $\sim$ 

**MODE** 

# CENTRAL INFORMÁTICA LTDA.<br>RUA BARÃO DE ITAPETININGA, 88 CONJ. 707 — CEP 01042-000 — SÃO PAULO — SP<br>TEL.: (011)256-2544 • FAX: (011)259-8430

### **APLICATIVOS MAIS VENDIDOS**

51/4 DD: CR\$ 80,000, ~ A VISTA

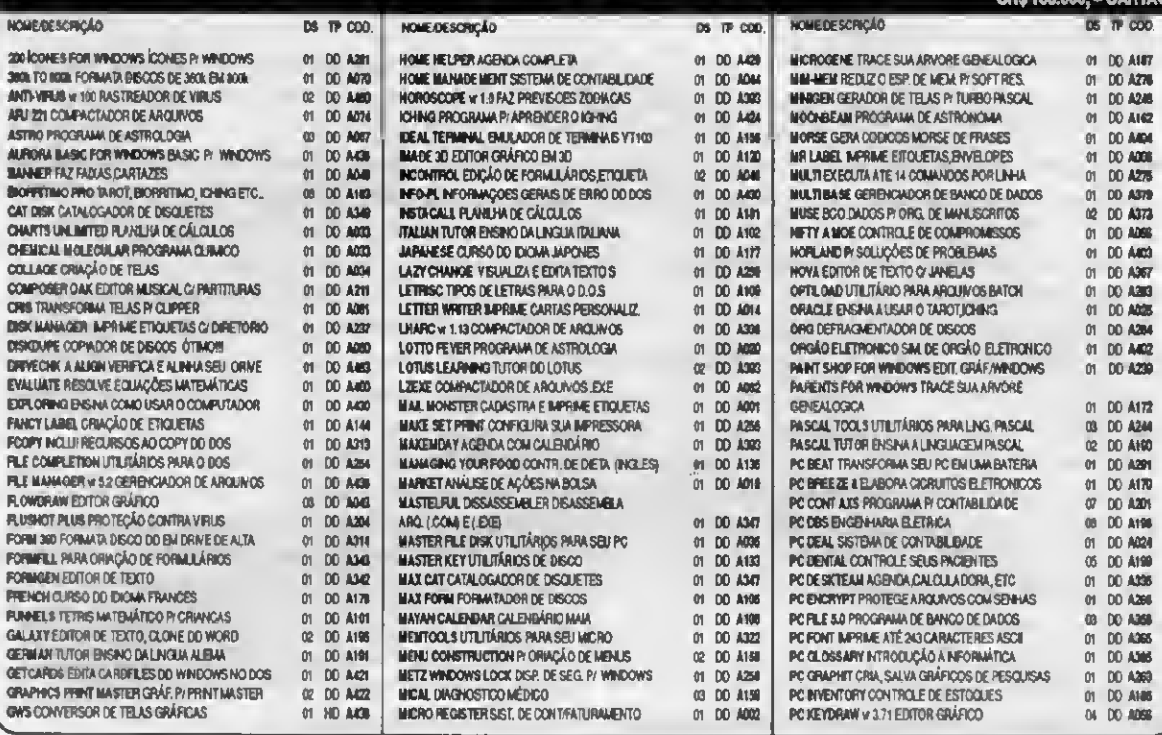

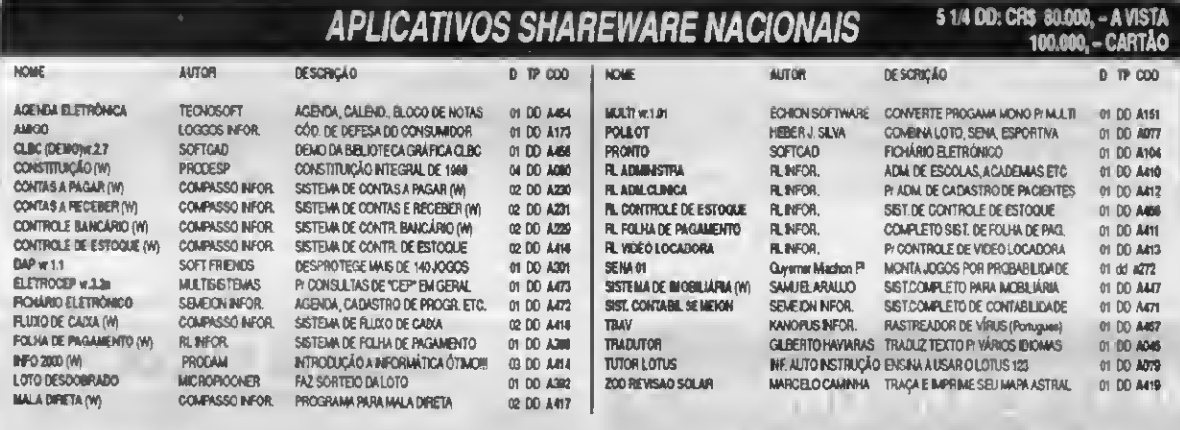

SOLICITAMOS AOS AUTORES NACIONAIS QUE NOS ENVIEM MATERIAL PARA DIVULGAÇÃO E DISTRIBUIÇÃO

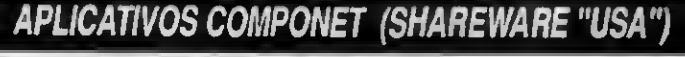

5 1/4 DD: CR\$ 100,000 - A VISTA<br>CR\$ 125,000, - CARTÃO

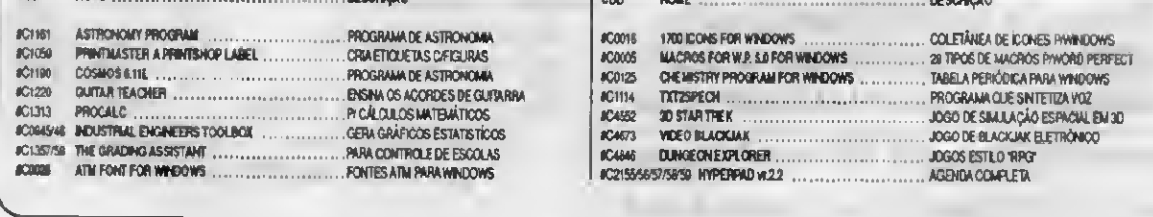

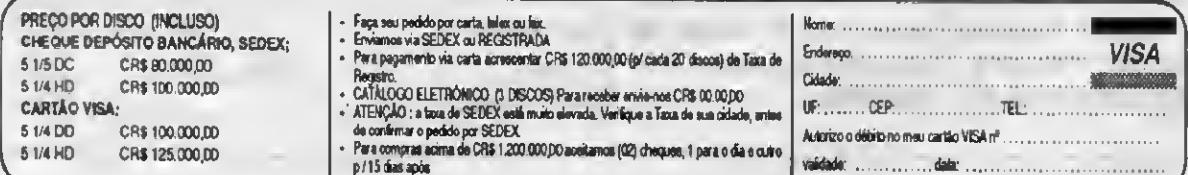

### **MEXENDO COM FOGO**

### **GETCMOS.C**

```
1'''''C:\WORD\NORMAL.STLMONICAP#Listagem2
/*getCMOS ProgramapararestauraramemoriaCMOS.
Autor: Cleuton Sampaio, linguagem'C',
compilador:MicrosoftOuickC2.0.*/
#include<stdio.h>#include<dos.h>
/*EnderecosdasportasparaacessoamemoriaCMOS:
\pm /
#defineCONTROLE CMOS0x70 /*Portadecontrole
*/#defineDADOS_CMOS0x71 /*Portadedados*/
/*EnderecosdosRegistrosdeestadonaCMOS:*/
#defineREG_A0x0a#defineREG_B0x0b#define
REG_C0x0c#defineREG_D0x0d
/*Prototiposdasrotinasutilitarias:*/
intLER_CMOS(intEndereco); staticvoidESPERA
(void); voidALTERAR_CMOS(intposicao, int
dado) : intVER CHAR (intcaracter) :
/*Rotinaprincipal*/
intmain(intarge, char*argv[])(intaux; FILE
*arq; intbuf[64]; chardr_path[30]="";
printf("\nRestauraamemoriaCMOSdodisco.
CleutonSampaio"); if (argc>1)
stropy(dr_path, argv[1]);
streat(dr_path, "CMOS.SAV");
if((\arg = \text{fopen}(dr\_path, 'rb')) = = NULL) [
printf("\nErrononomedoarquivo:digiteopath
completocom\aofinal");    printf("\nInformado:
(*s) ', dr_path); return1; )
for (aux=0; aux<0x40; aux++) { buf (aux]=0; )
aux=fread(buf, 2, 64, arg);for (aux=0; aux<0x40; aux++) {
ALTERAR CMOS(aux, buf[aux]); }
printf("\nConteudodoarquivoCMOS.SAV");
printf('\\n
```
for  $(aux=0; aux<0x10; aux++)$  {  $printf('n$2x=$  $2x(3c)$   $2x=2x(3c)$   $2x=2x(3c)$   $2x=2x(3c)$ // aux, buf [aux], VER\_CHAR(buf [aux]), // (aux+16), buf[aux+16], VER\_CHAR(buf[aux+16]), , / (aux+32), buf[aux+32], VER\_CHAR(buf[aux+32]),, /  $(aux+48)$ , buf  $(aux+48)$ , VER\_CHAR(buf $(aux+48)$ );

printf("\n"); printf("\nOs caracteres dos enderecos A ate D deverao ser desprezados"); fclose(arq); getch(); } staticvoidESPERA (void) { while (LER\_CMOS  $(REG A) & (0x80);$ voidALTERAR\_CMOS(intposicao, intdado)(\_asm pushf /\*SalvaFLAGS\*/ disable(); /\* DesabilitaInterrupcoes\*/ if (posicao<0x0a) /\*Seinformdetempo, aguarda atualizacao\*/ ESPERA; outp(CONTROLE\_CMOS, posicao); outp(DADOS\_CMOS, dado); \_asmpopf /\*Restauraflagseinterrupcoes\*/} intVER\_CHAR(intcaracter){ if(caracter<0x32 (icaracter>0xff) return''; else return caracter; ) intLER\_CMOS(intEndereco)[intconteudo; \_asm pushf /\*SalvaFLAGS\*/\_disable(); /\* DesabilitaInterrupcoes\*/ if (Endereco<0x0a) /\*Seinformdetempo, aguarda atualizacao\*/ ESPERA; outp (CONTROLE CMOS, Endereco) ; conteudo=inp (DADOS\_CMOS); \_asmpopf /\*Restauraflagseinterrupcoes\*/ returnconteudo; }

### **APRENDA INFORMÁTICA SEM SAIR DE CASA**

### **CURSO RÁPIDO, ECONÔMICO E EFICAZ**

Sistemas de Apostilas. Basta seguir os exercícios treinando diretamente no seu PC

**COMANDOS TRADUZIDOS PARA NOSSO IDIOMA** 

### Acompanha disquete 5 1/4" com Exercícios

Estou enviando cheque nominal e cruzado à José Ricardo Flores Rodrigues no valor total do pedido, já incluido despesas postais para R. Conde de Bomfim, nº 422/418 - Tijuca - Rio de Janeiro - CEP 20520-054 Fone: (021) 248-1386

#### **TABELA DE PRECOS CURSO APOSTILA** E PAGUE 6 • MS-DOS 5.0  $\square$  815.000. - WordStar 5.0/6.0  $\square$  815,000  $\circ$ **OMOCA**  $\square$  815.000,  $\cdot$  Lotus 123 7 CURSOS  $\Box$  815.000, - Quattro Pro  $\Box$  815,000. · dBase III Plus Interativo ASSINALE 7  $\square$  815.000 · dBase III Plus Programado - Clipper 5.01 Básico  $\bigsqcup$  815.000. · Ventura Publisher-Edit, Eletrônica  $\square$  815,000. Precos Válidos até 10 de Julho de 1993 NOME: ...... ASSINATURA AND ASSINATURE

### **SAVCMOS.C**

/\*savCMOS

ProgramaparasalvaramemoriaCMOS. Autor: CleutonSampaio, linguagem "C", compilador:MicrosoftOuickC2.0.  $\star$  / #include<stdio.h> #include<dos.h>

/\*EnderecosdasportasparaacessoamemoriaCMOS:  $\hat{\pi}$ #defineCONTROLE\_CMOS0x70 /\*Portadecontrole\*/ #defineDADOS CMOS 0x71 /\* Portadedados\*/

/\*EnderecosdosRegistrosdeestadonaCMOS:\*/ #defineREG\_A0x0a #defineREG B0x0b #defineREG\_C0x0c #defineREG\_D0x0d

/\*Prototiposdasrotinasutilitarias:\*/ staticvoidESPERA (void); intLER\_CMOS(intEndereco); voidALTERAR\_CMOS(intposicao, intdado); intVER\_CHAR(intcaracter);

intmain(intarge, char\*argv[])  $\mathbf{f}$ intaux: FILE\*arg;  $intbuf[64]:$ chardr  $path[30]=$ \*\*; printf("\nSalvaamemoriaCMOSemdisco.Cleuton  $Sampaio$ "); if(argc>1) strcpy(dr\_path, argv[1]); streat (dr\_path, "CMOS. SAV");

 $if((arg=fopen(dr_path, "wb+")) == NULL)$ 

printf("\nErrononomedoarquivo:digiteopath completocom\aofinal"); printf("\nInformado:(%s)",dr\_path); return1;

```
for(aux=0;aux<0x40;aux++){ buffaux]=LER CMOS(aux);
printf("\nConteudodoarquivoCMOS.SAV");
print(f' \n\cdot);
for (aux=0; aux<0x10; aux++)
```
/\*Rotinaprincipal\*/

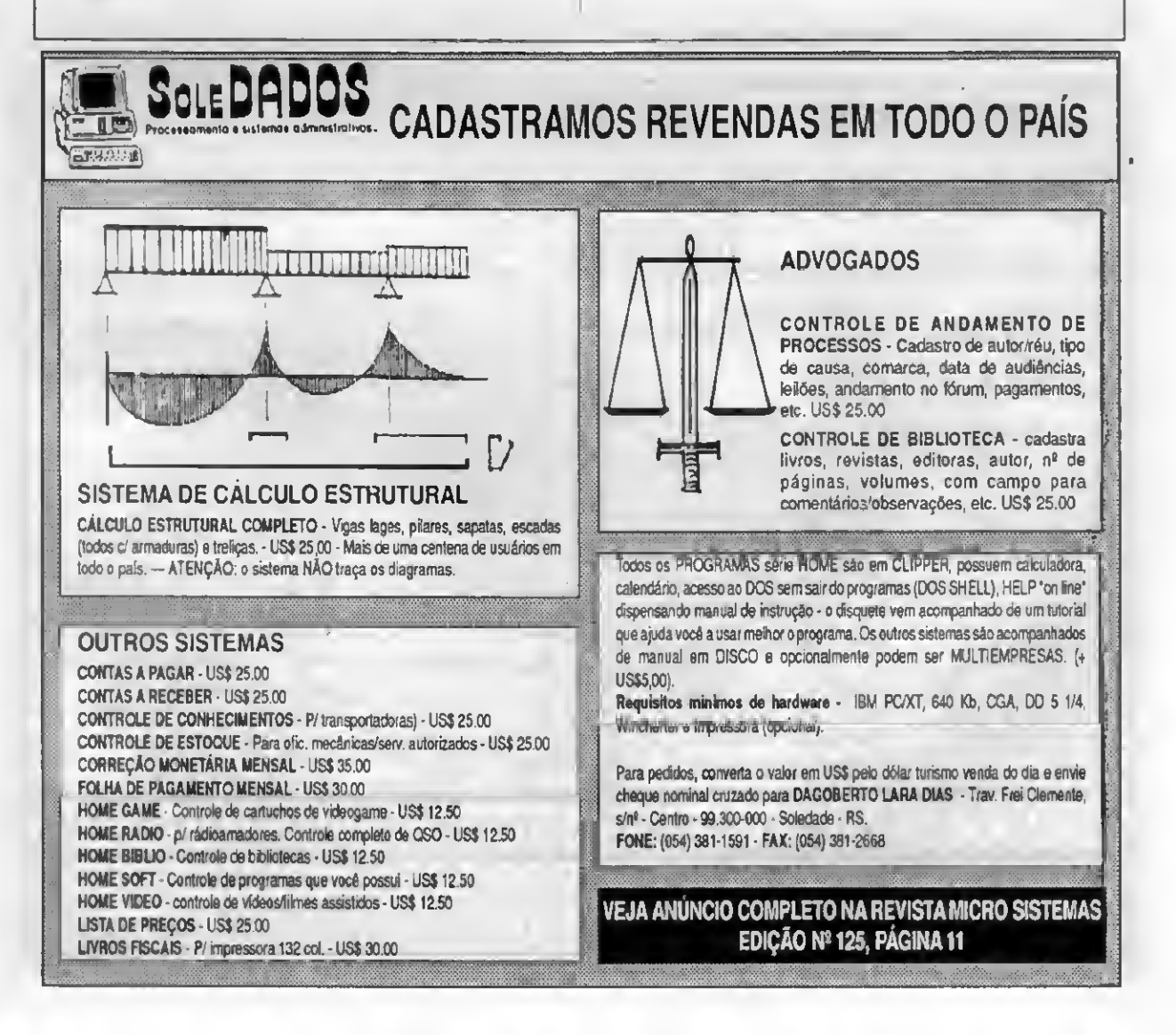

#### **MEXENDO COM FOGO**

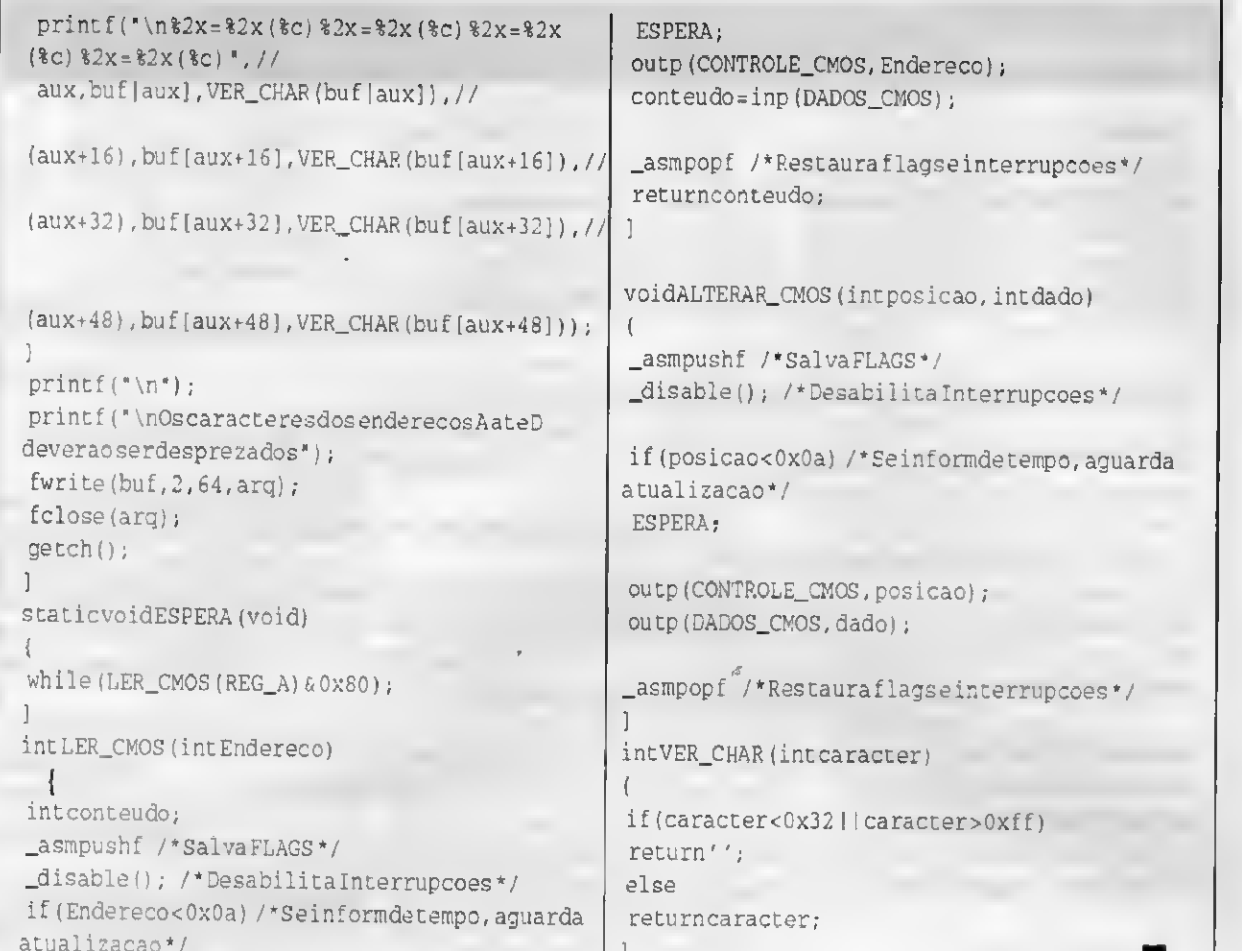

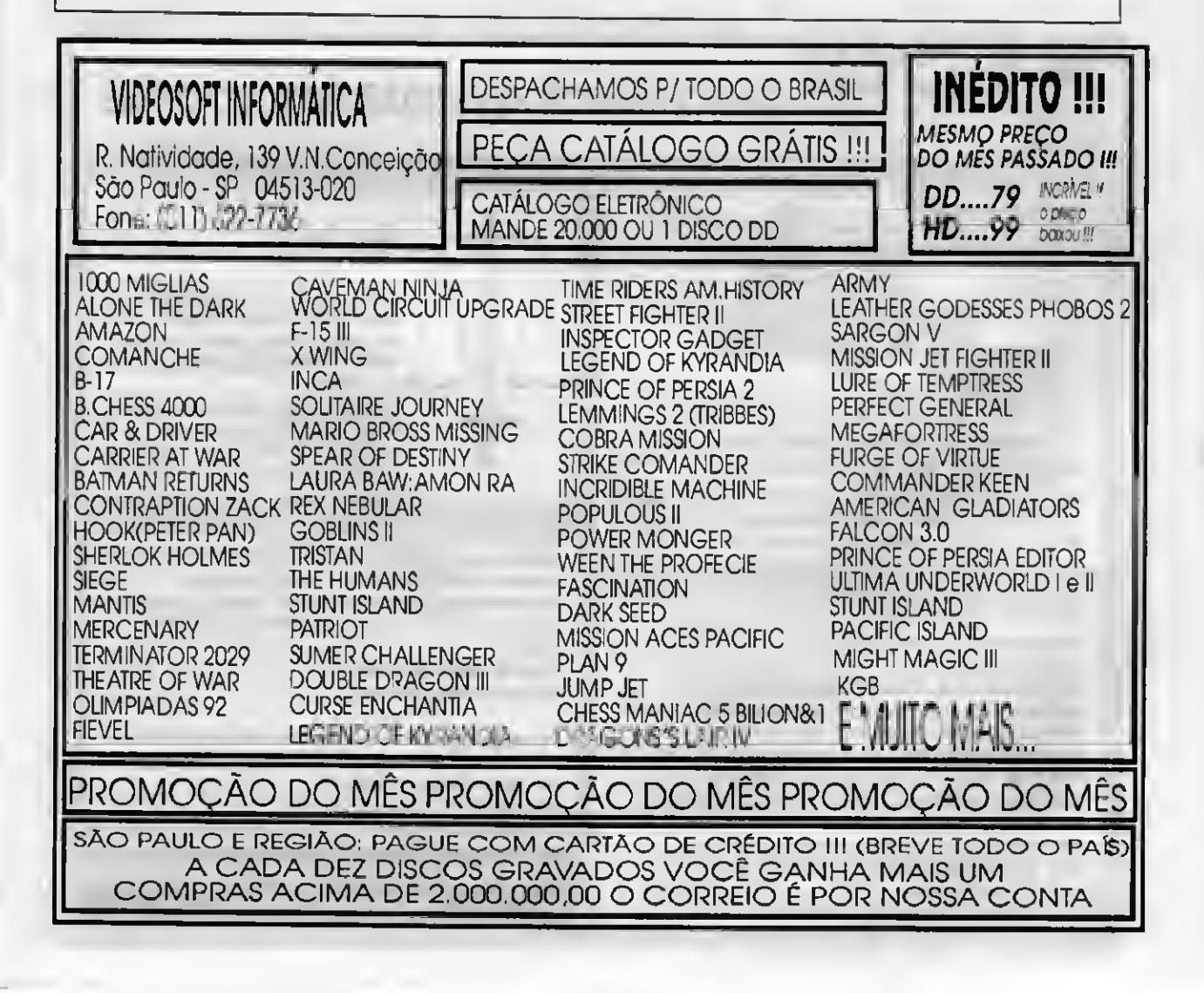

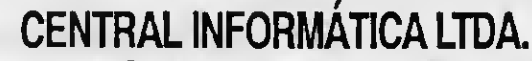

RUA BARÃO DE ITAPETININGA, 88 CONJ. 707 CENTRO - 01042-000 - CEP SÃO PAULO - SP TEL.: (011)256-2544 - FAX: (011)259-8430

 $Q<sub>1</sub>$ 

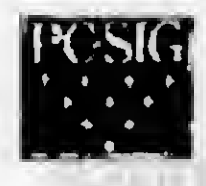

Central

**ATENÇÃO** 

PROGRAMAS ORIGINAIS PC-SIG AGORA AO SEU ALCANCE OS PROGRAMAS ABAIXO, FORAM ADQUIRIDOS PELA CENTRAL INFORMÁTICA DIRETAMENTE DA PC SIG (USA).

MRAMAR JET FIGTHER SMULATOR- Voor esta no commito F18

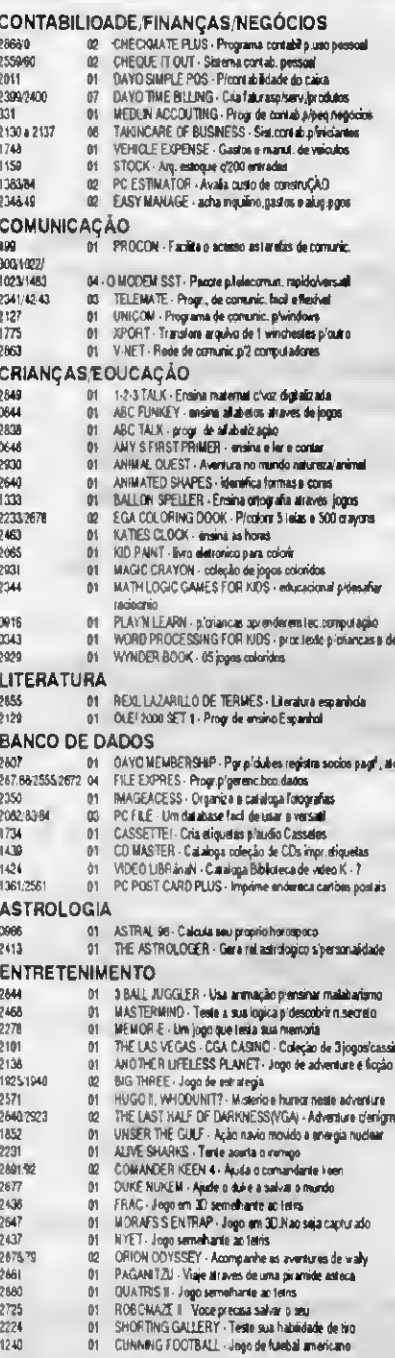

#### 01 MENAMENTE DE MARSE SIMULA LINE Voce esta no comunicación<br>01 DOUBLE TROUBLE TM - player es seguidos de marie<br>01 DOUBLE TROUBLE TM - players grande se quebra cabinos<br>01 BUCK LICKS - Ingro de xadres plotós cs. nivels<br>01 BU 2875 **PROGRAMAS CAD** PROGRAMAS CAD<br>
1780/0300/2460 ST DANCAD 30 - Progr. CAD pleasantos cleans de arma<br>
1780<br>
1780/0300/2460 ST DANCT CHOICE - Programa CAD en objetos<br>
185<br>
1875<br>
1757 ST DI NEGA CAD - Programa CAD Anasome desertos<br>
1757 UN - C **PROGRAMAS GRÁFICOS** 12 GRAPHTIME BICGA - EGA) - Sint. de graficos pômo comercial.<br>102 GRAPHTIME BICGA - EGA) - Sint. de graficos pômo comercial. 56070<br>63334 Linkoling (1982).<br>19 : CHATS UNIBEL - Faz niñquetas de enderecamento<br>19 : CHATS UNIBMITED - Chi, editalingvirne fluxograma e diagramas<br>19 : DESKTOP PANT 2:55 : permite d'ur la tellar figuras colonidas<br>19 : FANTASY - Ché de 2550 1496<br>2833<br>1305 2420 01 FINGER PAINTINE PROGRAM - Progride desertio of pintura of  $783$ formes<br>01 - VGA PANT - Produz imagers semiliharie e fotografies<br>01 - GRABBER - Excelerie Programa pleasture imagere<br>01 - SHOW FART NET LITE - Desenvolve na isla figuras animades<br>02 - SHOW TAUX - Desenha collegens e coloca 2563  $2773$ 2841/42 2874 2668 **DOMÉSTICO E PESSOAL** 1518  $2128$ 2463 01 REMEDIES - Descubra as envis adequadas a plaus dos saules.<br>01 THE BETTER DIET ANALYSER - Dados nutricionais + 1000 2362/63/64 03 ROOTDIRECTORY FLOWERS - Plante arvows Joves, one jardim **PROOUTIVIDADE** \* 1977<br>| 01 | PC-DESKTEAN - calendário de compromissos cragenda telefones<br>| 01 | RESUME DEST - cita um curricalo adequado a de boa aperencia<br>| 01 | TICKLEX - sistema de alameunamient em dia seus compromissos 0405 1077 none TREINAMENTO E INSTRUÇÃO PARA DOS E PC 1349 01 PC-LEARN DOS phymoplante<br>2384/85/9887 04 TUTOR DOS - umino util plywer esta aprendemito o DOS<br>0405 01 TUTOR COM - para principiante inclui teclado DOS arq. BATCH **RELIGIÃO** 220405/05/2435/2101/02/03/04/05/05/3<br>220405/05/2435/2101/02/03/04/05/05/23<br>7/2402 12 ONLINE BIBLE LEXICON - completio estudo de Biblia **ASTROLOGIA/MAPAS/BANDEIRAS** 1911 WORLD 29 Herita um glabo e um allas no computador<br>
1911 WORLD 29 Herita um glabo e um allas no computador<br>
1911 RIASS - Bandairas colorídas de holoritundo<br>
1911 EXATINANCAI - Mapa definando plyvindows<br>
1911 EXATINANCE  $\frac{1362}{2536}$ 2125  $250$ 2862 2604 **MATEMÁTICA** | 1766<br>| 01 || ALGEBRAS : para voce pendur o medio de algebra<br>| 01 || MATH PACK B1 : unuisa principios matematicos<br>| 01 || MERCURY : calcule expressives matematicos.res.equacios 1456 0364 **UTILITÁRIOS** 1998<br>1999 - ARC - use o seu especo de seu doquete primeix décientão<br>1911 - ARC MASTER - generalizador de arquivos compediados<br>1918 - CAMERE - acente e la participatura com em em<br>1918 - VPT - permite victorais en activitati 0609<br>2764 2316<br>2067 9954

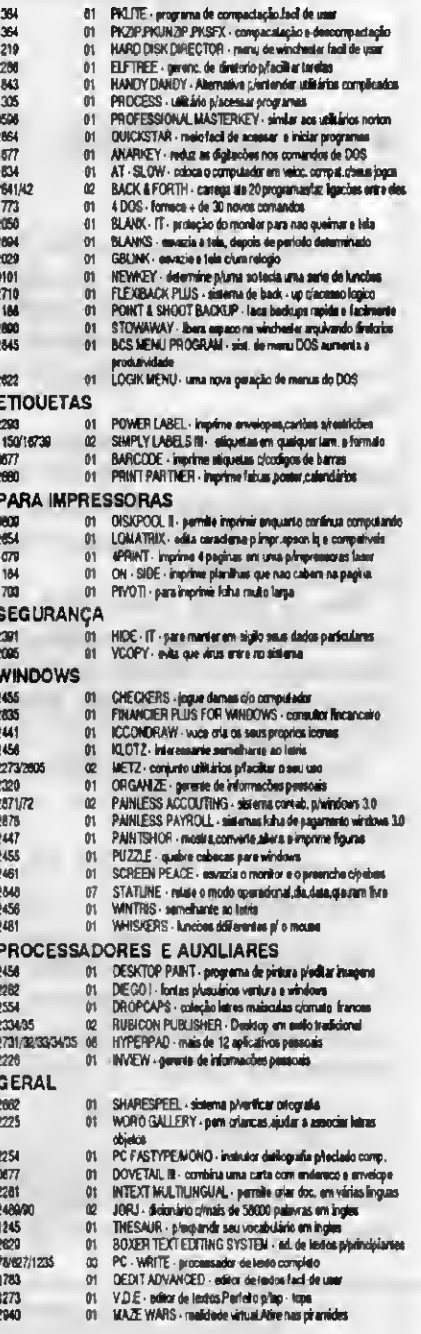

### PROGRAMAS ORIGINAIS PC-SIG (U.S.A.) COM DOCUMENTACÃO **COMPLETA**

PREÇO P/DISCO GRAVADO 5.1/4 DD

- · Faça seu pedido por Carta, Telex ou Fax.
- Paya seu peutuo por Carlo, relex du REGISTRADA<br>- Para pagamento via carta acrescentar CR\$ 130.000,00 (p/<br>- Para pagamento via carta acrescentar CR\$ 130.000,00 (p/<br>- CATALOGO ELETRONICO (3 DISCOS) Para receber emie-
- 
- nos CR\$ 90.00,00<br>- ATENÇÃO : a taxa de SEDEX está muito elevada. Verifique a
- USO)<br>CRS 100 000.00 (A Vista)<br>CRS 126 000.00 (Cartão de Crédito VISA) Para compras aoma de CRS 1.200.000.00 aceitamos (02)<br>CRS 1.25 000.00 (Cartão de Crédito VISA) Para compras aoma de CRS 1.200.000.00 aceitamos (02)

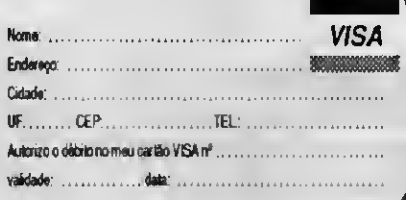

# Rotina

Use o mouse em seus programas Pascal

Micro: IBM PC XT/AT Vídeo: CGAou VGA/EGA Memória: 512 Kb Linguagem: Turbo Pascal 6.0 Requisitos: Mouse

## Uma UNIT para mouse

### Alberto Cezar de Carvalho

Atualmente, o mouse passou a ser um dos periféricos de entrada de dados mais usado pelos programadores, pois, facilita bastante a comunicação usuário-máquina, tomando o computador uma ferramenta de fácil utilização.

Por esta razão, resolvi escrever estas pequenas rotinas em Turbo Pascal, para que vocé que tem um mouse, ou deseja adquirir um, possa vir a utilizá-lo nos programas em Pascal que venha escrever.

Antes de começar, vamos explicar algumas coisinhas que são necessárias conhecer para que você possa ter acesso aos registradores do microprocessador, através do Turbo Pascal.

No início do programa ou Unit, você deverá incluir a Unit DOS da seguinte forma:

Uses Dos, Crt;

Haverá necessidade também, de declarar uma variável do tipo "registers" que irá guardar os valores dos registradores do microprocessador. Exemplo:

Var reg: registers;

O tipo "registers" é pre-definido e corresponde a um record cujos campos são os nomes dos registradores do microprocessador:

#### Exemplos:

```
reg.ah --- > registrador AH
reg.cx --- > registrador CX
etc...
```
<sup>A</sup> interrupção 33h é a responsável pelo controle do mouse, e ela estará presente na memória do computador após o carregamento do driver do mouse, programa que é fornecido pelo seu fabricante. Normalmente é o GMOUSE.SYS ou GMOUSE.COM). Exemplo:

#### C:\>GMOUSE 2

irá instalar o mouse na porta serial C0M2.

Esta interrupção possui várias lunções, que são acessadas colocando seu número no registrador AX. Exemplo:

reg.ax := 3; {acessa a função 3 da INT 33h )

Algumas funções necessitam às vezes de outros registradores, cujos valores deverão ser lornecidos.

A seguir, descrevo cada uma das funções utilizadas na Unit que criei (acompanh? a listagem da mesma).

Função 0: Verifica se o mouse está ou não instalado.

entrada:  $AX = 0$ saída: AX = FFFFh para driver de mouse instalado AX = 0 para driver não instalado

Função 1: Habilita o cursor, isto é, faz com que apareça na tela.

entrada:  $AX = 1$ saída: nenhuma

Função 2: Desabilita o cursor, isto é, o faz desaparecer da tela.

entrada: AX = 2 saída: nenhuma

Função 3: Lê a posição do cursor e qual dos 3 botões do mouse foi acionado, entrada:  $AX = 3$ saída: CX = abcissa do cursor DX = ordenada do cursor BX = botão acionado

 $(1 =$  esquerdo,  $2 =$  meio,  $3 =$  direito).

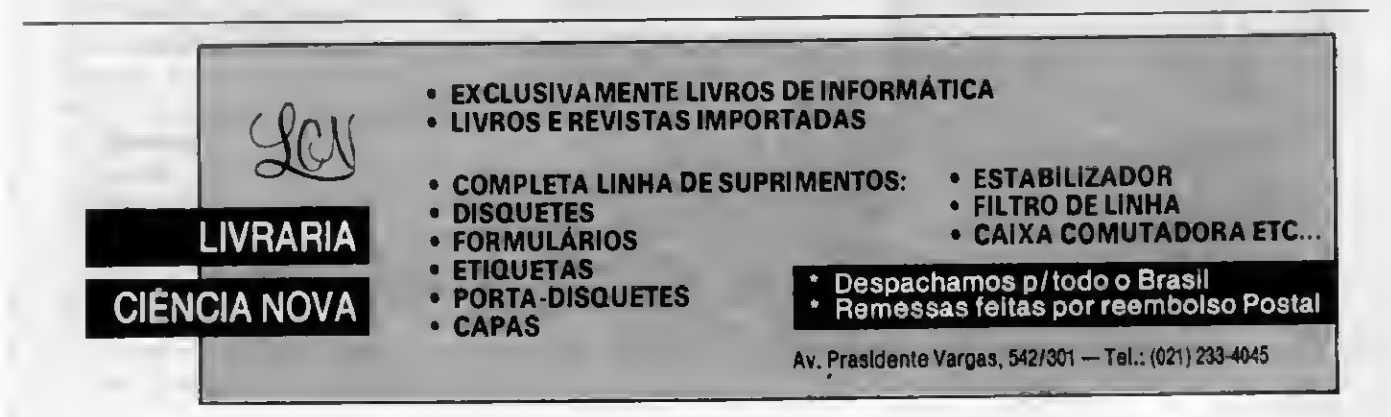

Função 4: Coloca o cursor em alguma parle da tela

entrada:  $AX = 4$ CX = abcissa do ponto DX = ordenada do ponto saída: nenhuma

Função 5: Retorna coordenadas do cursor se determinado botão estiver pressionado.

entrada:  $AX = 5$ BX = número do botão (0= esquerdo, 1= meio, 2= direito). saída: CX = abcissa do cursor DX = ordenada do cursor

Função 6: Retoma coordenadas do cursorse determinado botão não estiver pressionado.

entrada:  $AX = 6$ BX = número do botão (0=esquerdo, 1=meio, 2= direito), saída: » CX = abcissa do cursor DX = ordenada do cursor

Função 7: Define a faixa horizontal onde o cursor poderá trilhar.

entrada:  $AX = 7$  $CX = abcissa$  minima DX = abcissa máxima saída: nenhuma

Função 8: Define a faixa vertical onde o cursor poderá trilhar.

entrada: AX = 8 CX = ordenada mínima DX = ordenada máxima saída: nenhuma

ALBERTO CEZAR DE CARVALHO é Engenheiro Civil, formado pela Universidade Federal de Juiz de Fora. É também especialista em Informática pela UFJF, professor do Colégio Técnico Universitário da Universidade Federal de Juiz de Fora (CTU/UFJF), onde leciona as disciplinas: Eletrônica Digital, Linguagem Turbo Pascal, Linguagem Basic, Sistemas Operacionais, Assembler 8088/86.

### **MOUSE.PAS**

USESDOS, CRT;<br>Varreginenisters: elseHalt; Varreg:registers; elsewhere elsewhere elsewhere elsewhere  $\mathbf{R}$  and the elsewhere  $\mathbf{R}$  and  $\mathbf{R}$ dx,dy:integer;

ProcedureExecuta; Procedure FunctionMaiusculas: Resseta(com:integer); vari:integer;d:string[1]; ProcedureHabilita cursor; aux:string; ProcedureDesabilita\_cursor; begin<br>ProcedureLe cursor(var aux:=''; ProcedureLe\_cursor(var botao:string;varx,y: fori:=1tolength(texto)do<br>integer): begin  $integer);$ Procedure d:=copy(texto,i,1); Seta\_localizacao\_cursor(x,y: | aux:=aux+upcase(d[1]); integer); end; Procedure maiusculas:=aux; Retorna\_coordenada(botao: end; string; varx, y: integer; pressionado:boolean); ProcedureHabilita\_cursor; Procedure (aparececursornatela) Define\_faixa(Minimo,Maximo: begin<br>integer;horizontal: Reg.AX:=1; integer; horizontal: boolean); Executa; FunctionMaiusculas(texto:  $|$  end; string): string;<br>Procedure Instala(com:integer); (desaparececursordatela)

Implementation Reg.AX:=2;

Procedure end;  $Instead a (com:integer)$ ; (SMS4000,0,\$4000} ProcedureLe\_cursor; varaux:string[1]; begin<br>begin Reg.A Str(com, aux); Executa; Exec('\gmouse.com',aux);  $X:=Reg.CX;$ <br>end:  $Y:=Reg.DX;$ 

 $Intr(S33,Reg);$ end:

ProcedureResseta; end; begin Reg. AX: = 0; Procedure Executa;<br>
IfReq. AX=65535then<br>
Seta\_localizacao\_cursor;<br>
begin IfReg.AX=65535then begin<br>Writeln('\*\*\*Mouseinstalado Reg.AX:=4; Writeln('\*\*\*Mouseinstalado  $IFReq.AX=0then$ begin Executa;

UnitMOUSE; Writeln('\*\*\*Mousenao\* instalado!!!'); Interface Write('Instala(S/N)?'); Ifupcase(readkey)='S'then<br>Instala(com) • end;

ProcedureDesabilita\_cursor; begin Executa;

 $Req.AX:=3;$  $Y: = \text{Reg.DX};$ CaseReg.BXof ProcedureExecuta; 1: botao:='esquerdo'; begin 2:botao:='direito';<br>
Thtr(S33.Req): 3:botao:='meio'; elsebotao:='erro'; end;

 $Reg.CX:=X;$ <br> $Reg.DX:=Y;$ 

### **UMA UNIT PARA MOUSE**

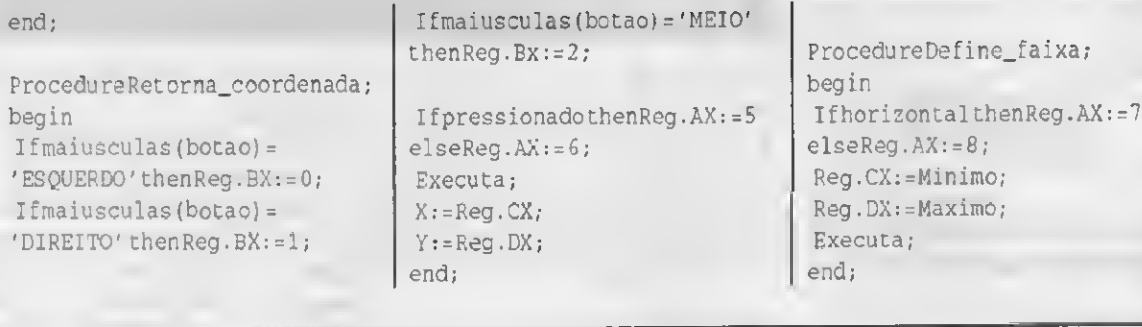

### PROGRAMA-EXEMPLO

USESMOUSE, GRAPH, DOS, CRT;

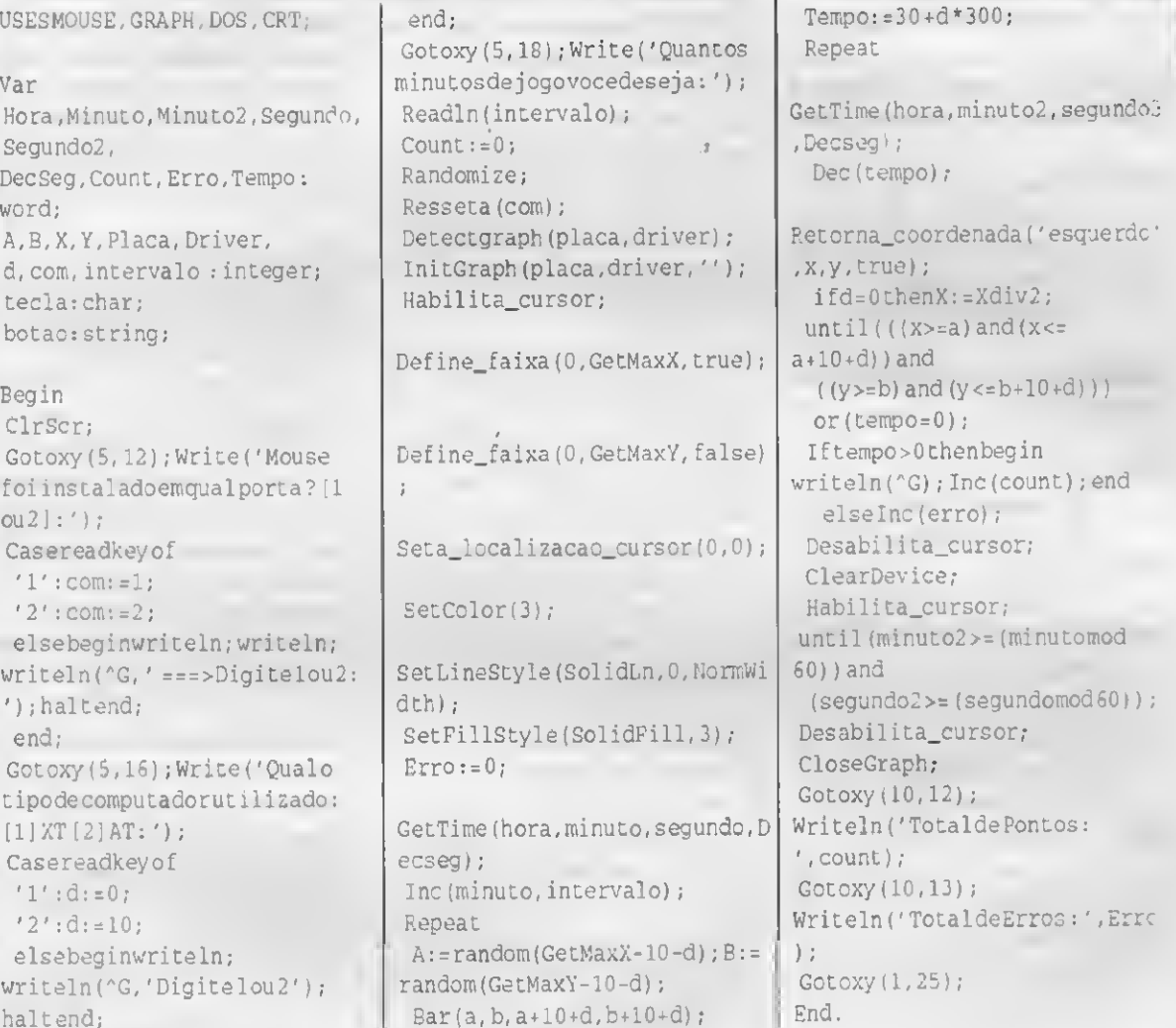

### LIVROS TÉCNICOS E REVISTAS NACIONAIS E ESTRANGEIRAS

**CIÊNCIA MODERNA** 

**COMPUTAÇÃO LTDA.** 

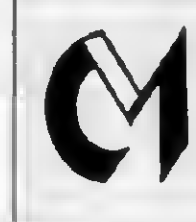

**FILIAIS:** 

MATRIZ:

Ruo da Cotete, 311 lojo 108 Tel.<br>(021)205-9747<br>Rua Barõo de Mesquita, 314 VD Tel.<br>(021)228-1007

Av. Ria Branca, 156 S/Sola 127 Tel.<br>(021)262-5723

 $Temo:=30+d*300;$ 

SUPRIMENTOS E ACESSÓRIOS

## MONTE SEU PROPRIO AT 286,386 OU 486 TRANSFORME SEU XT EM AT (OU 286 EM 386/486) CONSERTE E CONSERVE VOCÊ MESMO SEU PC INSTALE SEU MOUSE, MODEM, SCANNER, ETC...

### Com os livros do Eng. LAÉRCIO VASCONCELOS

### 1) COMO MONTAR, CONFIGURAR E EXPANDIR SEU AT 386/486 NOVlSSIMO I Super atualizado l 512 páginas e mais de 200 ilustrações III

Aborda: Montagem de XT e de AT 286, 386SX, 386DX e 486. Detalhes sobre fontes e gabinetes. Instalação elétrica: filtros de linha, NO-BREAKS, estabilizadores, aterramento. Tudo sobre DRIVES. Placas de video e monitores CGA, HERCULES, EGA, VGA e SUPER VGA. Como escolher um bom monitor e uma boa placa de video. Placas MULTl-1/0, IOSA, UDC e IDEPLUS. Placas de CPU, expansão de memória, instalação de memória CACHE, SHADOW RAM, tudo sobre SETUP e STRAPS, análise de desempenho, como aumentar a performance do WINCHESTER, conversão de XT em AT, conversfio de 286 em 386 e 486, uso da memória ESTENDIDA e EXPANDIDA, instalaçflo de coprocessador aritmético, como escolher o WINCHESTER ideal, tudo sobre instalação de WINCHESTER, dicas para compras, instalação de MOUSE, MODEM/FAX, SCANNER, SOUND BLASTER, etc. etc. etc... Fique por dentro do que existe de mais moderno em HARDWARE de PCs.

## 2) CONSERTE VOCÊ MESMO SEU PC XT OU AT

### 200 páginas, 104 ilustrações. Evite gastos com manutenção III

Aprenda a fazer 100% da manutenção preventiva e 60% da manutenção corretiva do seu PC XT ou AT, mesmo sem saber eletrônica (é recomendável ler também o livro "COMO MONTAR, CONFIGURAR E EXPANDIR SEU AT 386/486"). Solucione erros na memória, maus contatos em chips e placas, limpeza e ajuste de velocidade de drives, manutenção de teclado e MOUSE, interfaces seriais e paralelas, monitor. Os cuidados que você deve ter com o seu WINCHESTER Limpeza e lubrificaçfio de impressoras. Como proteger o computador da poeira e da umidade. Uso de SOFTWARES DE DIAGNÓSTICO. Aprenda a cuidar do seu computador para que nfio apresente defeitos III

### 3) IBM PC: DICAS E MACETES DE SOFTWARE

### 230 páginas e uma centena de DICAS para você usar melhorseu PC UI

Você nunca viu tantas informações úteis sobre SOFTWARE em um único livro. A cada página é encontrada uma dica que pode ser imediatamente aplicada ao seu computador, resultando em maior velocidade, produtividade, segurança e facilidade de uso. Aborda diversos assuntos interessantíssimos: Cópia de disquetes protegidos, como aumentar a velocidade de acesso do WINCHESTER e dos disquetes, uso da MEMÓRIA ESTENDIDA, EXPANDIDA, EMS, XMS, HMA, UMB, compactadores de arquivos, recuperaçflo de discos formatados e de arquivos apagados, programas gráficos, como proteger o computador a nível de software, como medir corretamente a performance da CPU, do WINCHESTER e da placa de vídeo, comandos úteis do DOS, como criar da melhor forma seus arquivos AUTOEXEC.BAT e CONFIG.SYS. E mais dezenas de outras dicas. Mesmo se você é um principiante, aprenda a usar as técnicas empregadas pelos EXPERTS em microinformática III

## SOFTWARE DE DOMÍNIO PÚBLICO E SHAREWARE

SOLICITE NOSSO CATÁLOGO GRATUITAMENTE. VEJA AS VANTAGENS DOS NOSSOS PROGRAMAS:

- 1) Sflo todos compactados com o popular compactador PKZIP, o que reduz o tamanho e o custo para os clientes.
- 2) Sflo fornecidos em disquetes NOVOS e de BOA QUALIDADE (TDK, SONY, BASF, etc.)
- 3) São todos acompanhados de um arquivo LAERCIO.DOC que traz as instruções para a instalaçflo e para sua imediata utilização.
- 4) São todos testados e homologados pela nossa equipe técnica.
- 5) A maior vantagem: são cobrados por tamanho, e não por disco. Enquanto outras empresas cobram 3 discos por 3 programas de 120 kB, nós cobramos por apenas um único disco de 360 kB com os três programasjuntos.

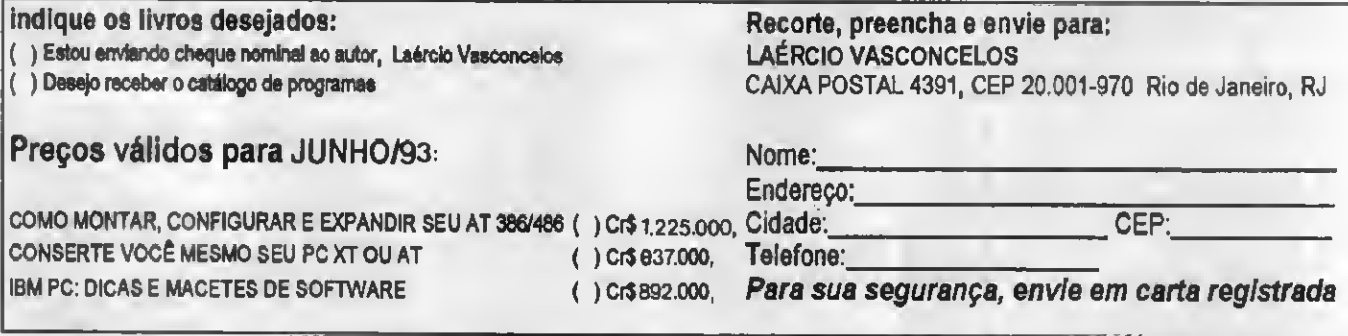

LAÉRCIO VASCONCELOS ENGENHARIA DE COMPUTAÇÃO LTDA. Av. Rio Branco, 156/2237 Rio de Janeiro. Tel (021) 262-1672

## ROTINA

Micro: IBM PC XT/AT Memória: 512 Kbytes Vídeo: CGA Linguagem: Turbo Pascal Requisitos: Nenhum

## Biblioteca de valores

#### Alexandre de Azevedo Palmeira Filho

Não há nada como uma biblioteca de funções para resolver problemas que embora relativamente comuns nâo apresentam soluções incorporadas à linguagem. Este artigo apresenta um conjunto de funções que permitem escrever por extenso quantias e datas, para a linguagem Turbo Pascal (versões 4.0 e superiores).

Eis uma listagem das funções implemen tadas: (obs.: todas as funções retornam strings.)

'CENTENA

parâmetro: x - inteiro

Todas as demais funções sáo implemen tadas a partir desta. Dado um inteiro menor que mil, ela retorna sua expansão em português.

•MOEDA

parâmetros: x- real m1,m2,c - string

O valor a ser descrito é fornecido em x, que é do tipo real para poder representar os centavos. Os parâmetros ml, m2 e c sáo usados para tomar o programa independente de planos econômicos e mudanças de denominação da moeda: m1 deve conter o nome da moeda, m2 o seu plural e c a denominação de seu centésimo. (Embora parece pouco provável a mudança dos centavos, o uso de c toma possível, por exemplo, que nós trabalhemos com dólares e cents.)

#### •NUMERO

parâmetro: x - inteiro longo

Obtém a expansão de inteiros puros, fazendo uso da função MOEDA.

#### •MES

parâmetro: x - inteiro

Trata-se basicamente de uma tabela com os meses.

(Obs.: os meses encontram-se com as iniciais em minúsculas, o que pode ser alterado diretamente.)

•DATA

parâmetros: d.m.a - inteiros

Fornece a data por extenso, fazendo uso das demais rotinas. Note no programa exemplo (listagem 2) como a data pode ser obtida com e sem a expansão do ano.

### •HOJE

sem parâmetros

Fornece a data obtida a partir do sistema.

O programa TESTE (listagem 2) fornece exemplos da utilização destas funções.

ALEXANDRE DE AZEVEDO PAL-MEIRA FILHO é Engenheiro Eletrônico e Analista de Sistemas. Programa em C, Pascal e Clipper.

. .v/. »-•. #V \*jr

### EXTENSO.PAS

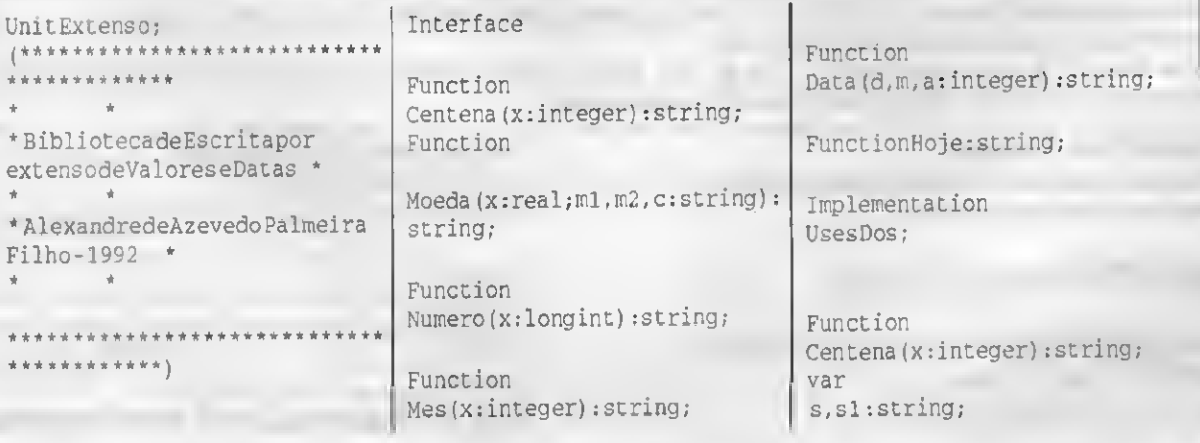

c, d, u: integer; begin  $S := {f \cdot f}$  $s1 := '$  $c:=$ trunc $(x/100)$ ; ifx=100then  $s:={}^{\prime}$  cem $'$ else casecof  $1: s := 'cento'$ ;  $2: s := 'du$ zentos';  $3: s := 't$ rezentos';  $4: s := 'quatrocentos'$ ;  $5: s := 'quinhentos';$  $6: s := 'seiscentos'$ ;  $7: s := 'setecentos'$ :  $8: s := 'oitocentos';$  $9: s := 'novecentos'$ ; end;  $x:=x-100*c$ ; if  $((c < 0)$  and  $(x < 0)$ ) then  $s:=s' e'$ ;  $d:=true(x/10);$ ifd=1then begin casexof  $10: s1 := 'dex':$  $11:sl:='onze'$ ;  $12: s1 := 'd0ze'$ ;  $13:sl:=$ 'treze';  $14: s1 := 'quatorze'$ ;  $15: s1 := 'quince'$ ;  $16: s1 := 'dezessels'$ ;

 $17: s1 := 'dez$ essete';  $18: s1 := 'dezolto'$ ;  $19: s1 := 'dezenove'$ ; end:  $s := s + s1;$  $sl:= ' ' ;$ end else begin ifd<>Othen casedof  $2: s1 := 'vinte';$  $3: s1 := 'trinta';$  $4: s1 := 'quarenta'$ ;  $5: s1 := 'cinquenta';$  $6: s1 := 'sessenta'$ ;  $7: s1 := 'setenta';$  $8: s1 := 'oitemta';$ 9: s1:='noventa'; end:  $s:=s+s1;$  $s1 := '':$  $u:=x-10*d;$ ifu<>0then begin ifd<>0then  $S := S + 'e'$ : caseuof  $1: s1 := 'um';$  $2:sl:= 'dois'$ ;  $3: s1 := 'tr\hat{e}s'$ ;  $4:SI := 'quatro'$  $5: s1 := cinco';$ 

 $6: s1 := 'seis'$ ;  $7:sl:=$ 'sete';  $8:sl:='oit'$  $9:sl:='novel';$  $end:$  $s:=s+s1$ ;  $s1 := '':$ end; end; centena: = s; end: Function  $Model(x:real;ml,m2,c:string):$ string; var  $s:$ string; functionparcela (var x:real; k: integer; s1, s2: string ):string; var  $s:string;$  $m, j:$ integer;  $v:real:$ begin  $S := \nmid \nmid$  $y:=1$ ;  $for j := 1$ tokdo  $y:=y*1000;$  $m:=true(x/y);$ ifm<>0then begin  $x:=x-t$ runc $(m*y)$ ;

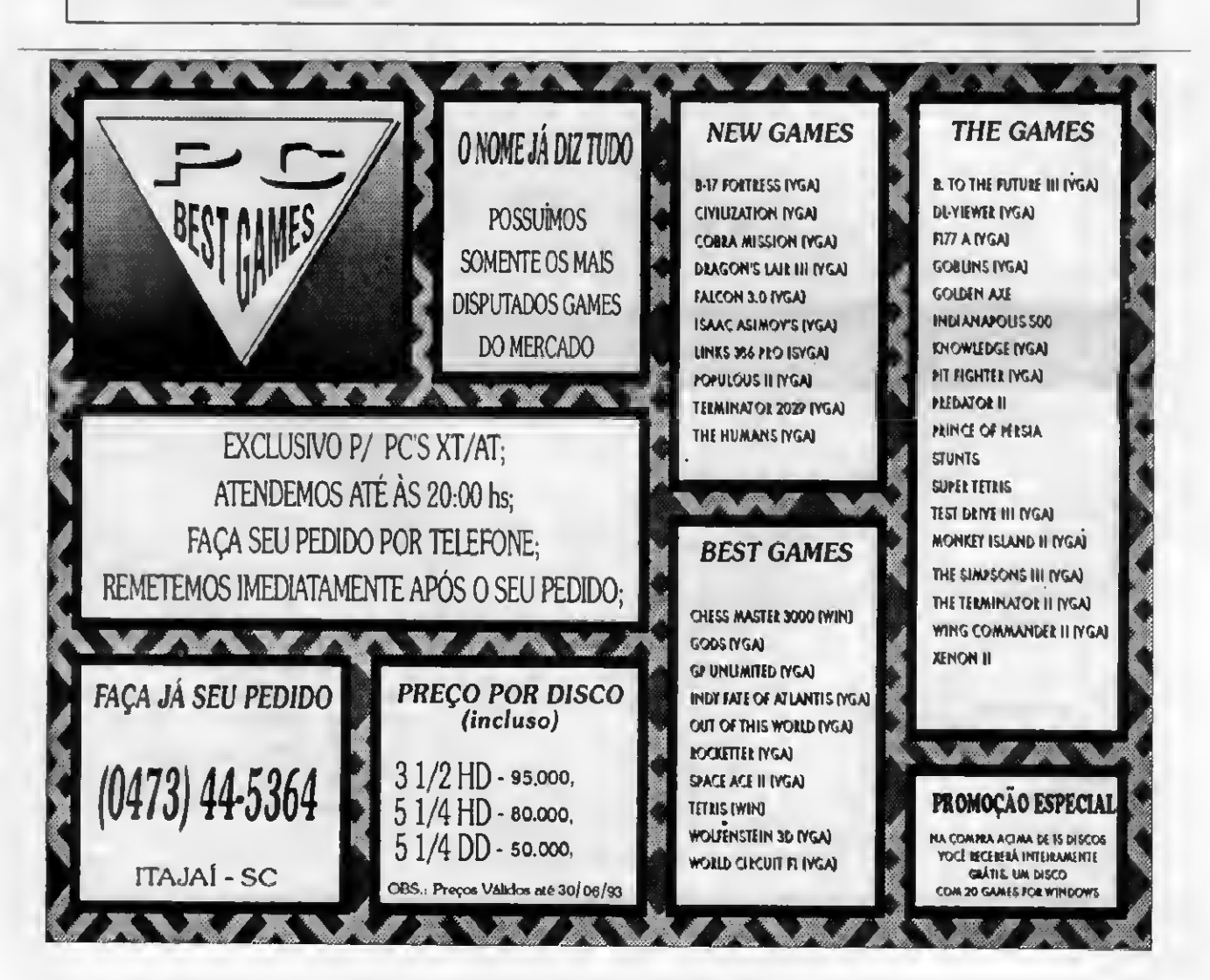

#### **BIBLIOTECA DE VALORES**

ifm=1then  $s:=' \cup m' + s1$  $\rho$ ] $\sigma$  $s :=$ centena $(m) + ' ' + s2;$  $iftrue(x) \leq 0$ then ifx>=101then  $S:=S+1$ else  $s:=s+'e'$ :  $end:$ parcela: = s; end; begin  $S := \{f, f\}$  $iftrue(x)=1then$ begin  $s := 'um' + ml;$  $x:=x-1$ : end  $6180$ begin

 $s:=s+parcela(x,4,'trilhao','t$ rilhoes');

s:=s+parcela(x,3,'bilhao','bi lhoes'):  $s:=s+parcela(x,2,'milhao','mil$ lhoes'); if  $trunc(x/1000) = 1$  then begin  $x: = x - 1000;$  $s:=s$ +'mil'; if  $((x>0)$  and  $(x<101)$ ) then  $s:=s'$ . else  $s:=s' \cdot 'e'$ :

 $s:=s+parcela(x,1,'mil', 'mil')$ ÷  $s:=s+centena (trunc(x))$ +'  $' + m2;$ end;  $x:=x-t$ runc $(x)$ ;  $x:=true(100*x);$ iftrunc(x) <> 0then ifx=1then  $s:=s+1$  eum  $s+1$  $\triangle$ le $\triangle$  $S:=S+{}^{\prime}e$  $'$ +centena (trunc $(x)$ ) +'  $'+c+'s'$ ;  $model: = s;$  $end:$ Function Numero(x:longint):string; var  $\sim$ s:string; begin

ifx=0then  $s:=$ 'zero'  $P$   $SP$  $s :=$ noeda $(x, ' ', ' ', ' ', ' ')$ ;  $numero:=s$ ; end:

Function' Mes(x:integer): string; var s: string; begin casexof  $1:s:=$ 'janeiro';<br> $2:s:=$ 'fevereiro';  $3: s := 'marco';$  $4: s := 'abril';$  $5: s := 'maio';$ 

 $d:=1;$ 

 $7: s := 'iulho';$  $8: s := 'agosco';$ 9:s:='setembro';  $10: s := 'outubro':$  $11: s := 'novembro';$  $12: s := 'dezembro';$ end;  $m \wedge c := c$ :  $and:$ Function Data(d, m, a: integer) : string; var  $s:string;$ begin ifd=1then  $s:=$ 'primeiro'

 $6: s := 'junho';$ 

else  $s$ : = centena $(d)$ :  $s:=s$  + ' de' + mes (m) + ' de' ; ifa=0then  $s:=s+''$ else  $s:=s+numbero(a);$  $data:=s$ ; end;

FunctionHoje:string; var  $s:$ string; R:Registers; begin  $R.ah:=42;$  $Incr(33,R);$  $s:=$ data $(R.d1,R.dh,F.cx)$ ;  $hoje:=s;$ end;

Begin End.

### **TESTE.PAS**

#### ProgramTeste;

end;

(\*Exemplodeutilizacaoda bibliotecaEXTENSO\*) 

#### UsesCRT, Extenso;

var v:real; l:longint; d.m.a: integer;

begin ClrScr;  $v:=732977100.20$ ;  $1:=20234453;$ 

 $m := 10:$  $a:=1992$ ; writeln; writeln; writeln ('Exemplosde utilizacaodabiblioteca EXTENSO. ') : writeln; writeln: writeln('Exemplo1'); writeln('-numerosimples:  $'$ , 1);  $writeln(numero(1))$ : writeln; writeln('Exemplo2'); writeln('-moeda:',v:12:2); writeln(moeda(v,'cruzeiro','c ruzeiros','centavo')); writeln; writein('Exemplo3'); writeln!'-data:  $',d:2,'/',m:2,'/',a:4);$  $writeln(data(d,m,a));$ writeln('ou');  $written (data(d, m, 0), a: 4);$ writeln: writeln('Exemplo4'); writeln('-hoje:'); writeln(hoje); writeln: writeln: readln: end.

Rio de Janeiro, 1993

Sr. Diretor

Se você já se deparou com um cheque emitido pelo computador, com uma dessas chancelas

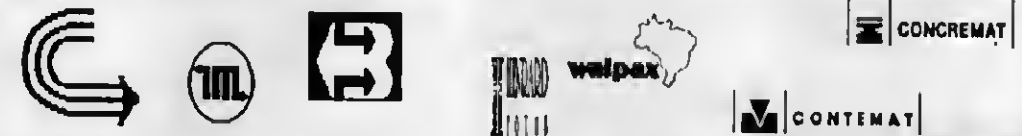

fique sabendo que aí tem o dedo da estratégia.

Faça como essas empresas e muitas outras. Não perca mais tempo. Adote você também a melhor estratégia para solucionar os problemas da sua empresa.

Cheque Timbrado é um sistema, que além de emitir os seus cheques (e até assiná-los!!!) controla o seu Contas a Pagar, as suas Contas Correntes e ainda de quebra apropria todas as despesas aos diferentes Centros de Custo da sua empresa.

Agora todos vão poder economizar.

Ninguém vai mais perder tempo preenchendo cheques errados, contabilizando inadequadamente as despesas e o mais importante, o diretor não vai mais perder tempo assinando cheques, pois afinal de contas tempo é dinheiro. E nesses tempos bicudos, todos estão a fim de economizar dinheiro.

Comece a economizar dinheiro a partir de agora. Consulte a estratégia, ainda hoje, e solicite uma demonstração, sem compromisso, do Cheque Timbrado, o software que irá revolucionar as finanças da sua empresa

Ligue já para 263-4386 e agende uma visita de nosso técnico ou então venha tomar um cafezinho e uma água bem gelada conosco.

Michel Pszczol

esticategua sici

av. presidente vargas, 962/414 - rio Tel.: (021)263-4386

## **ROTINA** Tratamento visual para seus programas

Micro: IBM PC XT/AT Memória: 512 Kb Vídeo: CGA Linguagem: Clipper

## Requisitos: Nenhum Janelas em Clipper

Ângelo Márcio de S. Gomes

Todos sabem que um visual conta muito para o usuário de um determinado programa, mesmo aqueles programinhas simples tornam-se mais agradáveis de se usar com uma apresentação visual mais caprichada.

As rotinas apresentadas aqui poderão facilitar a vida daqueles que tem a difícil tarefa de desenvolver tais programas, especialmente aqueles que programam em CLIPPER, pois permitirá aspecto mais profissional as saídas em vídeo, As rotinas apresentadas aqui permitirão a criação de janelas com uma sombra ao fundo. O número de janelas nas listagens apresen tadas aqui é limitado a cinco, sendo que esse limite pode ser facilmente alterado aumentando a quantidade de instruções CASE nas listagens PUTWIND e GET-WIND e acrescentando mais variáveis TELA na listagem INITWIND. Cabe lembrar que cada tela ocupa 4000 bytes de memória e por isso não abuse (use o seu bom senso).

Aexplicação década listagem se encontra a seguir:

INITWIND - inicializa as variáveis do sistema colocando-as como públicas para que os outros programas que você fizer às utilizem.

PUTWIND - coloca asjanelas no video. Esta rotina executa os seguintes passos: receber como parâmetros as coordenadas da janela e o seu número, salva as cores atuais, salva a tela atual na variável correspondente, faz a sombra e depois a janela propriamente dita, terminando por restaurar as cores originais.

GETWIND - apaga uma determinada janela no vídeo, apagando todas as posteriores. Recebe como parâmetro o número da janela a ser apagada.

Vamos ver agora o que está a nossa disposição e como usar: dispomos de quatro variáveis que especificarão cada janela a ser criada.

As variáveis são:

TYPEPOP, tipo de moldura da janela e pode assumir os seguintes valores:

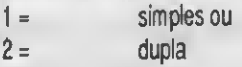

COLORTYPE, COLORPOP e COLOR-SHADQW, selecionam as cores da moldura, janela e sombra respectivamente. Para selecionar as cores basta seguir a mesma

forma dos parâmetros do comando SET COLOR TO.

Exemplo para criação de uma janela:

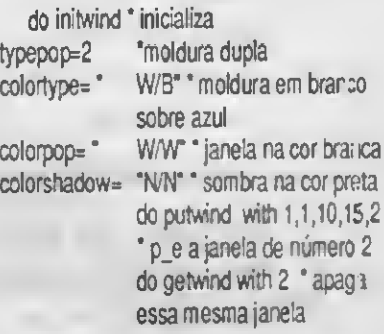

Várias modificações podem ser feitas, uma delas é verificarse a sombra está dentro dos limites da,tela e também permitir que estas apareçam à esquerda.

Segue como exemplo um programa que ilustra como utilizar as novas funções.

ÂNGELO MÁRCIO DE S. GOMES é estudante de Física na UFRJ. Programa em Assembler Z80, Turbo Pascal, Clipper, Dbase, Basic e Fortran.

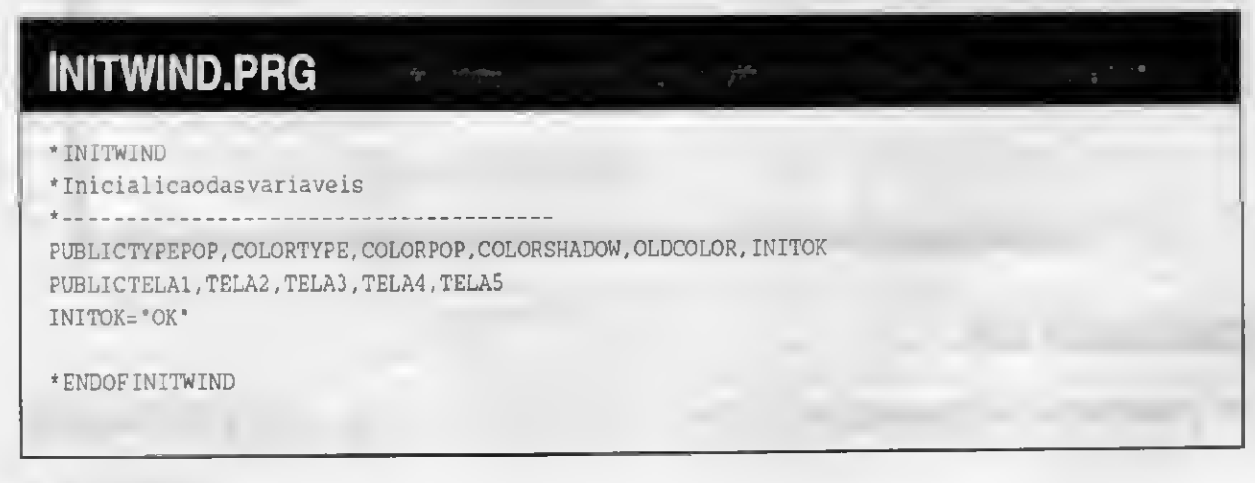

### **GETWIND.PRG**

\*REMOCAODEJANELA

**PARAMETERSNUM** DOCASE. CASENUM=1 RESTORESCREENFROMTELA1 CASENUM=2 RESTORE SCREEN FROMTELA2 CASENUM=3 RESTORESCREENFROMTELA3 CASENUM=4 RESTORESCREENFROMTELA4 CASENUM=5 RESTORESCREENFROMTELA5

**ENDCASE RETURN** \*ENDOFGETWINDOW

### **PUTWIND.PRG**

\* PUTWINDOW \*CRIACAODEJANELA

PARAMETERSL1, C1, L2, C2, NUM

IF(INITOK<>"OK") SETCOLORTOW/B ? 'Janela'snaoinicializadas' **RETURN** ENDIF OLDCOLOR=SETCOLOR() **DOCASE** 

CASENUM=1 SAVESCREENTOTELA1 CASENUM=2 SAVE SCREENTOTELA2 CASENUM=3 SAVESCREENTOTELA3 CASENUM=4 SAVE SCREEN TOTELA4

CASENUM=5 SAVESCREENTOTELA5

**ENDCASE** SETCOLORTO&COLORSHADOW CARACTER=SPACE(9) CARACTER=REPLICATE  $(CHR(176), 9)$ C2+2BOXCARACTER SETCOLORTO&COLORPOP  $L2.C2$ **SETCOLORTO&COLORTYPE** IFTYPEPOP=1 @L1, C1TOL2, C2 **ELSE** @L1, C1TOL2, C2DOUBLE **ENDIF SETCOLORTO&OLDCOLOR** RETURN

\*ENDOFPUTWINDOW

### **EXEMPLO.PRG**

Exemplo de utilizacao das rotinasWIND'S **DOINITWIND** SETCOLORTOW/B **CLEAR SCREEN** Sistemas" eira Revista Brasileira de Microcomputadores" versao1.1 Autor: AngeloMarcio S.Gomes"  $TYPEPOP = 2$ COLORTYPE="N/BG" COLORPOP="W/BG"

COLORSHADOW="N/N" DOPUTWINDWITH10.10.15.50.1  $1a1"$ TYPEPOP=1  $A=INKEY(0)$ DOPUTWINDWITH13,5,18,30,2  $a2"$  $A=INKEY(0)$ TYPEPOP=2 COLORPOP="R/R"  $COLORTYPE = "GR+/R"$ DOPUTWINDWITH15.20.20.60.3 SETCOLORTOW/R  $1a3$ "

 $A=INKEY(0)$ COLORTYPE="B/W" COLORPOP="G/W" DOPUTWINDWITH1,50,16,75,4  $a4"$ umatecla'  $A = INKEY(0)$ DOGETWINDWITH4  $A=INKEY(0)$ DOGETWINDWITH2  $A = INKEY(0)$ DOGETWINDWITH1 **RETURN** 

QUEM DISSE QUE VOCÊ<br>NÃO PODE COMPLETAR<br>SUA COLEÇÃO DE MICRO<br>SISTEMAS?

Aproveite esta sensacional promoção! Duas edições antigas por<br>apenas Cr\$ 120.000, **JÁ NAS BANCAS!** 

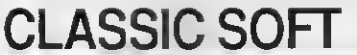

Cada 10 jogos ou aplic, ganhe um grâtis com disco.<br>Cada 10 jogos ou aplic, ganhe 10 grâtis com disco.<br>JOGOS E APLICATIVOS HD

(ALTA DENSIDADE) 5 1/4 C/\$ 100 000 00

PC JOGOS E APLIC, GRAVAÇÃO C/DISCO INCLUSO C/\$, 80,000,00

PARACOMPRAS ACIMADE CR\$ 1.000.000 PAGAMENTO EM DUAS

**PROMOCOES-PC** 

#### TEL/FAX: (011) 875-4644 - 876-6418 RUA JOÃO CORDEIRO, 495 - FREGUESIA DO Ó - SÃO PAULO - SP - CEP. 02.960-000

#### **MSX - AMIGA - PC XT AT**

#### ATENDEMOS PEDIDOS POR TELEFONE ATE 21 HORAS.

**MAR DO** 

SOMENTE PEDIDOS)<br>COMO COMPRAR NOSSOS PRODUTOS: P/PC-XT - Peca por telefone ou relacione numa folha de papel, os produtos que deseja, indicando o código, nome e a quantidade de discos ocupada; escreva seu rome, endereco, cidade , estado e Ceo e nos envie.

FORMA DE PAGAMENTO: A) SEDEX - A cobrar, você so pagará quando retirar o pedido no correio de sua cidade.

B) CHEQUE NOMINAL - ACLASSIC SOFT LTDA; Para sua comodidade a economia, recomendadmos fazer o pedido por Cheque Nominal age a economica, recorrected em casa.<br>pois você recebe seu pedido em casa.<br>DESPESAS POSTAIS: (Encomenda Registrada) Pedido alé 20 discos

CrS 100 000.00 (este preço e para pagamento em cheque

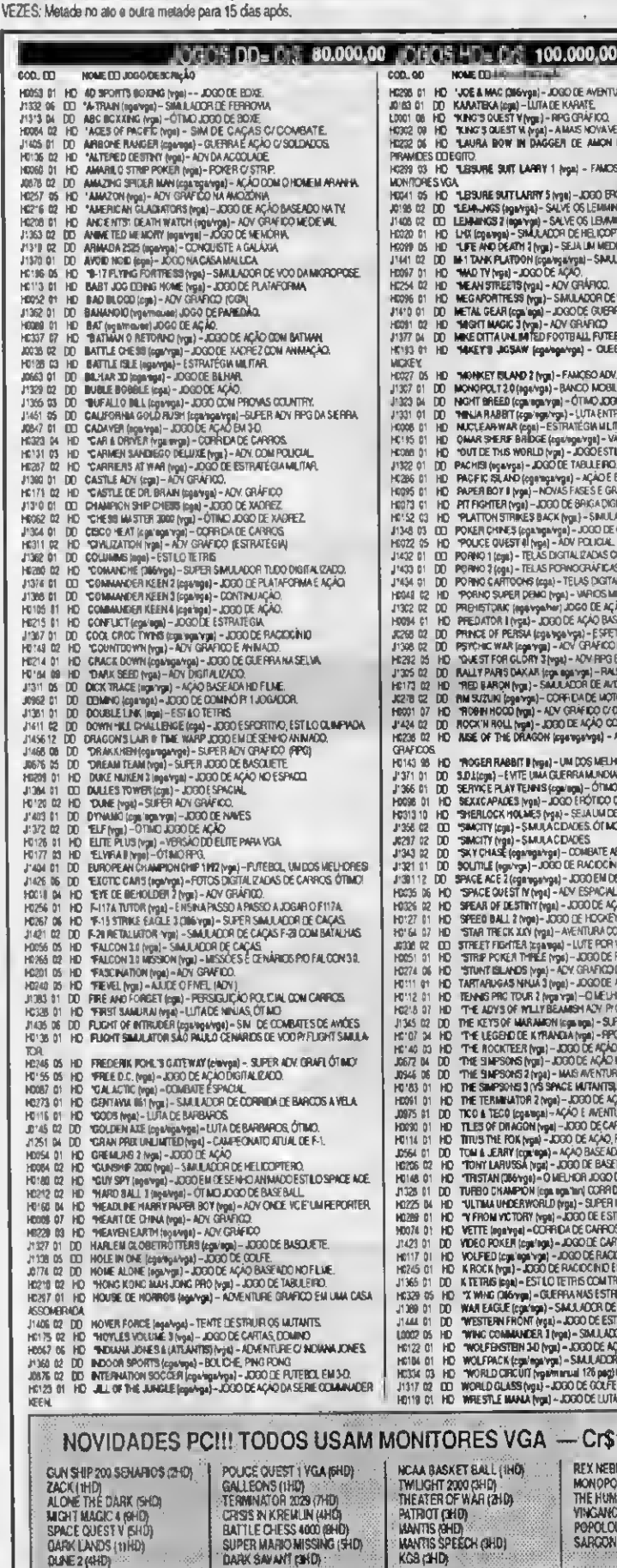

**FO. VOE A MAC CHOYGE! - DOED DE AVENTURA E AÇÃO NAS CAVERINAS.<br>DO KARATEKA (GM) - LUTA DE KARATEC.<br>HO KARATEKA (GM) - LUTA DE KARATECO.**<br>HO "KAKS QUEST" (W<sub>I</sub>NG) - A MAS KOVAKERSÃO DO FANOSO ADV.<br>HO "LAURA BOW IN DAGGER D 08 HD 14NG IN THE THREE SAMES TIME IN A SAME (CERTAIN AND FIND AND THREE SAMES CONTROLS) 2013 10 DRAFT AND THAT THE SAMES CONTROLS AND CHANNEL THE SAMES OF THE SAMES OF THE SAMES OF THE SAMES OF THE SAMES OF THE SAMES OF THE SAMES OF 001 NO RESERVABLE HE ANNOUNCE AND CONTINUES IN A 2000 CORRESPONDED AND CONTINUES IN A 2000 NO RECORD TO A 1900 NO RECORD TO A 1900 NO RECORD TO A 1900 NO RECORD TO A 1900 NO RECORD TO A 1900 NO RECORD TO A 1900 NO RECORD T NITORES VGA - Cr\$100.000,00 LA BASKET BALL (IHO) **REX NEBULAR (10HD)** MONOPOLY DELUXE (2HD)<br>THE HUMANS (2HD)<br>VINGANCE EXCALIBUR (2HD) (LIGHT 2000 (SHD)<br>Eater of War (2HD) Easer of That Low<br>Thot (140)<br>WTIS SPEECH (140) POPOLOUS II (SHO)

**WINDOWS** DD=80.000,00 HD=100.000.00 **EXAMPLE 200 AND 1990**<br>
SOO. 00 NORFOLOGIST AND CONSTRAIN CONSUMERATION AND THE SOLUTION OF A CONSUMERATION CONSUMERATION CONSUMERATION CONSUMER CONSUMER CONSUMERATION CONSUMERATION CONSUMERATION CONSUMERATION CONSUMERATI  $200$  m HOLE MUDGO DESCRIVIO WORD III DERA FORMATION - ENTRE REVIEWE ROOM RANDER COMMUNICIES<br>
WORD III DEPARATION - ENTRE REVIEWE ROOM AND CONNECTION IN THE SAME AND COMMUNICIES.<br>
WORD III DEPARATION WORDS TRANSPORTED TO THE COMMUNICIES ON WARRANTS II WORD 01 WARTHEADS - BASEADO NO MISSELE COMMAND DD ANAR, SAL 1990<br>1990 - WARTHEADS - BASEADO NO MISSELE COMMAND NATH (N. 1990)<br>1990 - WARRIS - POUR FRONT FAN INTERNATIONAL MANARMAN<br>1991 - WARRIS - POUR FRONT DRAMA FOR CAOPE ...<br>eows

CATÁLOGO ELETRÔNICO (DISCO) ENVIE-NOS C\$ 30.000,00

### **CLASSIC SOFT**

### CATÁLOGO DE APLICATIVOS DE DOMÍNIO PÚBLICO P/ PC XT/AT TOTALMENTE GARANTIDO CONTRA VIRUS CADA APLICATIVO C/ DISCO INCLUSO = Cr\$80.000,00 (por disco)

**CLASSIC SOFT** FONE/FAX: (011) 875-4644

### APLICATIVOS PC XT/AT DE DOMÍNIO PÚBLICO

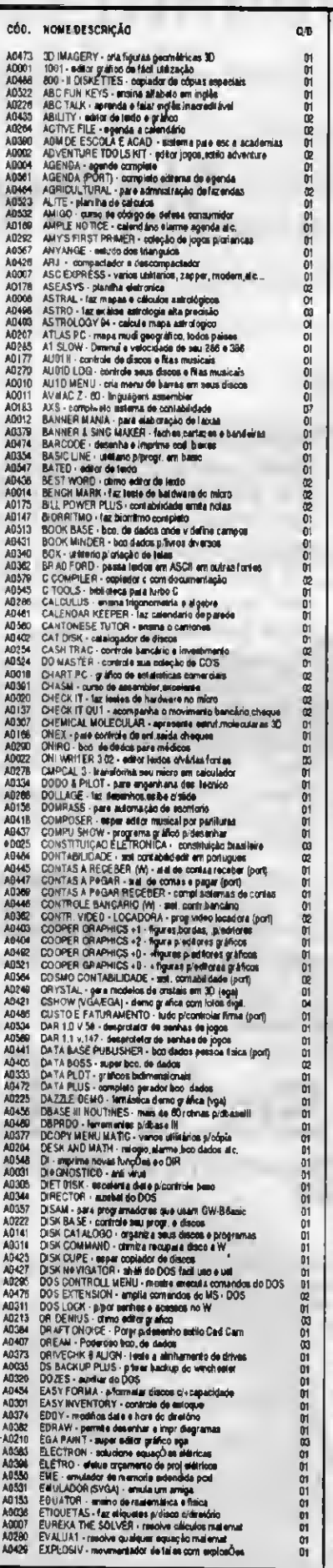

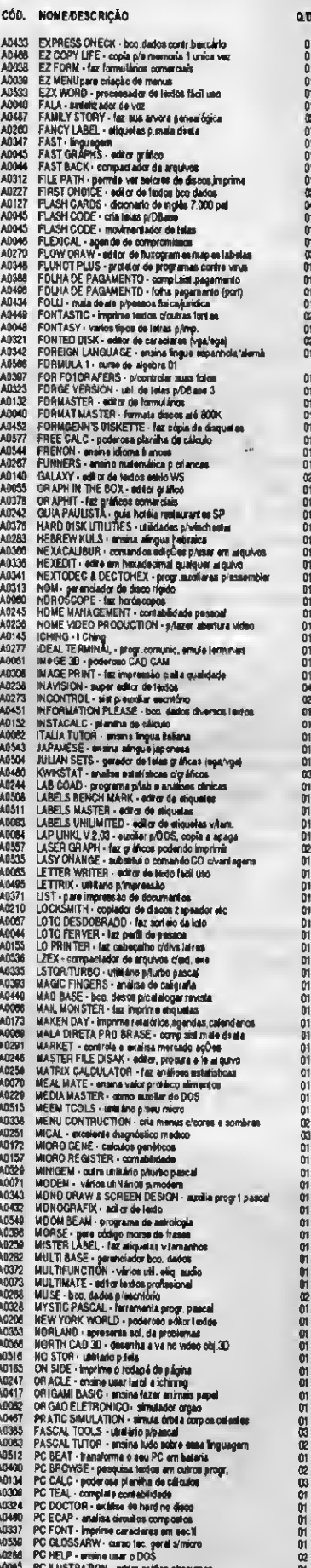

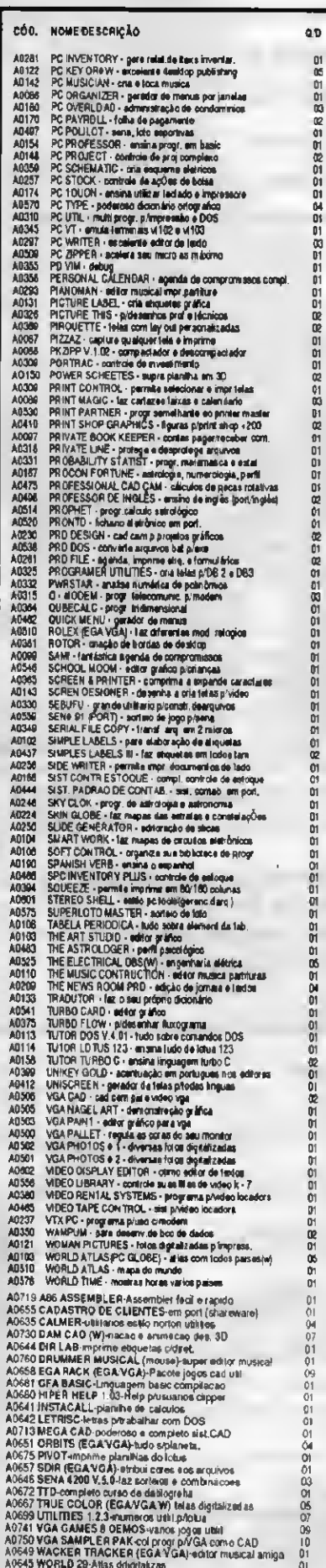

ATENDEMOS PEDIDOS POR TELEFONE ATÉ ÀS 21 HORAS (SOMENTE PEDIDOS)

CADA GRAVAÇÃO DE APLICATIVO: COM DISCO CR\$80.000,00 (POR DISCO) CADA 10 GANHE 1 GRÁTIS

# ROTINA Menus em relevo, com sombras reais

Micro: IBM PC Memória: 640 Kbytes Vídeo: CGA Linguagem: Clipper Surnmer' 87

## Requisitos: Nenhum Shadow

#### Wagner L. Castro, Oswaldo S. Neto e Eduardo G. Zola

Desde que comecei a programar em Clipper Summer'87, fato que devo a própria MICRO SISTEMAS, que publicou o artigo BFILE 1.0 - Gerenciador de Arquivos, cujo nome do autor faço questão de citar: Vicente José Moredo, procuro me aprimorar cada vez mais.

Muitos programadores de outras linguagens dizem que o Clipper apresenta-se como uma simples "Linguagem Compilada do Dbase III Plus" ou uma linguagem específica para o uso de bancos de dados. Eu por exemplo, já fiz coisas que achava somente possível em linguagens do nível do Pascal e do C. Uma dessas descobertas foi a sombra real.

Junto com mais dois amigos meus, resolvemos criar uma biblioteca de funções em Clipper para os programadores de Clipper Summer'87. Somente recentemente resolvemos criar funções para Clipper em outras linguagens de mais baixo nível, como ò C e o Assembler.

Um dos primeiros recursos foi a sombra nos menus. Na sua primeira versão a sombra era feita reescrevendo os caracteres em outra cor para dar o efeito de sombra real, embora ela não fosse "realmente' real.

Na sua segunda versão, o efeito de realismo foi conseguido, mas a função não ficou como esperado. Ela parecia 'mutante", pois as vêzes ela demorava mais e outras menos com a mesma região para sombrar.

Um desses meus amigos comprou um livro de funções para Clipper dentro do qual havia funções para criação de sombras reais. Quando percebí, o algoritimo era idêntico ao meu, embora houvessem diferenças no código fonte.

Fracassado, ainda persisti. Quando es-

tava lendo uma documentação do Clipoer observei a utilização da função TRANS-FORM, a qual comecei a usar nos meus sistemas e apliquei-a na terceira versão da função de sombra real.

Se podiamos aplicar um PICTURE a uma variável antes de imprimí-ta, porque não aplicá-la numa variável de tela, de modo a alterar os atributos de cor?

Foi assim que surgiu a última versão em Clipper da lunção de sombra real. Desafiando assim o autor do livro, cujo texto diz: 'Em princípio, essa é a única maneira de trocara cor de uma regiào da tela usando apenas código escrito em Clipper".

<sup>E</sup> claro que essa última versão apresenta 'bugs\* possíveis de acontecer, por exemplo: se o attributo da cor é um caractere de picture como (!#N), os resultados são imprevisíveis.

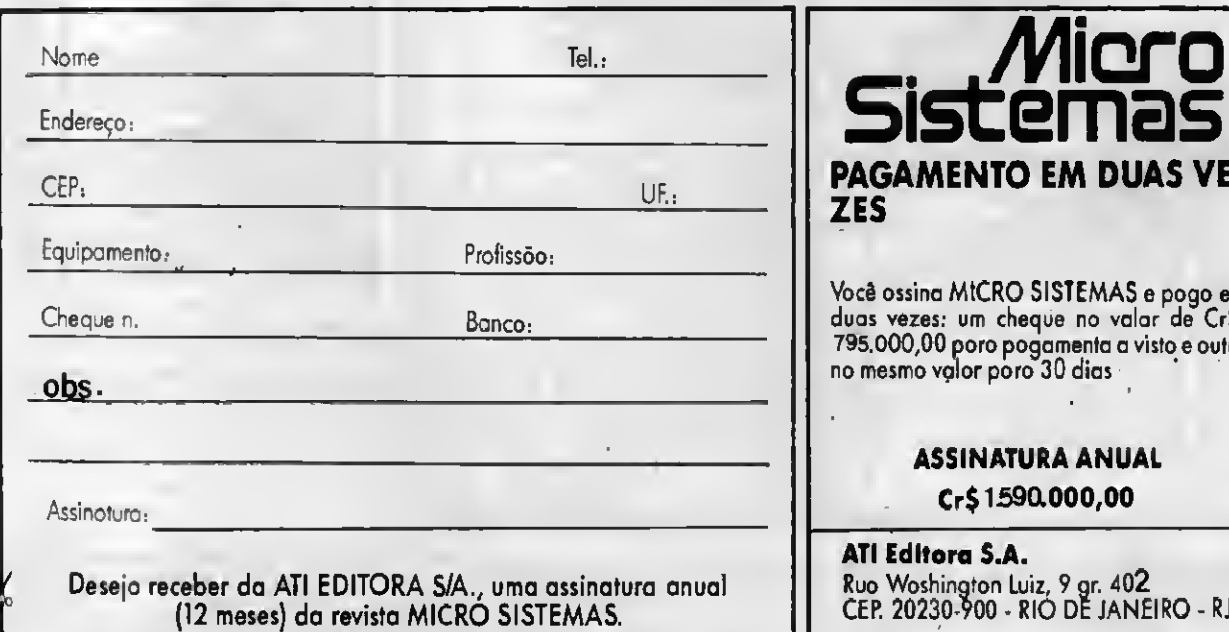

Você assina MICRO SiSTEMAS e paga em duas vezes: um cheque no valor de Cr\$. 795.000,00 para pagamento a vista e outro no mesmo valor para 30 dias

PAGAMENTO EM DUAS VE¬

ZES

### ASSINATURA ANUAL Cr\$ 1590.000,00

ATI Editora S.A. Rua Washington Luiz, 9 gr. 402 CEP. 20230-900 - RIO DE JANEIRO - RJ Outro "buo" encontrado é a impossibilidade de sombrear áreas maiores que 960 caracteres, o maior PICTURE possivel.

Esta tunção pode ser de grande utilidade para muitos, embora seja um "pequeno grande quebra-galho".

mais para com a revista MICRO SIS-TEMAS com artigos ligados com a poderosa linguagem Clipper.

OBS: No código tonte existe uma rotina extensiva de tratamento de parâmetros para haver a filtragem dos dados tornecidos. Os programadores mais experientes poderão retirar essa rotina se Esperamos ainda poder contribuir tiverem certeza dos parâmetros passados à função, e com isso deixar o programa um pouco mais rápido e menor.

WAGNER LONGO CASTRO programa em C, Pascal, Assembler 6505, Assembler 80386, Basic, Clipper. É sócio da Teenagers Associates.

OSVALDO SANTANA NETO programa em Pascal, Assembler 8086, Basic, Clipper. É sócio da Teenagers Associates.

EDUARDO GUIMARÃES ZOLA programa em C, Pascal, Basic, Clipper. É sócio da Teenagers Associates.

### **SOMBRA.PRG**

\*Shadow-Funcao Especial paramudancade AtributosdeCor

```
* TeenagersAssociates-Rua: Cila2815Sala12-1*
Andar
* SãoJosédoRioPreto-SP-Brasil-
```
Fone/Modem/Fax: (0172) 32-7305

\*»» Programa Exemplo««\*

CLEARSCREEN &&AtribuicõesIniciais SETSCOREBOARDOFF SETCURSOR OFF

```
TEEN=" &&CriaaLinhadeFundo
FORT = 1 TO 6TEEN=TEEN+ "TeenagersAssociates"
NEXTT
```
SETCOLORTOW+/W &&MontaaTeladeFundo  $FORT = \n<sub>0</sub> \n<sub>T</sub> \n<sub>0</sub> \n<sub>2</sub> \n<sub>4</sub>$ @T-1,0SAYSUBSTR(TEEN.T.80) **NEXTT** 

&&MontaaBandeiradoBrasil FORL=03TO20 &&DesenhaoFundoVerde SHADOW(L, 14, L, 66, 2) **NEXT** 

 $C=0$ 66 Desenha o Fundo Amarelo  $FORL = 03TO19$ SHADOW(L, 40-C\*3, 11, 40+C\*3, 14)  $C=C+IF(L<11,1,-1)$ NFYT

 $C = 2$ &&DesenhaoFundoAzul  $FORL = 08TO14$ SHADOW(L, 40-C\*2, 11, 40+C\*2, 1)  $C=C+IF(L<11,1,-1)$ **NEXT** 

BORDER(03.14.20.66) & & Fazasombrada Bandeira

&&Aquarda... INKEY(0)

&&MontaaBandeiradosEstadosUnidos SHADOW(03,14,08,36,9) &&DesenhaoFundoAzul

FORL=03TO19STEP2 &&DesenhaoFundo Entrelacado SHADOW(L, IF(L>08, 14, 37), L, 66, 12) & & de VermelhoeBranco SHADOW(L+1, IF(L+1>08, 14, 37), L+1, 66, 15) **NEXT** 

### $F = T$ .

**&& Desenha as Estrelas** 

 $FORL = 03TO08$  $FORC = 14TO36$ SHADOW(L, C, L, C, IF(F, 15, 9))  $F = .NOT . F$ **NEXT NEXT** 

INKEY(0) &&Aquarda...

SETCOLORTOW/N &&AtribuicoesFinais CLEARSCREEN SETCURSORON **RETURN** 

\*»»IniciodeFuncoes««

FUNCTIONSHADOW **PRIVATE** MST\_CORF, MST\_CORB, MST\_Y, MST\_X, MST\_Y2, ; MST\_X2, MST\_ATR, MST\_NLEN, MST\_SVT, MST\_TMP **PARAMETERS** MST\_Y, MST\_X, MST\_Y2, MST\_K2, MST\_CORF, MST\_COF8

 $IFTYPE('MST_Y*) + TYPE('MST_X*) +$ TYPE ("MST\_Y2") +; TYPE ("MST\_X2") <> "NNNN", OR. MST\_Y < 0.0R.; MST\_X<0.0R.MST\_Y2>24.0R.MST\_X2>79 && Sehouverqualquer RETURN(.F.) &&Tipodeerrodeparâmetro

#### **SHADOW**

&& Retorna.F. ENDIF IFMST\_Y>MST\_Y2 SWAP (@MST\_Y, @MST\_Y2) ENDIF IFMST\_X>MST\_X2 SWAP(@MST\_X, @MST X2) ENDIF  $MST\_CORF = IF (TYPE('MST\_CORF*) = "U", 8, ;$ MIN(MST\_CORF, 15)) MST\_CORB=IF(TYPE("MST\_CORB")="U",0,; MIN(MST CORB. 15) } MST\_ATR = (MST\_CORB\*16) +MST\_CORF&&Atributode cor  $MST_NLEN = (MST_X2 - MST_X + 1)$  \*;  $(MST_Y2 - MST_Y+1) + (MST_X2 - MST_X)$ IFMST\_NLEN>960&&Essaverificaçãoservepára

constatarse RETURN(.F.) & & a áreaparamudardecornão émaior que ENDIF && 960 Caracteres (omaior PICTURE possível)

 $MST_SVT =$ SAVESCREEN (MST\_Y, MST\_X, MST\_Y2, MST\_X2) RESTSCREEN (MST\_Y, MST\_X, MST\_Y2, MST\_X2, ; . TRANSFORM (MST\_SVT, ; REPLICATE ('X' +CHR (MST\_ATR), MST\_NLEN) ) } RETURN(.T.)

FUNCTIONBORDER PRIVATEMST\_L, MST\_C, MST\_L2, MST\_C2, MST\_FRT PARAMETERSMST\_L, M3T\_C, MST\_L2, MST\_C2, MST\_FRT  $IFTYPE('MST_L^+) +$ 

 $TYPE("MST\_C") + TYPE("MST\_L2") +;$  $TYPE("MST_C2") \Leftrightarrow "NNNH", OR. MST_L < 0.0R.;$ MST C<0.0R.MST L2>23.0R.MST C2>77 && Sehouverqualquer RETURN(.F.) && Tipodeerrodeparametro && Retorna.F. ENDIF IFMST\_L>MST\_L2 SWAP (@MST\_L, @MST\_L2) ENDIF IFMST\_C>MST\_C2 SWAP (@MST\_C, @MST\_C2) FMOTE  $MST_FRT = IF(TYPE('MST_FRT'') =$ "U", 8, MIN (MST\_FRT, 15)) SHADOW (MST\_L+1, MST\_C2+1, MST\_L2+1, MST\_C2+ 2, MST FRT) SHADOW (MST\_L2+1, MST\_C+2, MST\_L2+1, MST\_C2+ 2, MST\_FRT) RETURN(.T.)

FUNCTIONSWAP PRIVATEMST\_PAR1, MST\_PAR2, MST\_TMP PARAMETERSMST\_PAR1, MST\_PAR2 MST\_TMP=MST\_PAR1 MST\_PAR1=MST\_PAR2 MST PAR2=MST TMP RETURN(.T.)

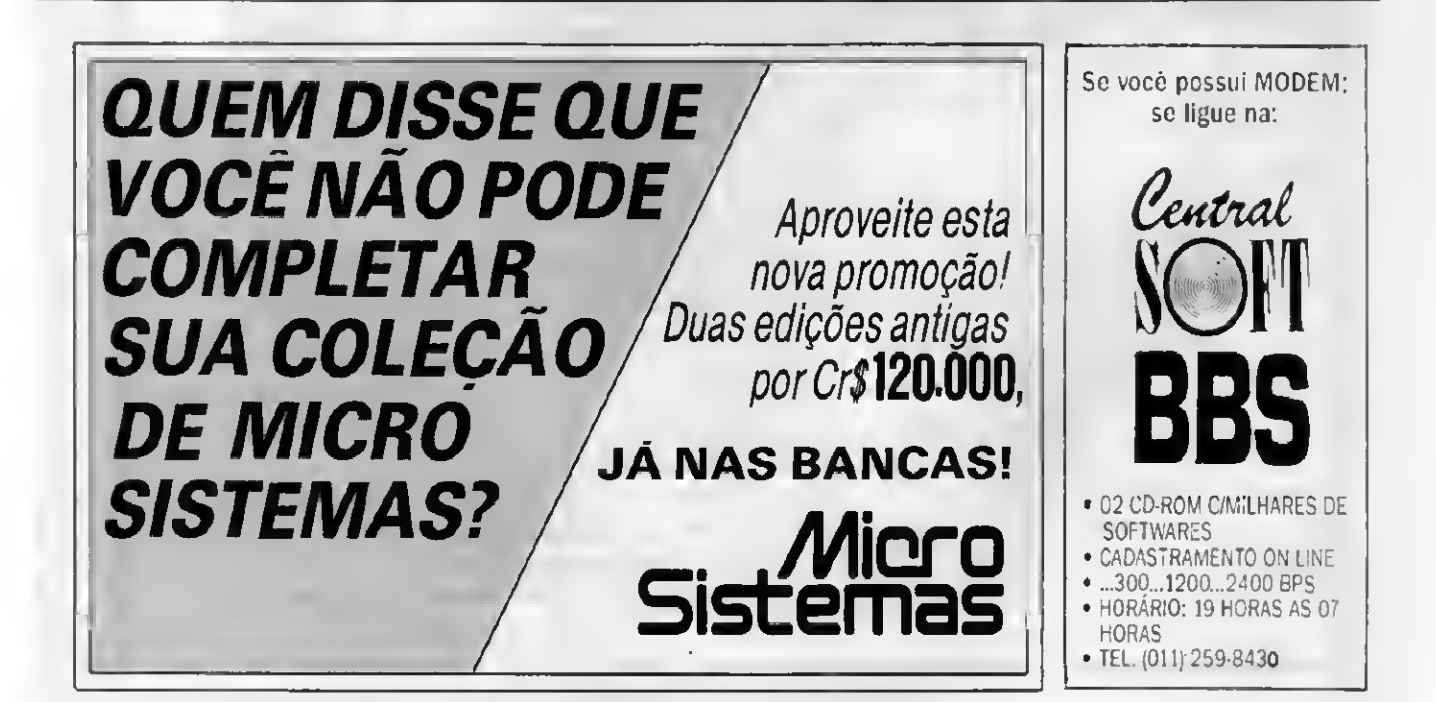

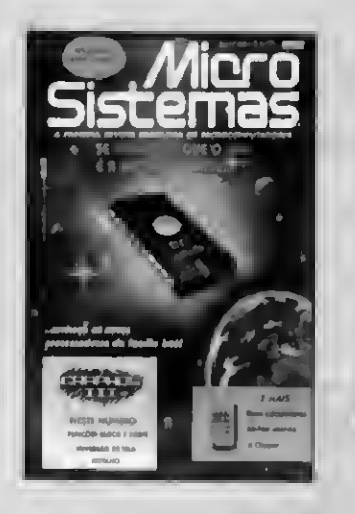

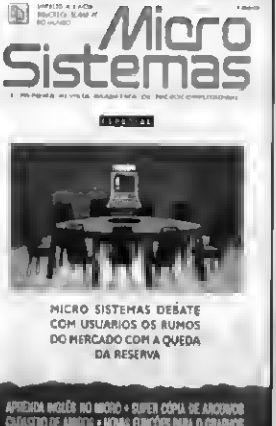

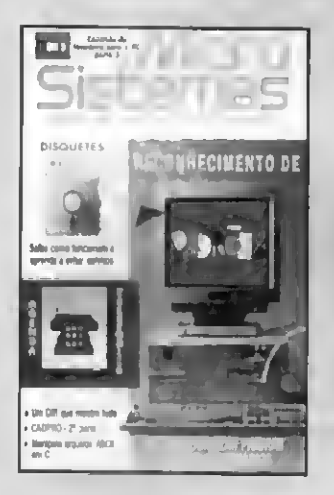

# **O MELHOR** DA INFORMATICA NACIONAL

Quem quer ficar "por dentro" da informática nacional não pode deixar de ler Micro Sistemas. Sempre atenta aos acontecimentos e tendências; Micro Sistemas éa revista que mais reflete o que acontece no mercado brasileiro.

Feita por brasileiros e para brasileiros, a revista trás sempre em suaspáginas artigos técnicos sobre os assuntos mais "quentes" do momento, programas em diversas linguagens, rotinas, livros, cartas dos leitores etc.

Além disso, a revista Micro Sistemas é a única publicação nacional que tem um espaço dedicado exclusivamente ao Shareware e à mídia magnética. Publica ainda, todo mês, uma pesquisa de preferências dos leitores, onde são apontados os programas mais usados, os jogos e aplicativos, além das marcas mais confiáveis de disquetes.

Por tudo isso você não pode deixar de ler Micro Sistemas e para garantir sua leitura, faça uma assinatura anual.

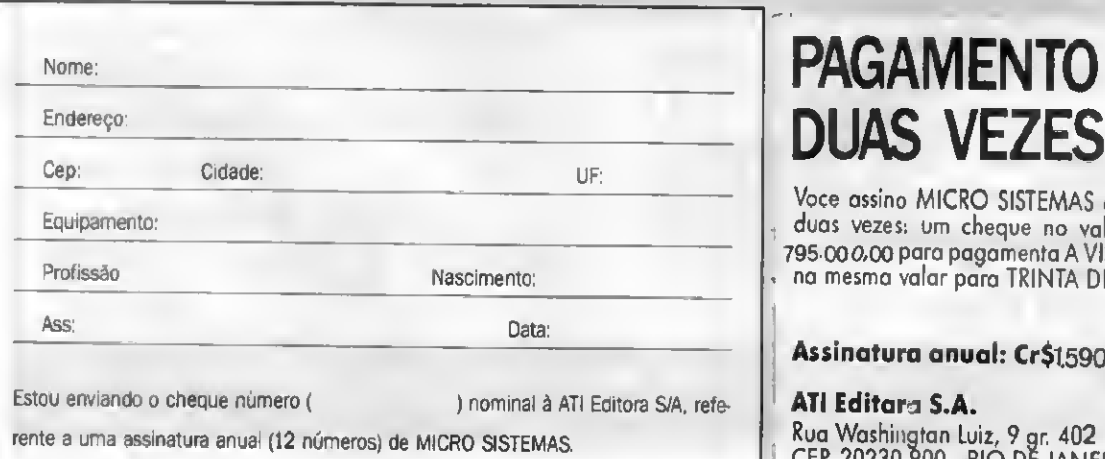

# PAGAMENTO EM

Voce assina MICRO SISTEMAS e paga em duas vezes: um cheque no valor de Cr\$ 795-000/00 para pagamento A VISTA e outro no mesmo valor para TRINTA DIAS.

### Assinatura anual: Cr\$1,590.000,00

ATI Editora S.A. Rua Washington Luiz, 9 gr. 402 CEP. 20230-900 - RIO DE JANEIRO - RJ **ATI Editara S.A.**<br>Rua Washingtan Luiz, 9 gr. 402<br>CEP. 20230-900 - RIO DE JANEIRO - RJ

## Rotina

Micro: IBM PC XT/AT Memória: 512 Kbytes Vídeo: CGA Linguagem: Turbo Pascal Requisitos: Nenhum

### Menus à la Clipper no Turbo Pascal

## Menus à la Clipper

#### Alexandre de Azevedo Palmeira Filho

0 Clipper, como linguagem, é passível de críticas sob vános aspectos. Entretanto, em relação às facilidades que oferece quanto à utilização de menus, o Clipper faz inveja a todas as outras linguagens mais utilizadas. Neste artigo, examinaremos um programa que gera código na linguagem Turbo Pascal (versão 4.0 e superiores) que implementa menus no estilo Clipper. O código gerado pode ser facilmente incorporado a outros programas, ou pode servir de estrutura básica na elaboração de um programa (neste último caso, a rotina principal coincide com a rotina de menu, chamando os outros módulos de acordo com as indicações do usuário).

Um menu estilo Clipper basicamente per mite que nós escolhamos uma opção através das teclas de seta. A cada alternativa pode corresponder uma mensagem explicativa a ser apresentada em determinada região da tela. A opção corrente é sempre destacada pelas cores das letras e do fundo: uma opção corrente passa a ser a escolhida quando digitamos Enter.

Para a geração do código que implementa um MENU, são necessárias certas informações que devem estar contidas no arquivo de configuração MENU.CFG (ver exemplo na listagem 2). Este arquivo é da seguinte forma:

1ª parte: cabecalho NOME DO PROGRAMA COLUNA e UNHA em que as mensagens deverão ser escritas

COLUNA e LINHA do título do menu TÍTULO DO MENU

2ª parte: deve ser repetida uma vez para cada opção

 $\mathbf b$ 

COLUNA e LINHA da opção DENOMINAÇÃO DA OPÇÃO

MENSAGEM A SER APRESENTADA COM A OPÇÃO

SUB-ROTINA A SER CHAMADA PARA A OPÇÃO

Além disto, é necessário se observarem dois pontos:

1 - a última opção corresponde necessariamente ao fim da execução do programa. (Logo não se deve especificar uma rotina para ser chamada neste caso.)

2 - não é preciso utilizar a apresentação de mensagens; basta colocar-se uma coluna negativa para o ponto de apresentação e esta característica ficará desativada.

Por ser mecanizado com facilidade, este é um problema que se presta muito bem à geração automatizada de código. O programa, depois de gerado, pode ser customizado pelo programador da forma que lhe parecer mais indicada.

A listagem 3 é um exemplo de cóuigo gerado (a partir do arquivo de configuração da listagem 2).

ALEXANDRE DE AZEVEDO PAL-MEIRA FILHO é Engenheiro Eletrónico e Analista de Sisten as. Programa em C, Pascal e Clipper

toàasiâfe <sup>V</sup>

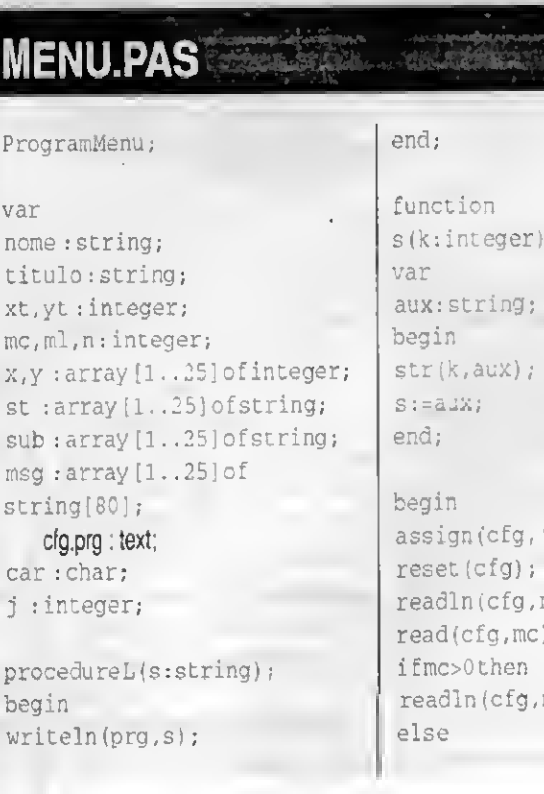

: string;

'MENU.CFG'); nome); read(cfg,mc);  $ml)$ 

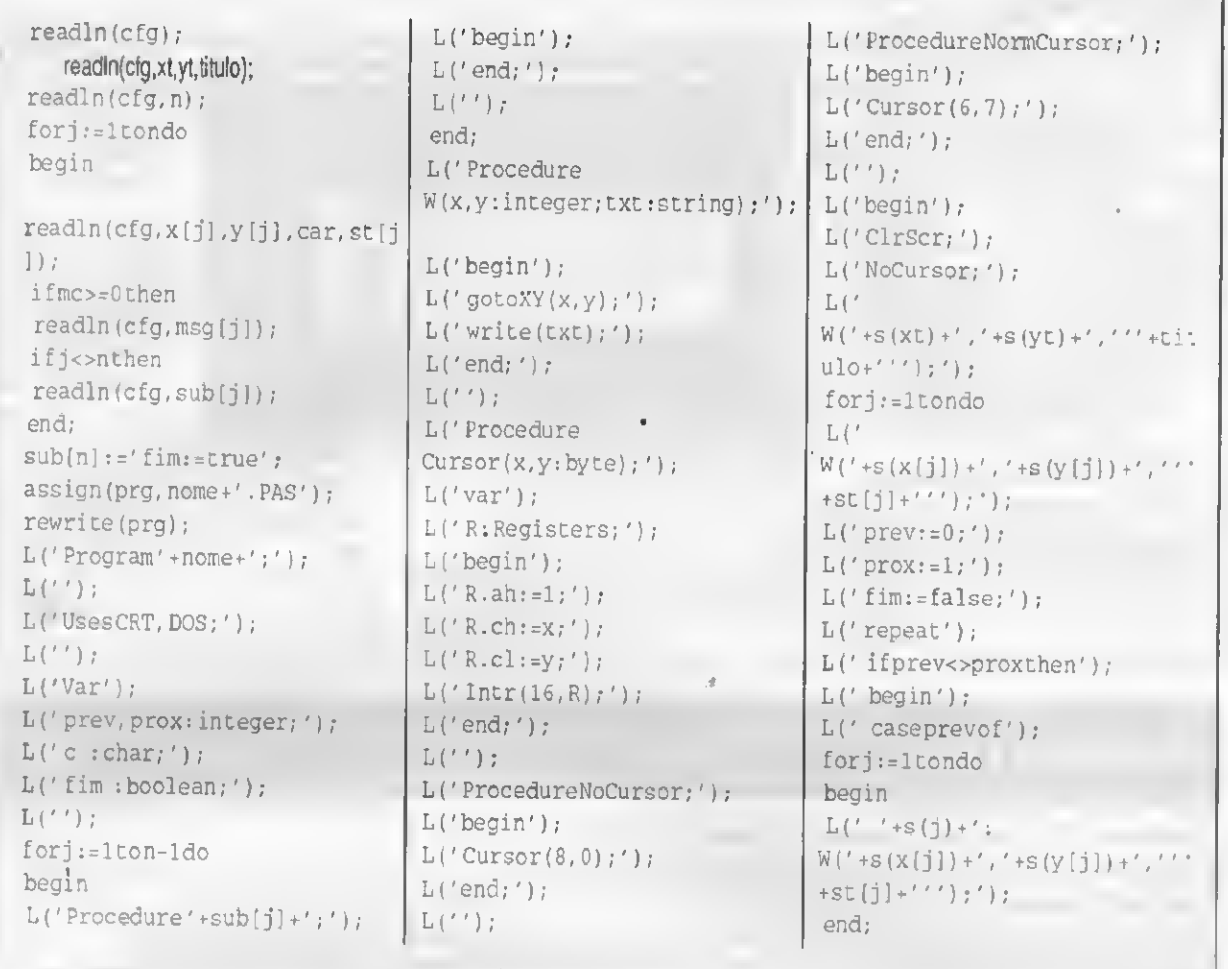

## Conheça e monte seu próprio micro. Chegou o Vídeo Curso Integral

### Conheça como funciona, quais as partes de um computador. Enfim, aprenda a montá-lo.

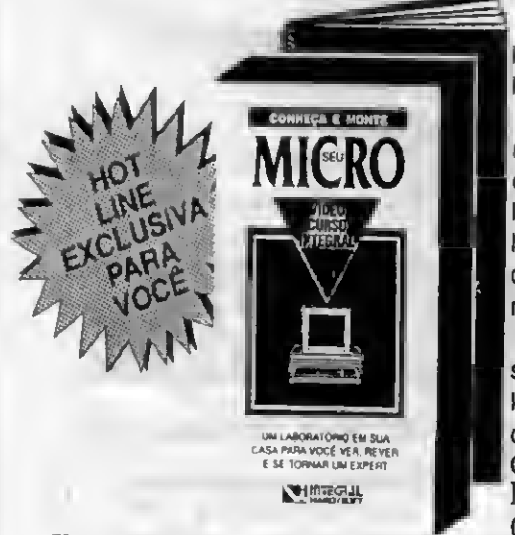

CONHEÇA E MONTE SEU MICRO, ô uma grande oportunidade oferecida pela INTEGRAL HARD/SOFT, o 'pulo do gato' para os usuários de micro computadores.

O VIDEO CURSO INTEGRAL leva a você um laboratório completo onde a rotina de montagem e conhecimento de um micro computador deixará de ser exclusividade de técnicos. Você conhecerá equipamentos de última geração -PC-XT, AT 286, <sup>386</sup> e 486, monitores VGA <sup>e</sup> super VGA, Winchester Scsi e IDE, memórias SIMM e SIP - tendo condições de dimensionar ou modificar a configuração do seu próprio micro. Você nem precisa ter conhecimentos ante riores. Tudo ê muito fácil e econômico.

Ao receber seu VIDEO CURSO INTEGRAL, você estará automaticamente in serido no PROGRAMA HOT UNE, através de uma senha que acompanha o kit. O kit é composto por; uma fita cassete VHS e uma apostila. Adquira ainda hoje o seu VIDEO CURSO INTEGRAL, remetendo um cheque no valor de Cr\$ 750.000,00 (válido até 15/07/92) nominal à;MINIMAX Processamento de Dados Ltda. - Rua Washington Luis nº 9 S/402 Ceo.: 20.250-900 - Rio de Janeiro - RJ.

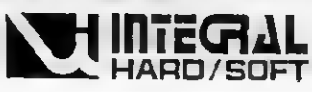

### MENUS A LA CLIPPER

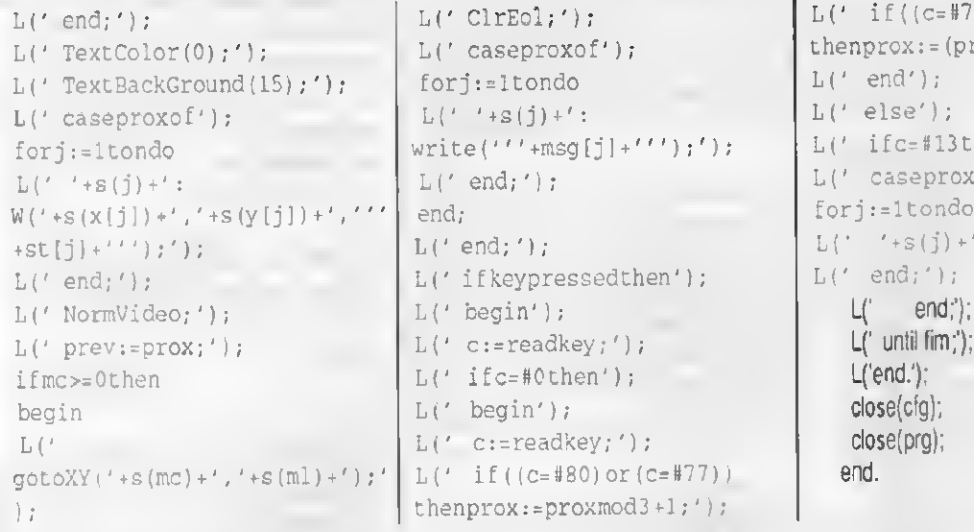

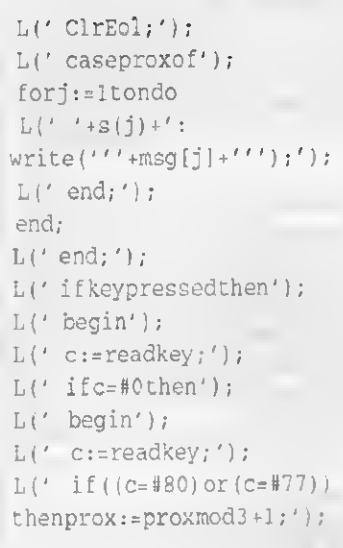

 $L('$  if((c=#72)or(c=#75))  $\text{thenprox}:=(\text{prox}+1)\text{mod}3+1')$ ;  $L('end');$ <br> $L(' else')$ ;  $L('$  ifc=#13then'); L(' caseproxof');<br>forj:=1tondo  $L'': '+s(j)'+': '+sub[j]+ '; '$ L(' end;');<br> $L'$  end;');

### **MENUTEST.PAS**

Teste 318 32MENU 3

57menu l»opcao subi 59teste 2 \* opcao sub2 511 fim terminodeexecucao

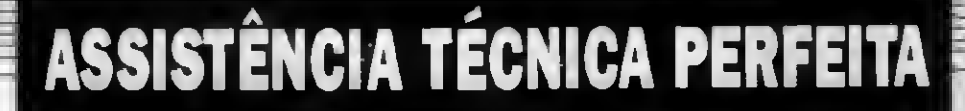

### **MICROLOGICA** PORQUE?

Temos 7 anos de atuação no merca do, reolizando serviços, utilizondo engenheiros especialistas em reporos de micros PC, XT, AT, 386, 486, Drives, Impressoras, Monitores e outros periféricos.

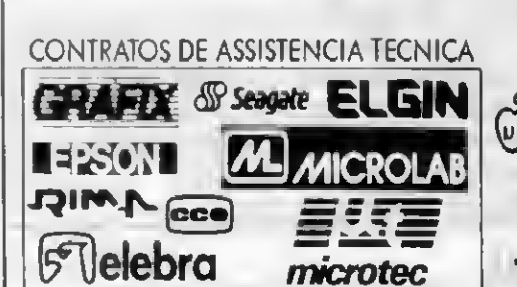

COMPROVE!!!

DEFEITOS EM MICROCOMPUTADORES: Erros de lógica aleatórios, perda de memória, destruição do software, falha de componentes... UMA SOLUÇÃO PERFEITA:

MICROLÓGICA, o melhor caminho para eliminar defeitos em microcomputadores e periféricos.

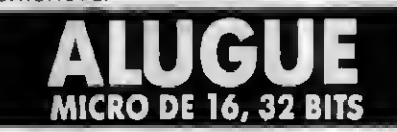

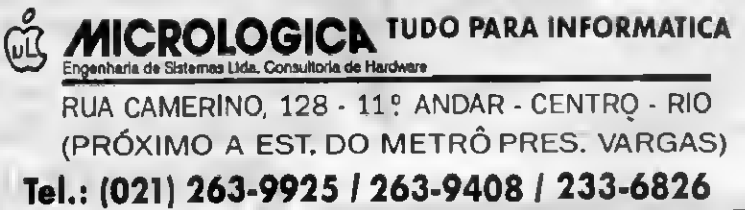

### MENU.CFG

ProgramTeste:

UsesCRT, DOS;

Var prev, prox: integer;  $c : char:$ fim : boolean;

Proceduresub1; begin end:

Proceduresub2; begin end;

Procedure W(x,y:integer;txt:string); begin  $gotoXY(x,y)$ ;  $write(txt);$  $end:$ 

ProcedureCursor(x,y:byte); var R:Registers; begin  $R.ah:=1;$  $R.$ ch: $=x;$  $R.C.1:=y;$  $Intr(16,R);$ end:

ProcedureNoCursor; begin  $C(8,0);$ end; ProcedureNormCursor; begin  $Cursor(6,7);$  $end;$ begin ClrScr: NoCursor:  $W(3,2,'MENU');$  $W(5,7,'$ menu');  $W(5, 9, 'teste')$ ;  $W(5, 11, 'fin');$  $prev := 0;$  $prox:=1;$ fim:=false; repeat ifprev<>proxthen begin caseprevof  $1: W(5, 7, 'menu')$ ;  $2: W(5, 9, 'teste')$ :  $3: W(5, 11, 'fim');$  $end:$ TextColor(0); TextBackGround(15); caseproxof  $1: W(5, 7, 'menu')$ ;  $2: W(5, 9, 'teste')$ :  $3: W(5,11,'ffim')$ :

end; NormVideo:  $prev: =prox;$ gotoXY(3,18); ClrEol: caseproxof  $1:$ write(' $1$ <sup>e</sup>opcao');  $2:write('2°opcao');$ 3: write ('terminode execução');  $and +$ end; ifkeypressedthen begin  $c:=readkey;$ ifc=#0then begin c:=readkey; if ( $(c = #80)$  or  $(c = #77)$ ) then  $prox:=proxmod3+1$ ; if ( $(c=#72)$  or  $(c=#75)$ ) then  $prox := (prox + 1) mod 3 + 1$ end  $A \cap B$ ifc=#13then caseproxof  $1:sub1$ :  $2:sub2:$  $3: *Sim:=true*$ end; end; untilfim: end.

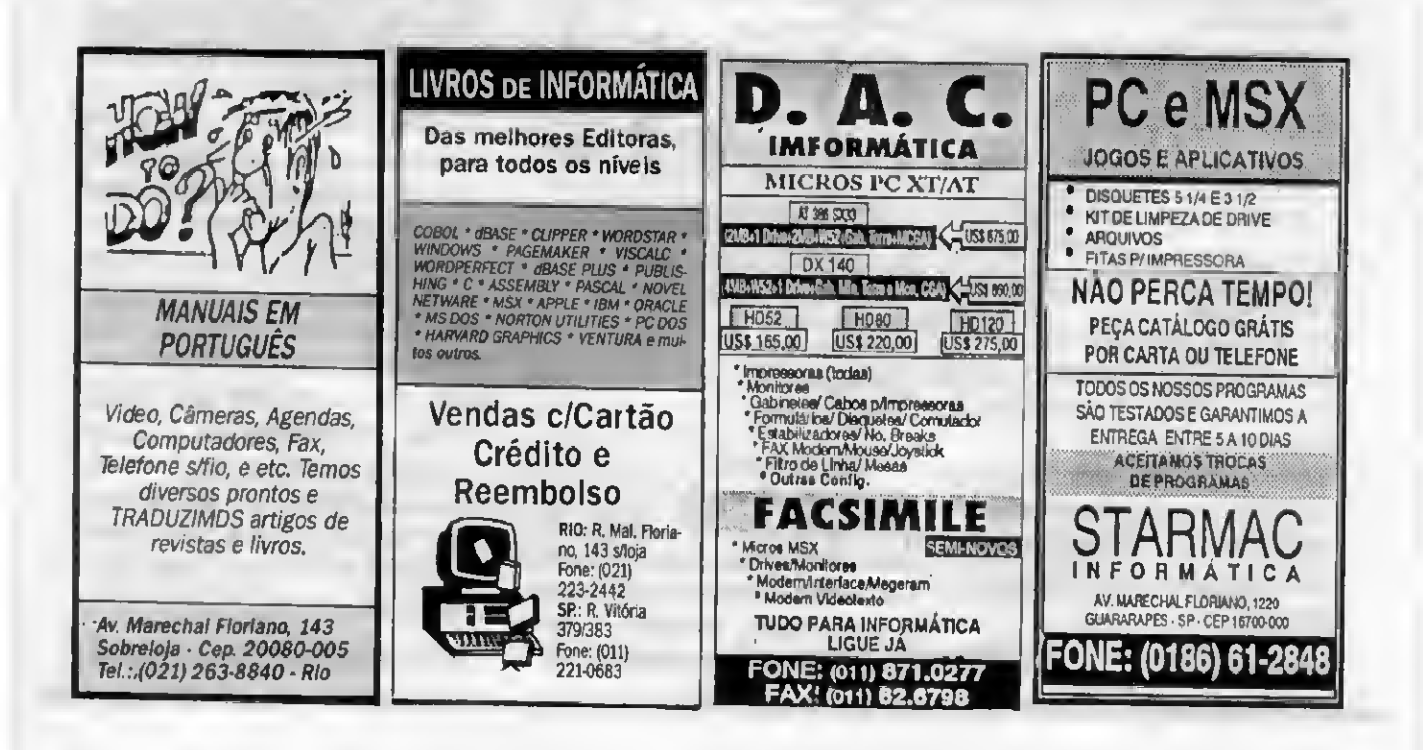

# **PROGRAMAS PARA USO PESSOAL**

Fácil de usar, o pagedesk dispensa qualquer conhecimento de programação. O texto produzido é independente do sistema de edição.

Os elementos gráficos (telas, alfabetos, shapes, etc) são produzidos pelo GRAPHOS III. 0 pagedeskopera em modo 640 <sup>x</sup> <sup>3</sup> >0 <sup>x</sup> <sup>16</sup> cores, em equipamentos com p'aca s EGA/VGA.

□ pagedesk (vgA) ................................... US\$ 14

A PRO KIT apresenta sua linha de produtos profissionais para uso pessoal, ou seja, programas descomplicados, rápidos e eficientes.

Para usar os programas PRO KIT você náo precisa ser gênio da informática, nem gastar fortunas em equipamentos de última geração.

Nossos programas aproveitam ao máximo o potencial dos microcom putadores e estão ao alcance de todos os usuários.

Entre você também para esse time de campeões.

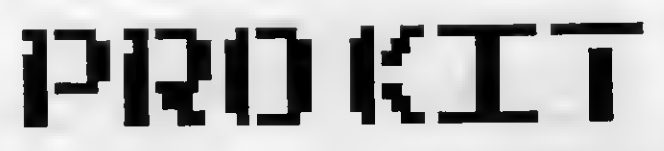

### **LODVICW** O PRO KIT topview é

um editor de animações e efeitos especiais. Com ele você produz apresentações, filmes digitais, demos, etc.

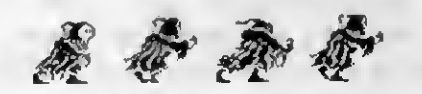

Fácil de usar, o topview incorpora uma linguagem de animação própria e independente do sistema editor.

Os elementos gráficos (shapes, alfabe\*ns, telas, etc) são totalmente compatíveis com o editor gráfico GRAPHOS III. eartor de animações e ereitos especiais.<br>
In ele vocè produz apresentações, filmes<br>
tais, demos, etc.<br>
Fácil de usar, o topview incorpora uma lingem de animação própria e independente<br>
sistema editor.<br>
Os elementos gráfico

mente projetado para programadores que não podem perder tempo com processadores de lexto convencionais.

Voltado para agilizar o trabalho de digitação e edição dos programas, possui numeração automática de linhas, cópia e movimentação de blocos, gravação compactada dos fontes e padrão ASCII.

um programa desenvolvido para pesquisar e operar e dispensa conhecimentos de capturar imagens e desenhos em arquivos (pincipalmente jogos).

não só as figuras, mas também as máscaras de impressão das mesmas.

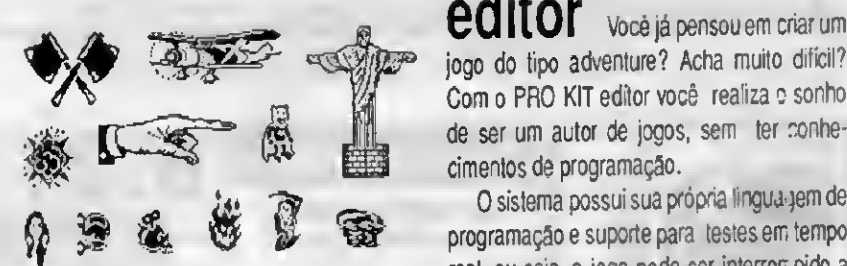

Esta ferramenta é fundamental para quem qualquer instante para ser editado. quer aprender técnicas de animação estudan- Na edição do jogo você passa a ter controle

Com o pagedesk você produz manuais, livros sonagens, elc e revistas digitais, instruções de uso e anlir.ar.5n Ho nmnramfls ou orodutos. etc. <sup>D</sup> editor (CGA).ÍJ\$\$38

 $**ESK-3**$  **O PRO KIT desk-3 é um** editor full page voltado para a produção de páginas impressas, formulários, papel t-- quetes, etc. timbrado, envelope padronizado, capas de dis-

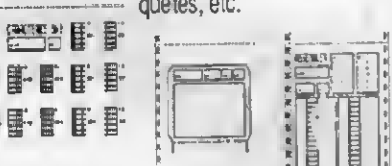

Com o desk-3 vocé dá asas sua imaginação, criando peças que p)derão ser impressas em impressoras matriciais, padrão Epson.<br>Totalmente compatível com os elementos

SCANNER O PRO KIT scanner é Totalmente compativel com os eleinentos comunicação visual ou produção gráfica.

Único no gênero, o scanner permite obter desk-3 cgaj

editor você já pensou em criar um jogo do tipo adventure? Acha muito difícil? Com o PRO KIT editor você realiza o sonho

O sistema possui sua própria linguagem de<br>organação e suporte para liestes em tempo programação e suporte para testes em tempo real, ou seja, o jogo pode ser interrompido a

do como outros programas resolveram esse total sobre todos os elementos estruturi is, tais problema. como verbos, objetos, funções, com indos, r-i i icc etc. Sáo diversas funções pré-definidí s para facilitar a criação, tais como pegar cojetos, examinar, procurar, quebrar, etc.

O sistema editor produz jogos do tioo ad $page$ gramma e venture texto. Em breve estaremos lançando a venture texto. Em breve estaremos lançando a  $^{V}$ mundo da midia digital pela porta do hipertexto. com efeitos de animação, ruídos, per-

#### **ENTERFITTE** Remato Degiovani

<sup>A</sup> mais tradicional aventura nacional acaba de completar 10 anos. Totalmente gráfico, o Amazónia é um jogo do tipo adventure, escrito em português.

Após um acidente aéreo, você terá que descobrir um meio de sair da selva e sobreviver aos inúmeros perigos que o aguardam.

**El amazônia** (cgavga) .................. .... US\$7

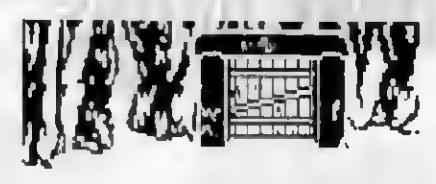

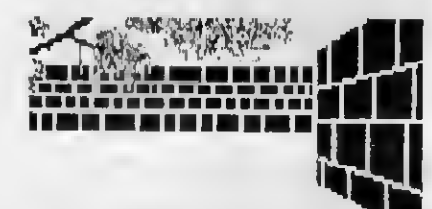

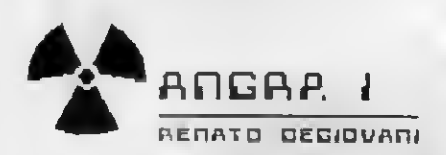

O perigo nuclear ronda a usina de Angra dos Reis. Após um acidente de carro, uma fantástica conspiração começa a ser desvendada.

Seu objetivo no jogo será acessar o computador central da usina e desativar o programa de controle do reator. Vocé terá que descobrir os códigos secretos que bloquearão a explosão da usina.

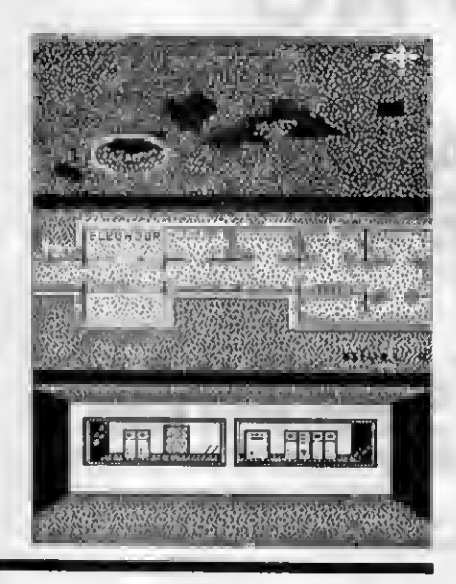

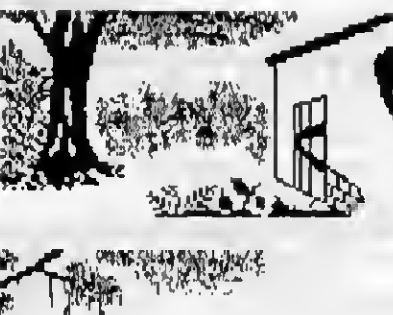

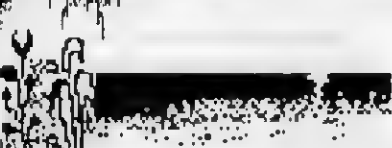

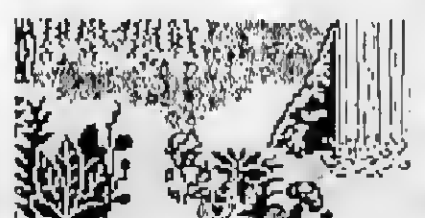

## de sucesso

O jogo incorpora um sistema de direção inédito em jogos deste lipo (adventures). Possui também recursos de animação e sons. **COMC**<br>
Francisco dito em jogos deste lipo (adventures). Pos-<br>
também recursos de animação e sons.<br>
Requer, para jogar, inteligência, paciência,<br>
iníto de investigação e dedução, além de<br>
ilo sangue fro.<br>
angra I (ccavoa)

Requer, para jogar, inteligência, paciência, espírito de investigação e dedução, além de muito sangue frio.

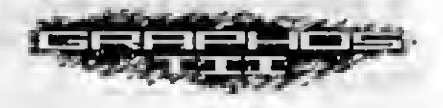

O editor gráfico mais fácil e simples do mercado. Não requer conhecimentos profu idos de artes gráfcas para ser usado.

Publicado em Micro Sistemas, da ediçfo <sup>111</sup> à edição 120, o GRAPHOS III já se en contra na versão 3.0 (CGA) e 4.0 (VGA).

Alguns dos recursos deste editor são dimensionados especificamente para obter o máximo de desempenho e rendimento do microcomputador.

Os principais recursos do GRAPHOS III sáo:

- desenho à traço, linha, raio e retângulo;
- escrita normal, bold, italic e slanded;
- ampliação e redução de áreas definidas:
- corte/ajuste, troca de cores em áreas;
- zoom em tela integral;
- ajuste de palette (cores) e padrões;
- manutenção/criação de shapes;
- gravação em formato compactado;
- edição e criação de alfabetos;

Além desses recursos, o GRAPHOS III é o responsável pela produção de elementos gráficos usados nos programas TOPVIEW, graphoslll(VGA4 <sup>0</sup>).US\$ <sup>21</sup>

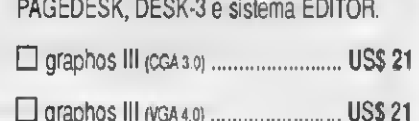

### COMO ADQUIRIR ESSES PRODUTO 5

Envie cheque nominal à PRO KIT Informática e Editora Ltda, no valor total do seu pedido, para a Caixa Postal 108.046 - CEP24121-970 - Niterói - RJ As despesas de correio já estáo incluidas no preç x.

### **CATALOGO**

A PRO KIT possui ainda diversos produtos e serviços para usuários pessoais. Solicite um catálogo completo e passe a receber mensalmente nossa mala direta.

Esses programas rodam em micros PC XT/236/386 - MS DOS/WINDOWS 3.1- Video CGA ou VGA

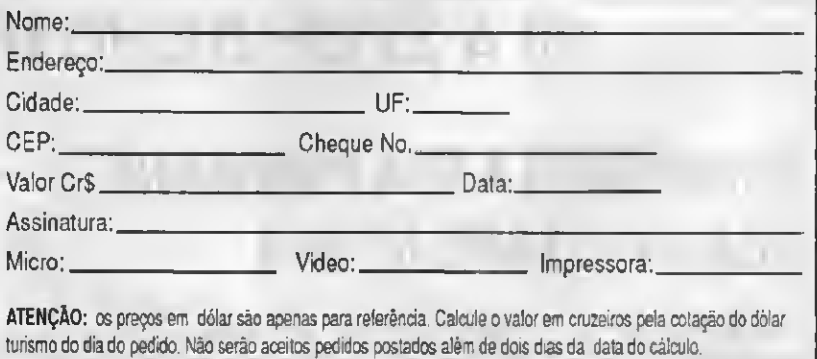

## TWO LINERS

Divirta-se com esses pequenos programas

Micro: IBM PC XT/AT Memória: 640 Kb Vídeo: CGA Linguagem: GWBasic Requisitos: Nenhum

## Programas em duas linhas

### Daniel Faria Accorsi

#### TWO LINER VATICINATE

É impossível criar jogos 'bons ou com gráficos excelentes" em apenas uma ou duas linhas, por isso eu criei um jogo rasoável.

Este jogo náo possui gráficos, mas é interessante. Ele irá lhe perguntar um numero entre <sup>1</sup> e 100, depois de colocar o E100":LOCAT número, \$e você errou, vai aparecer uma mensagem (maior ou <sup>E</sup> 5,3:INPUT N:IF N=A THEN LOCATE 7,3:PRINT"ACER menor), isso indica que tem que colocar um número maior ou menor do número anterior, mas se vocé acertou, irá aparecer uma mensagem (acertou), e na outra linha vai lhe falar quantas vezes errou

1' TWOLINERVATICINATE 2'PORDANIELF.ACCORSI-MICROSJSTEMAS 3' 10 KEY OFF: CLS : SCREEN 2 : RANDOMIZETIMER :A=INT (RND

(1)\*100):LINE(

0,0)-(639,199),,B:LINE (3,3)- (696,196),,B:LiCA TE17,35:PRINT"PO

R DANIEL F. ACCORSI": LOCATE 19,35: PRINT "MICRO SISTEMAS"

20 X=X+1: LOCATE 3,3: PRINT" DENCUBRAONUMEROENTF E1

TOU":LOCATE9,3:P

RINT"VOCE ERROU";X-1;"VEZES" ELSE IF N<A THEN LOCATE7,3:PRINT"M

AIOR":GOTO 20:ELSE IF N>A THEN LOCATE 7,3:PRINT "MENOR":GOTO20

#### TWOLINER PRINTER

Este programa serve para imprimir na impressora uma palavra ou uma frase.

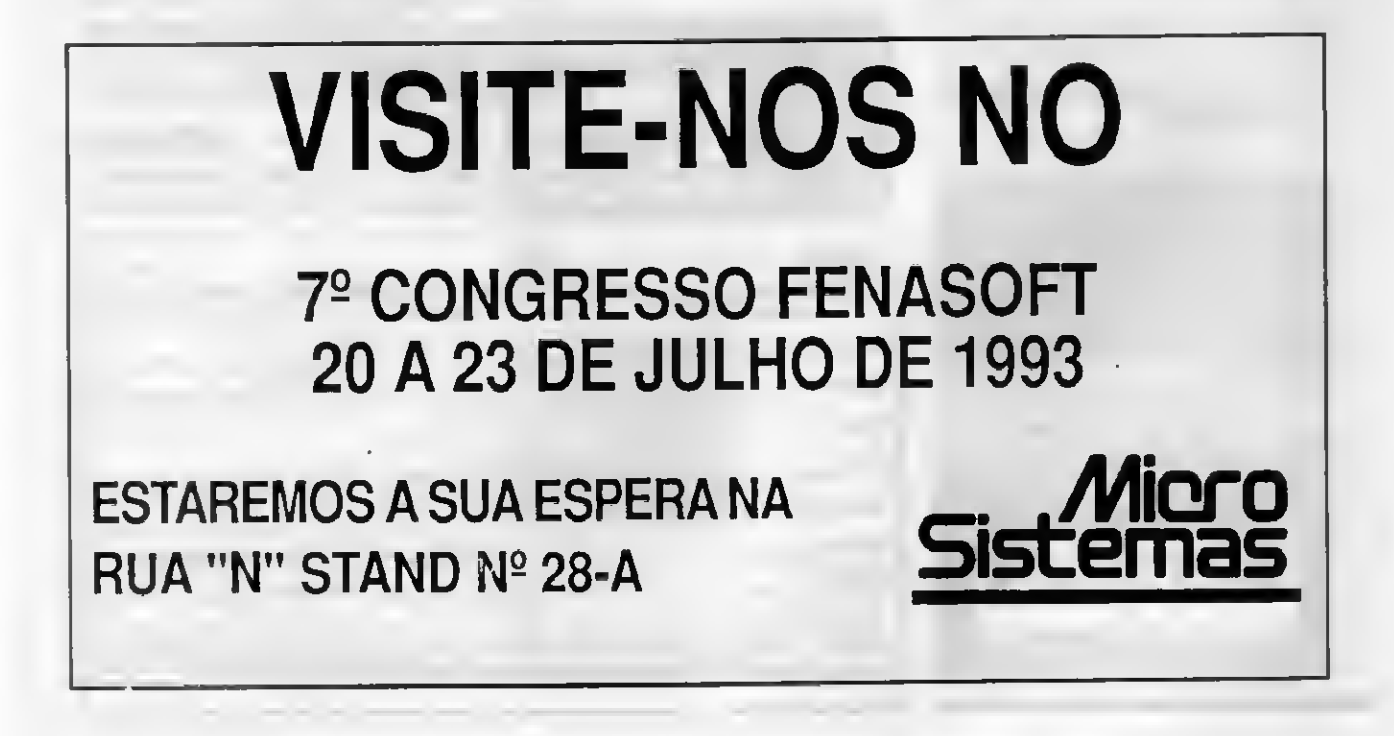

Quando for executá-lo, irá pedir para escrever uma palavra ou uma frase para imprimir. Logo após (sem imprimir ainda), vai perguntar quantas cópias serão impressas. No momento em que a tecla ENTER for pressionada, começará imediatamente a imprimir.

```
1' TWOLINERPRINTER
2 ' PORDANIELF. ACCORSI - MICROS ISTEMAS
3
10 CLS:SCREEN 2:KEY OFF:LINE (0.0)-(639,199)
,,B:LINE(5,5)-(634,
194), ,B:PAINT (3,3) :LOCATE4,3 : PRINT ' ESCREVA UMA
PALAVRAOUUMA
 FRASE PARA SER IMPRESSO.":LOCATE 6,3:INPUT
IS:LOCATE30, 3: PRINT
"QUANTASCOPIAS ?":LOCATE22,3:INPUTC
20FORD=1TOC:LPRINTIS:NEXTD
```
#### TWOLINER NOTE

Este programa é muito simples, serve para calcular as notas escolares dos quatro bimestres.

Primeiro vai perguntar qual a média da sua escola, logo após, irá perguntar o valor das notas nos quatro bimestres. Depois vai imprimir na tela sevocê passou ou reprovou, e qual foi a sua nota final. Simples.

1' TWOLINERNOTE <sup>2</sup> ' POR DANIELF. ACCORS I - MICROS ISTEMAS 3' <sup>10</sup> CLS:KEY OFF:SCREEN 2:LINE (0,0)-(639,199), ,B :LOCATE3,3:INPUT "QUAL <sup>A</sup> MEDIA ";M:V=(M\*4):LOCATE 5,3:INPUT "1 BIMESTRE";NI:LOCAT <sup>E</sup> 7,3:INPUT "2 BIMESTRE";N2:LOCATE 9,3:INPUT "3 BIMESTRE";N3:LOC ATE11,3:INPUT"4BIMESTRE";N4:0=(NI+N2+N3+N4) 20 LOCATE 15,3:PRINT "VALOR FINAL, FICOU COM"; O; "PONTOS": IFO>V OR 0=V THEN LOCATE 13,3: PRINT "VOCE PASSOU" ELSE IF 0<VTHENLOC ATE13,3:PRINT"VOCEREPROVOU"

#### ONE LINER BLOCK

Este "programinha" é muito interessante e simples. Vai aparecendo quadrados um na frente do outro, parece que está chegando cada vez mais perto da gente, e junto com isso, tem som que vai tocando diferentes vezes (a cada quadrado que aparece, toca um som diferente). Vale a pena conferir.

```
1'ONELINERBLOCK
2 ' PORDANIELF.ACCORSI-MICROSISTEMAS
3 '
10 KEY OFF:SCREEN 2:RANDOMIZE TIMER:CLS:LINE
(0,0) - (639,199), B:
FOR T=1 TO 500:X=INT(RND(1)*600):Y=INT(RND(1)
*199): X1=INT(RND(1)
*600):Y1=INT(RND(1)*199):S=INT(RND(37)*1000)+
100: LINE(X,Y) - (X1,Yl) , ,BF:LINE(X,Y)-(X1,Y1),0,B:SOUNDS,1:NEXTT
```
## QUINTAL E ARAÚJO **INFORMATICA**

## **ATENÇÃO**

n

### **MICROS**

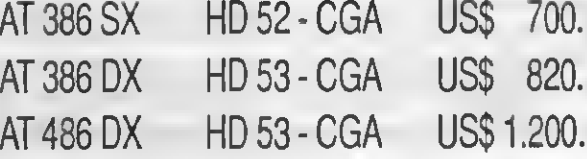

### IMPRESSORAS

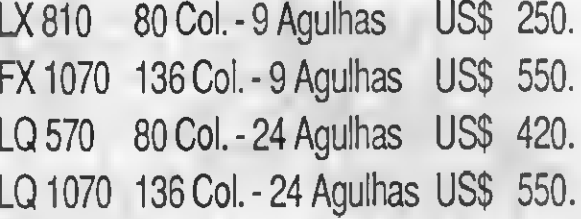

### **MONITORES**

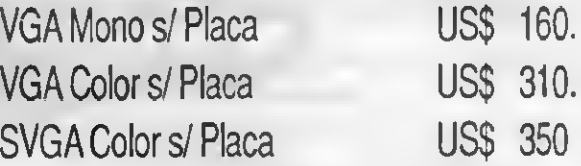

### MODENS

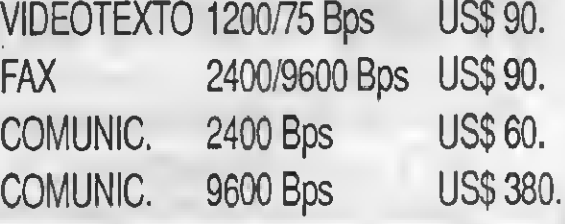

### DESPACHAMOS PARA TODO O BRASIL

FONE/FAX: (011) 942-8212

## CARTAS

### PAINEL

Vendo microcomputador **TAS**<br>
Microcomputador<br>
(Super agnus) com Amiga 500 (Super agnus) com <sup>1</sup> Mega de memória e 2 drives. Fabio Gaion

RuaCel. Geretto, 1036 14940-000-Ibitinga-SP Tel: (0162) 42-4892

Sou usuário de um PC/XT COM 640 kb, Winchester de 31 Mb, dois drives de 360 kb e cerca de 200 programas entre jogos e utilitários.

Gostaria de me corresponder com pessoas que utlizam micro desta linha, para troca de

programas, dicas e novas ideias. Mandem lista de programas. José Ribamar B. D. Junior Rua Antonio Ribeiro Pina, 532 Jardim Lidia s, cicas e novas<br>andem lista de<br>rB.D. Junior<br>libeiro Pina, 532<br>ao Paulo - SP<br>mando um clube para<br>mando um clube para<br>"mantenha viva a

05862-150-São Pauto-SP

### CLUBES

Estamos formando um clube para o Spectrum; "mantenha viva a linha Spectrum.

O clube contará com dicas, programas, linguagens, curiosidades e a participação do usuário, o que será fundamental. DIGICLUB INFORMÁTICA

A/C Adaberto Ribeiro Camargo Rua Maris e Barros, 670 94820-410-Alvorada-RS

### S.O.S. AO LEITOR

Há muito tempo venho lendo e acompanhando os artigos de suas revistas, mas até hoje não vi nen hum artigo que mostre este assunto. Todos os programas (PCTOOLS, QAPLUS e outros) iden tificam o tipo do micro processador utilizado no equipamento <sup>e</sup> sua velocidade.

Andei pesquisando e so descobri como identificar o ripo da máquina, ou seja, se esta é um PC, PC-TX ou PC-AT, e também a data de fabricação do Pios.

O que eu gostaria mesmo era poder achar o endereço onde se encontra o identificador do microprocessador.

Se houver algum programinha que identifica o microprocessador e também a sua velocidade, gortaria que me fosse enviado.

#### Antonio Carlos Nicolodi

Rua Prudente de Morais, 339 Vila Nova 89035-360 - Blumenau - SC

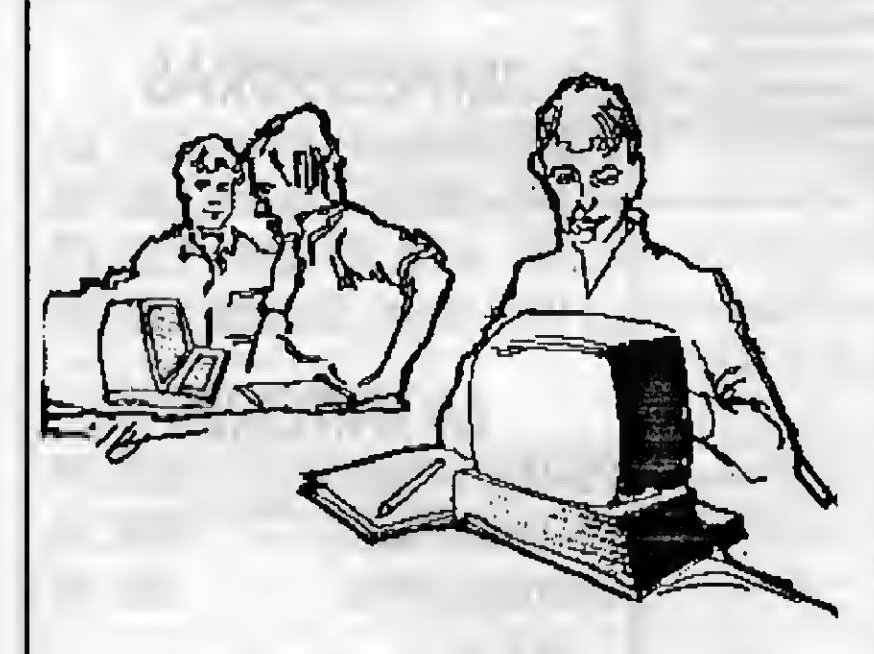

## Dê uma chance ao sucesso

Onde está aquele super-fantástico-incrível programa que você lêz? E aquela rotina maravilhosa? Estão guardados numa gaveta? Ninguém, além de você, conhece esse trabalho?

Não perca a oportunidade de mostrar o quanto você sabe sobre informática, programação, linguagens, processadores, etc.

<sup>A</sup> revista Micro Sistemas é a única publicação nacional que abre espaço para trabalho feitos no Brasil. Ela é o único veiculo editorial que publica colaborações dos seus leitores.

Esta é a principal razão do sucesso imbatival da revista, afinal, grande parte dos profissiona s com projeção nacional neste mercado, fora n ou ainda são colaboradores da Micro Sistema;

Então, 0 que você está esperando para fazer parte deste time?

#### COLABORAÇÕES:

Você pode mandar qualquer tipo de matéria (programas, artigos, crônicas, etc). Para que seu trabalho seja avaliado por nossa equipe é imprescindível que:

- os textos; listagens, ilustrações, desenhos, etc venham em disquete 51/4 padrão IBM PC;
- os programas devem incluir a versão u mpilada e exemplos (se for 0 caso);
- cópia impressa do texto e das listagens
- autorização impressa e assinada, para a publicação do material;
- currículo do autor.

Envie para ATI Editora S/A - Rua Washington Luis, 9 / 402 - CEP 20230-900 - Rio de Janeiro - RJ

O material enviado para a revista não será devol vido. Os autores das matérias publicadas receberão uma assinatura anual de Micro Sistemas.

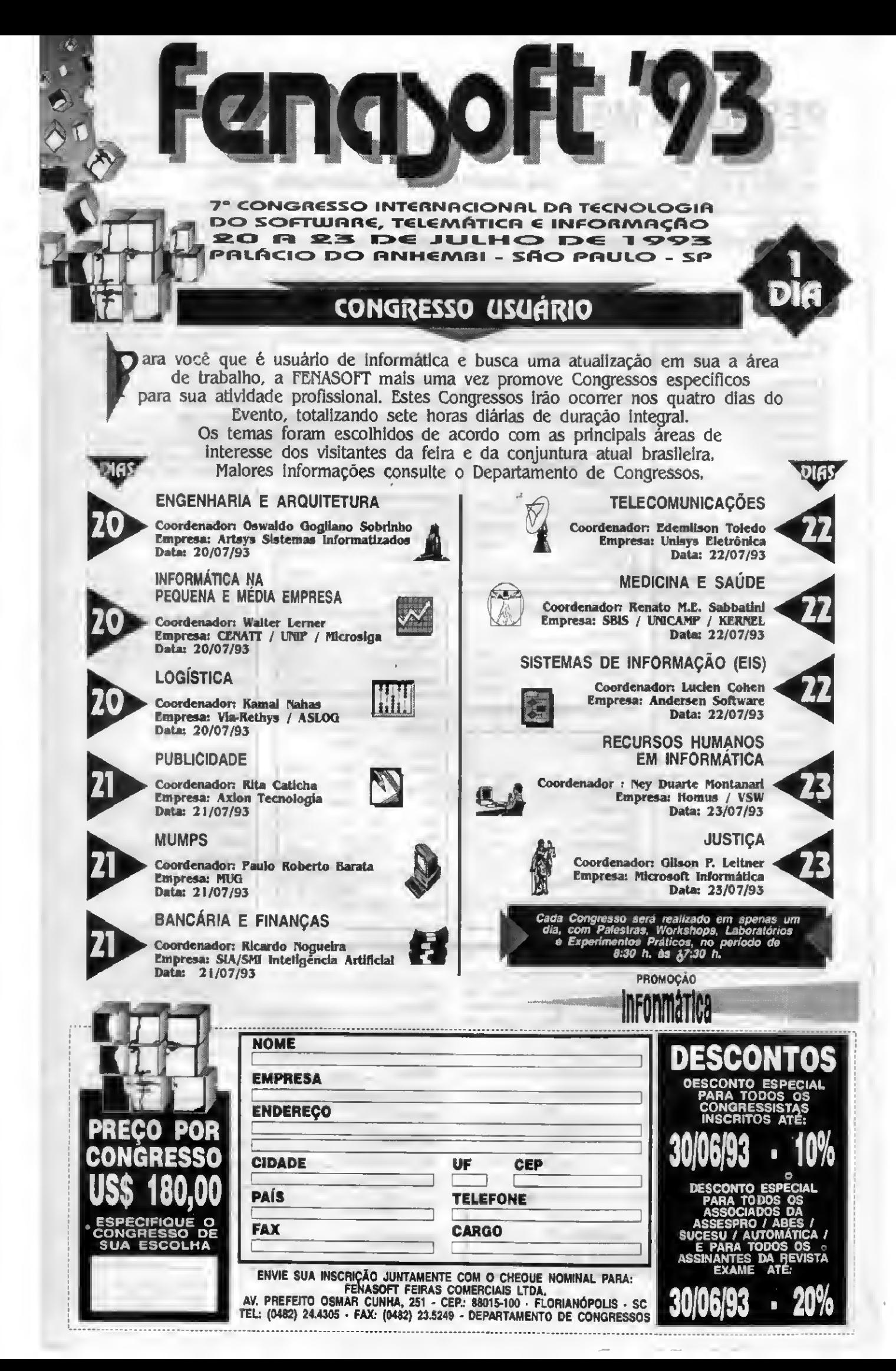

### PESQUISA MS

### SUA OPINIÃO VALE DUAS ASSINATURAS

Você dá a sua opinião sobre os melhores programas de computador do mercado e concorre automaticamente a duas assinaturas anuais da primeira revista brasileira de microcomputadores. No final do ano apresentamos os campeões da preferência dos leitores. Participe e boa sorte.

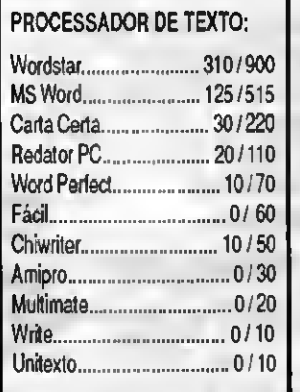

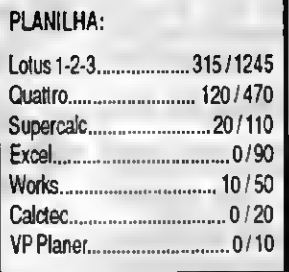

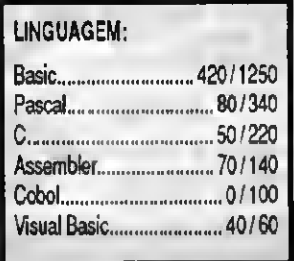

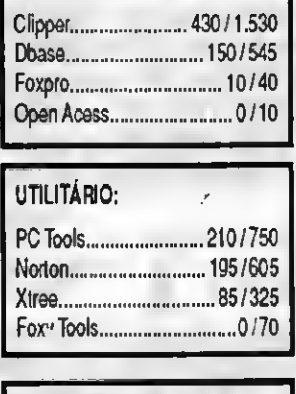

BANCO DE DADOS:

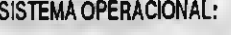

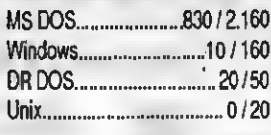

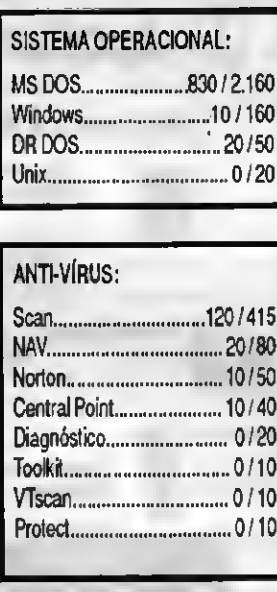

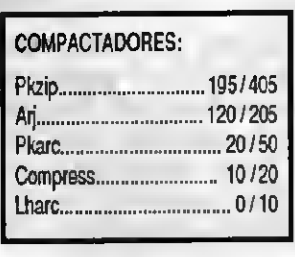

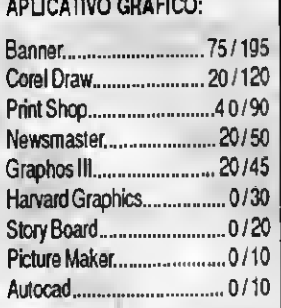

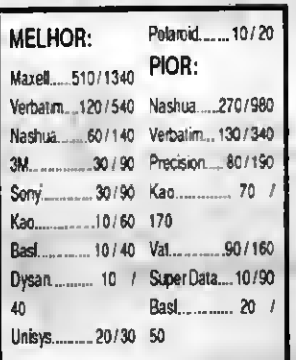

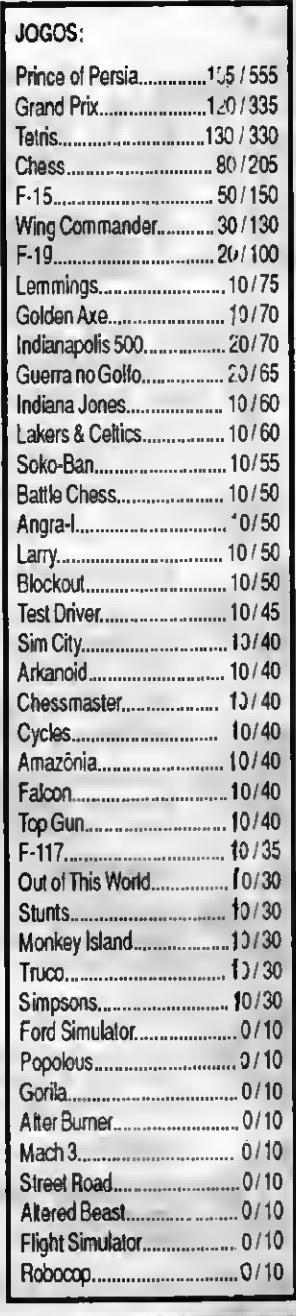

Responda às questões de acordo com a sua preferência. No caso de usar mais de um programa de mesma classe, escolha apenas aquele quejulga ser o mais adequado para o seu uso Não importa a origem do software Escreva de forma clara e legível o nome do programa e o seu produtor. Remeta para a ATI Editora S/A - Seção Pesquisa - Rua Washington Luis, 9 - gr 402 - Rio de Janeiro - RJ - CEP 20230

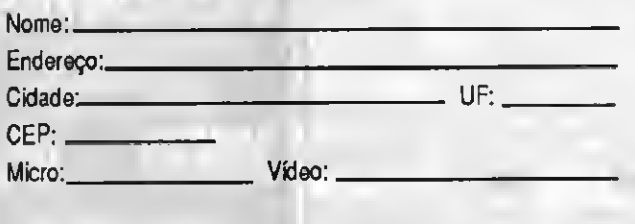

ASSINATURA ANUAL:

Alexandre José Marques - Rio Claro - SP Aroldo Dias Casemir - Guanambi - BA

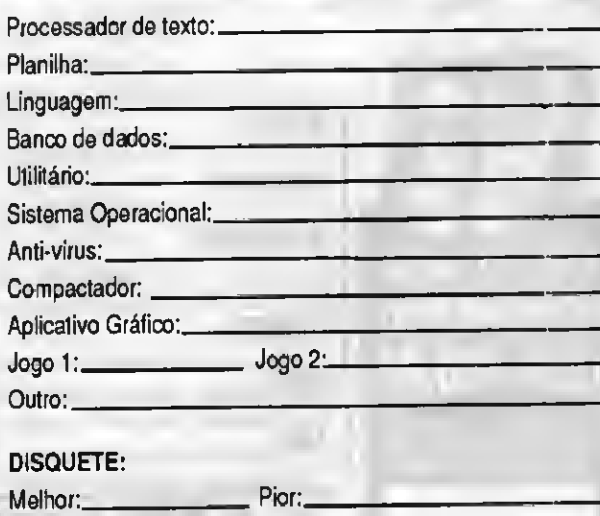

### **SEU PASSAPORTE DE ENTRADA PARA A 7<sup>4</sup> FENASOFT CUSTA APENAS**  $US\$  3,00  $_{\text{cm}}$

20 A 23 dr Julho dr 1993 Pavilhão de Exposições Anhembi - São Paulo

Do dia 1º ao dia 30 de Junho, seu passaporte para a maior Feira de Informática do mundo. CUSTA ADENAS US\$ 3,00 (CÂMbio TURISMO dA data de envio do convite). Garanta já o menor **PREÇO ENVIANDO SEU CONVITE AINDA ESTE MÊS,** pois de 1° de Julho ATÉ O EVENTO, SEU CARTÃO CUSTARÁ US\$ 5.00.

### SE VOCÊ JÁ POSSUI O CARTÃO FENASOFT

O SEU CARTÃO 6<sup>4</sup> FENASOFI CONTÍNUA VÁLIDO DARA A 7<sup>4</sup> FENASOFT. Todo visitante que já possui o CARTÃO E QUER IROCÁ-LO POR QUALQUER MOTIVO, DAGARÁ UMA TAXA de US\$ 5,00 (câmbio runismo do dia do pagamento).

### Visitação de Menores

BYTE

stas

ě

Pron

30/05.

até

enviados

serão gratuitos os cartões

Só  $\hat{c}$ 

É proibida a entrada de menores de 16 anos. MESMO QUE ACOMPANHADOS dOS RESPONSÁVEIS OU portando credencial, convite, carta de expositor, etc.

### SE NÃO RECEDER, RECLAME!

SE VOCÊ NÃO RECEDER SEU CARTÃO MAGNÉTICO ATÉ O dia 15/06/93, SERÃO ACEITAS RECLAMAÇÕES ATÉ O dia 30/06/93.

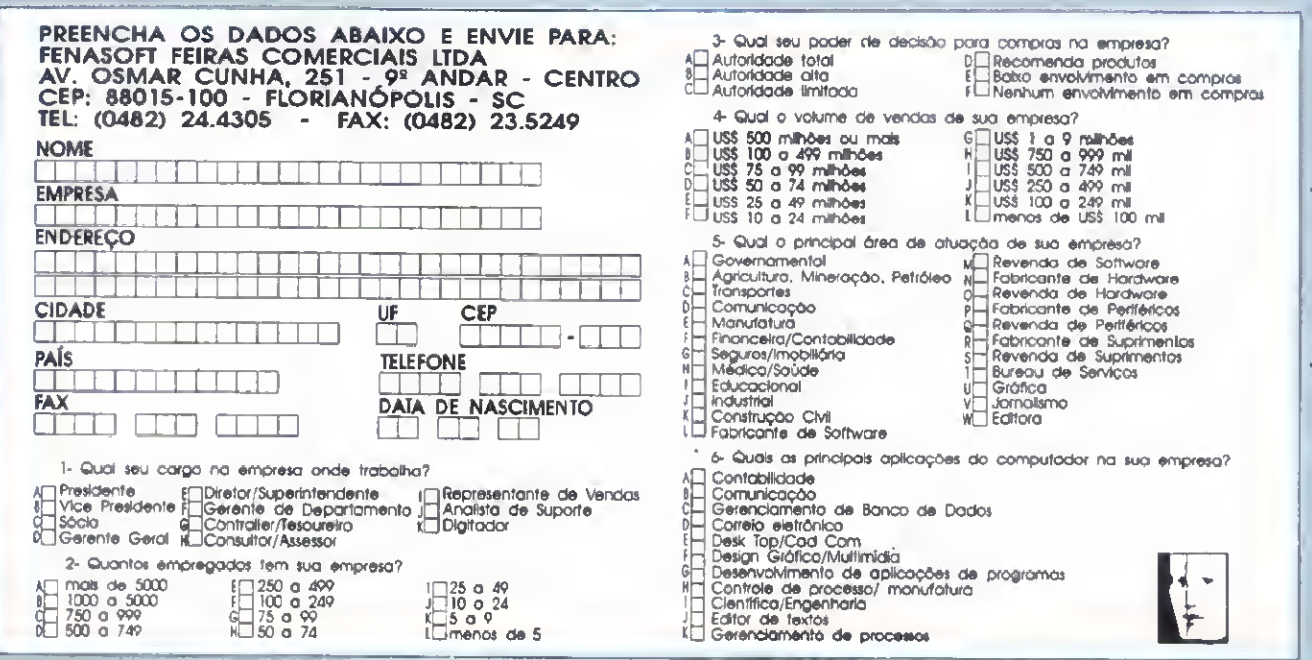

**COMERCIAS LTD** 

15514200342878

## A Softcad tem Software Profissional com Preço para Estudante.

**Livroyoft** O Livrosoft tem tudo o que você precisa: o livro, o Guia do Iniciante e uma cópia completa do software. E mais: o preço arrasador. Por ser destinado a estudantes, professores e autodidatas, só pode ser usado sem fins comerciais e não traz embutidos os custos de suporte. Por isso é tão barato. Viu como ficou fácil adquirir um software profissional, original e completo? Peça já o seu Livrosoft.

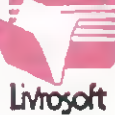

As marcas ciladas sio dt propnedade de seus<br>respectivos l'abricanies

### SAMBA 2.2B

Planilha de cálculos, totalmente compatível com LOTUS 123. Inclui Gerenciador de Banco de Dados e Gerador de Gráficos. Oferece recursos de programação via Macros e importação de dados de outros programas.

#### TED 2D 3.51

S

Editor gráfico de formulários, fluxogramas e impressos em geral. Permite livre e perfeita integração entre textos, gráficos, desenhos e imagens. Suas principais características são: recursos de edição gráfica e editoração eletrônica, acentuação perfeita e direta, uso de mouse.

## NOVA EDICÃO **CLBC 2.7**

Nesta última versão, a Biblioteca de Funções Gráficas CLBC amplia ainda mais os horizontes da linguagem Clipper. Veja alguns dos recursos da CLBC' 2.7 para incorporar gráficos, desenhos e imagens em sistemas desenvolvidos em Clipper:

• Aceita comandos do Clipper na tela gráfica e com acentuação • Manipula imagens PCX • Gera efeitos de animação • Trabalha com placas gráficas (CGA, EGA e VGA), mesa digitalizadora, mouse, impressora e traçador gráfico (plotter). Inclui diversos utilitários, tais como: Capturador de Tela, Auto-aprendizado, Gerador de Programas etc.

Na compra de CLBC  $2.7 +$  DESCRITOR 2.1 você ganha o livro 'Clipper com Gráficos'

### DESCRITOR 2.1

O documentador automático de sistemas que elimina o trabalho de documentação para os programadores de Clipper, dBase e compatíveis. Com ele, pode-se gerar listagens dos fontes com chaves de indentação, estrutura dos .DBF, referências cruzadas etc., reduzindo-se significativamente os custos de desenvolvimento e manutenção de software.

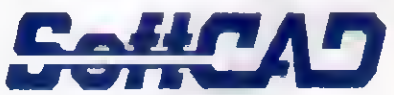

SOFTCAD INFORMÁTICA Rua Dr. Artur Neiva, 322 - CEP 05359-200 São PaulO-SP - Fax (011) 268-4978 Tels (011) 268-7084 • 268-4978

SUB-TOTAL

Total do Padido em Cruzeiro

Ms 1 28

Os software citados sáo para equipamentos PC XT/AT/386/4&. e sistema operacional MS-DOS ou compatível. São fornecidos em disquetes de 5 1/4'.

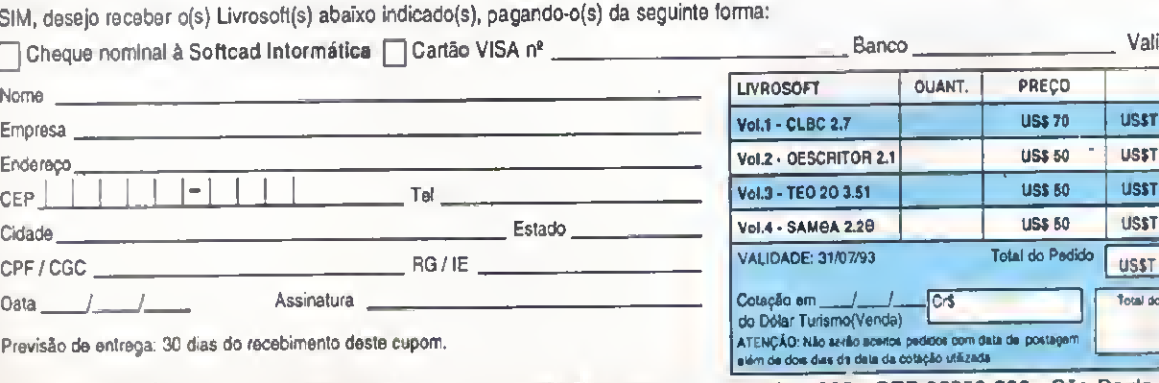

Previsão de entrega: 30 dias do recebimento deste cupom.

Remeta este cupom ou cópia para: Softcad Informática - Rua Dr. Artur Neiva, 322 - CEP 05359-200 - São Paulo-SP